# **TOSHIBA**

# FILE NO. : A11-005

# Краткий справочник

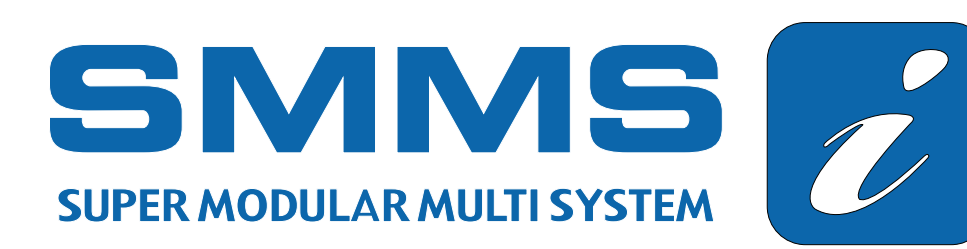

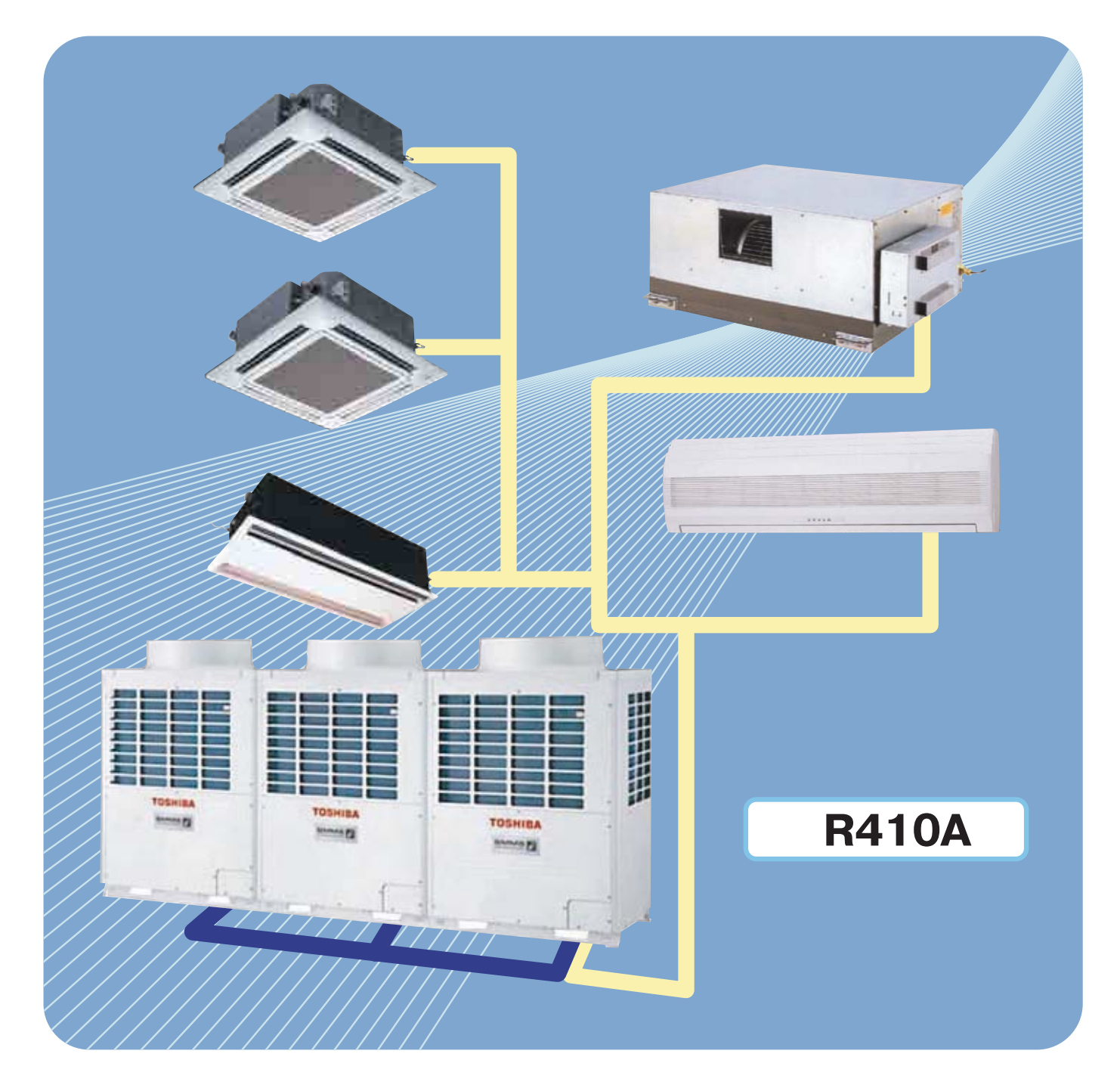

# 01 Фреоновые трассы

# Допустимая длина трассы и перепад высот

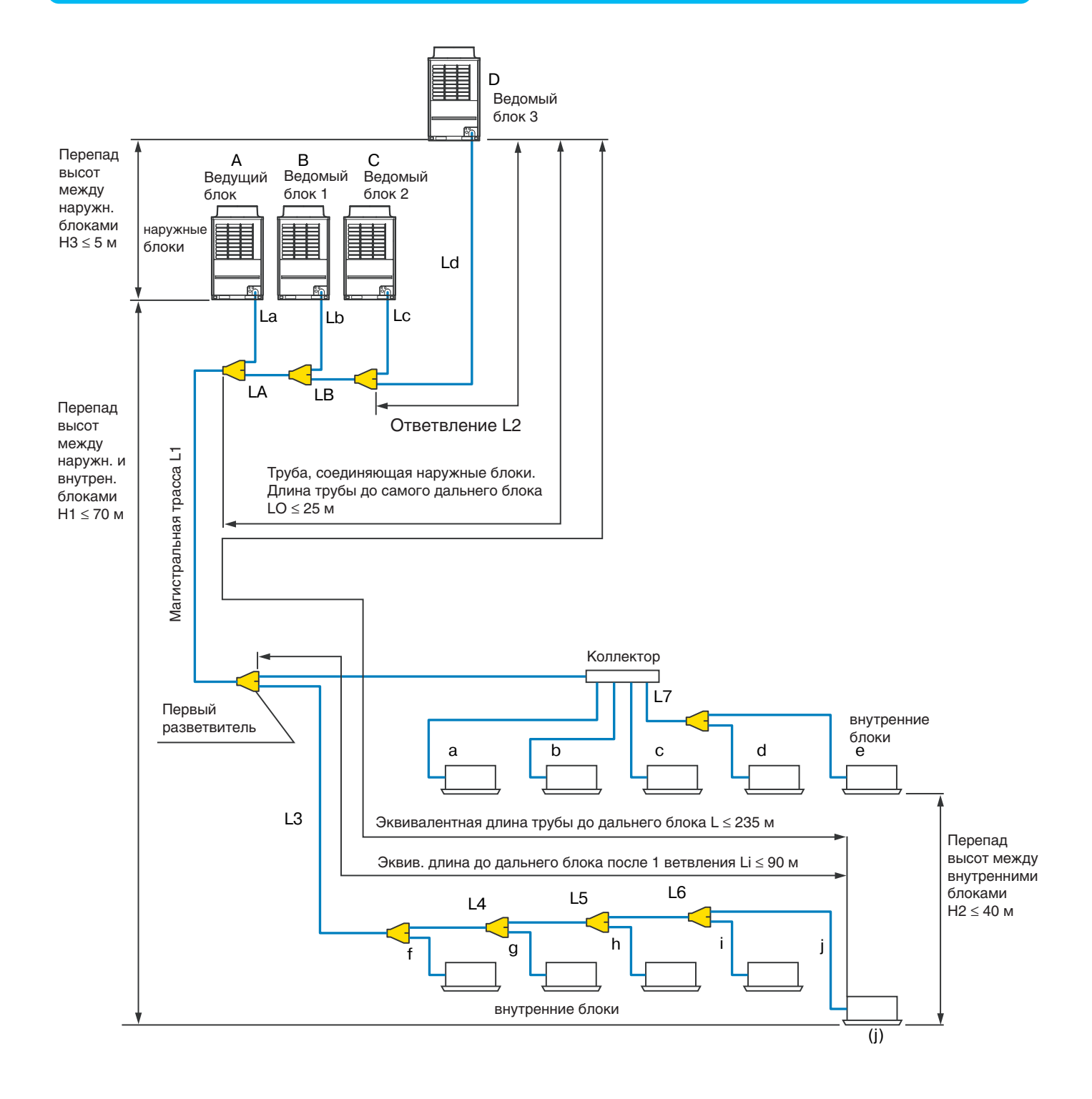

# **Характеристики**

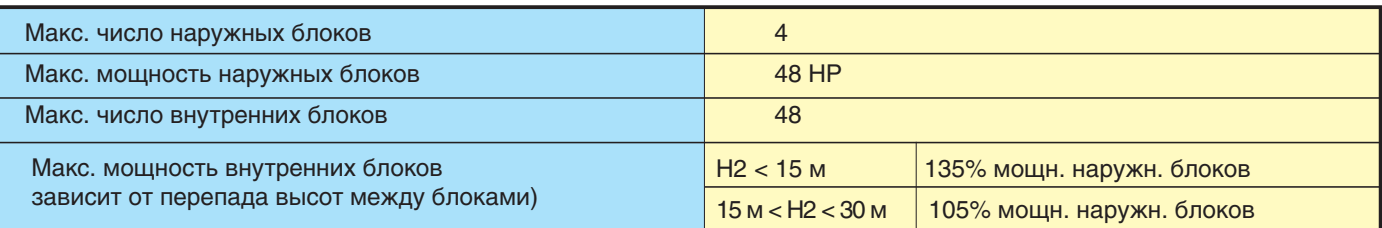

# **Важно!**

### **Предупреждения о установке системы:**

1. Ведущий наружный блок, подключаемый первым к трубе, идущей к внутренним блокам, обозначается А.

2. Подключайте наружные блоки в порядке убывания их производительности (А ≥ В ≥ С ≥ D).

3. Допустимые комбинации наружных блоков указаны в списке "Комбинации наружных блоков"

4. Для подключения газовой линии трассы к внутренним блокам используйте Y-образные разветвители, чтобы трубы располагались строго горизонтально.

5. Подключайте наружные блоки с помощью специального комплекта соединительных труб. Обратите особое внимание на то, чтобы трубы, идущие к наружным и внутренним блокам, пересекались под правильными углами. См. рисунок 1 в главе 6 "Монтаж наружных блоков" Инструкции по монтажу [VRF-системы Toshiba SMMS-i](http://planetaklimata.com.ua/catalog/lineup/?goodsid=93&path=root-11-11-83-93).

# **Допустимая длина трубопровода и перепад высот**

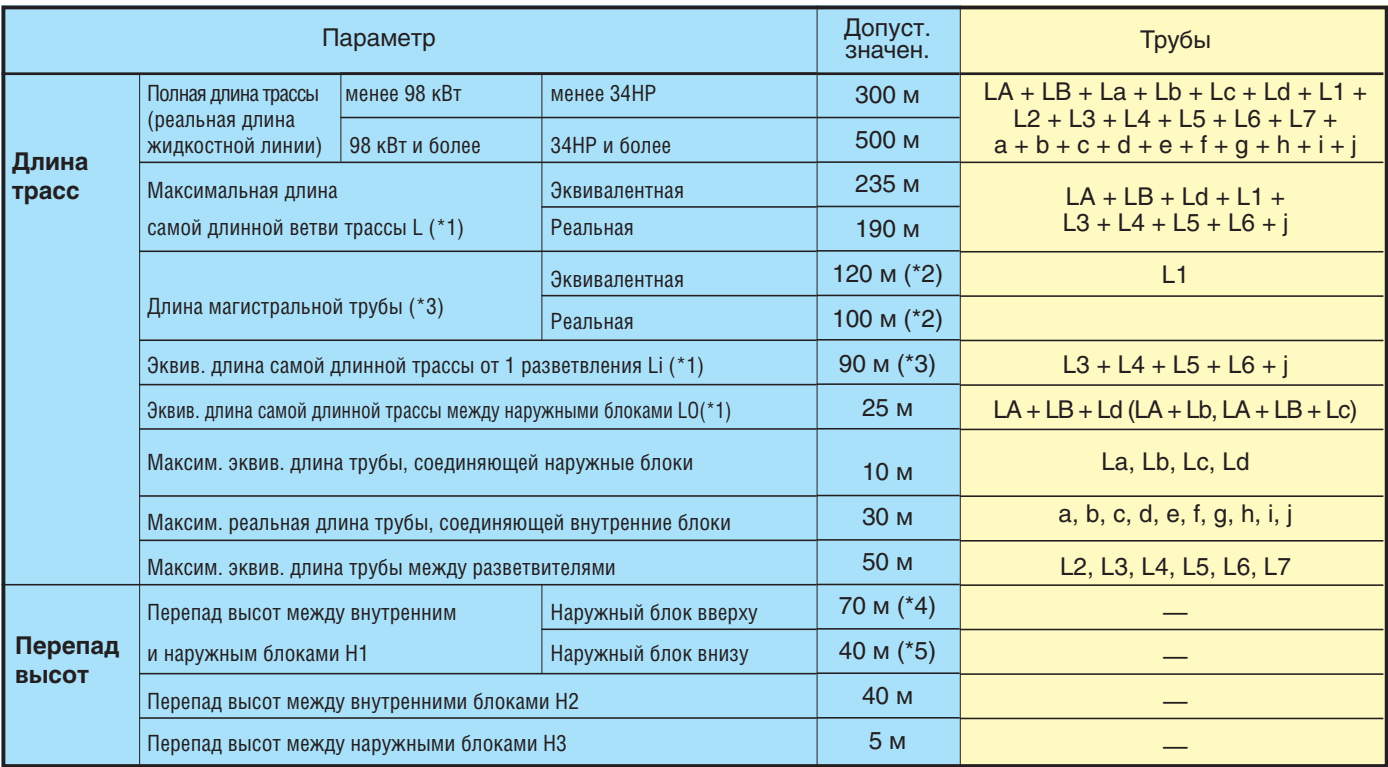

\*1: Самый удаленный наружный блок (d), самый удаленный от 1 ветвления внутренний блок (j)

\*2 Если суммарная производительность наружных блоков более 46 НР, эквивалентная длина самой длинной трубы может составлять до 70 м, а ее реальная длина - до 50 м.

\*3 Если перепад высот (Н1) между внутренними блоками превышает 3 м, эта величина не более 65 м.

\*4 Если перепад высот (Н2) между внутренними блоками превышает 3 м, эта величина не более 50 м.

\*5 Если перепад высот (Н2) между внутренними блоками превышает 3 м, эта величина не более 30 м.

**жидкост. линии**

После вакуумирования холодильного контура замените ваккумный насос на цилиндр с фреоном [R410a](http://planetaklimata.com.ua/news/?msg=564) и начните дозаправку хладагента.

### **Расчет добавочного количества хладагента.**

На заводе-изготовителе в систему заправлено некоторое кол-во фреона, однако в зависимости от длины трассы может понадобиться дополнительная заправка фреоном. Рассчитайте это количество, как описано ниже.

**Внимание:** Если при расчете получилось, что надо дозаправить отрицательное кол-во фреона, то вообще не дозаправляйте систему. Не удаляйте из нее фреон!

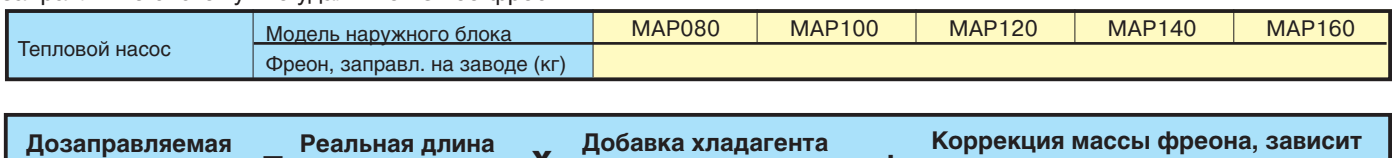

**на 1 м жидк. линии (1)**

**= х + от комбинации наружных блоков (2)**

### **Таблица 1**

**масса фреона**

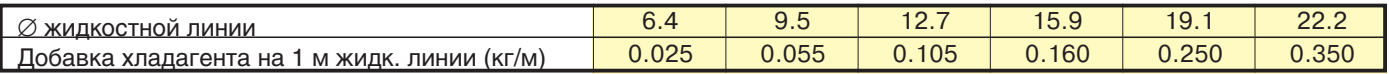

### **Таблица 2**

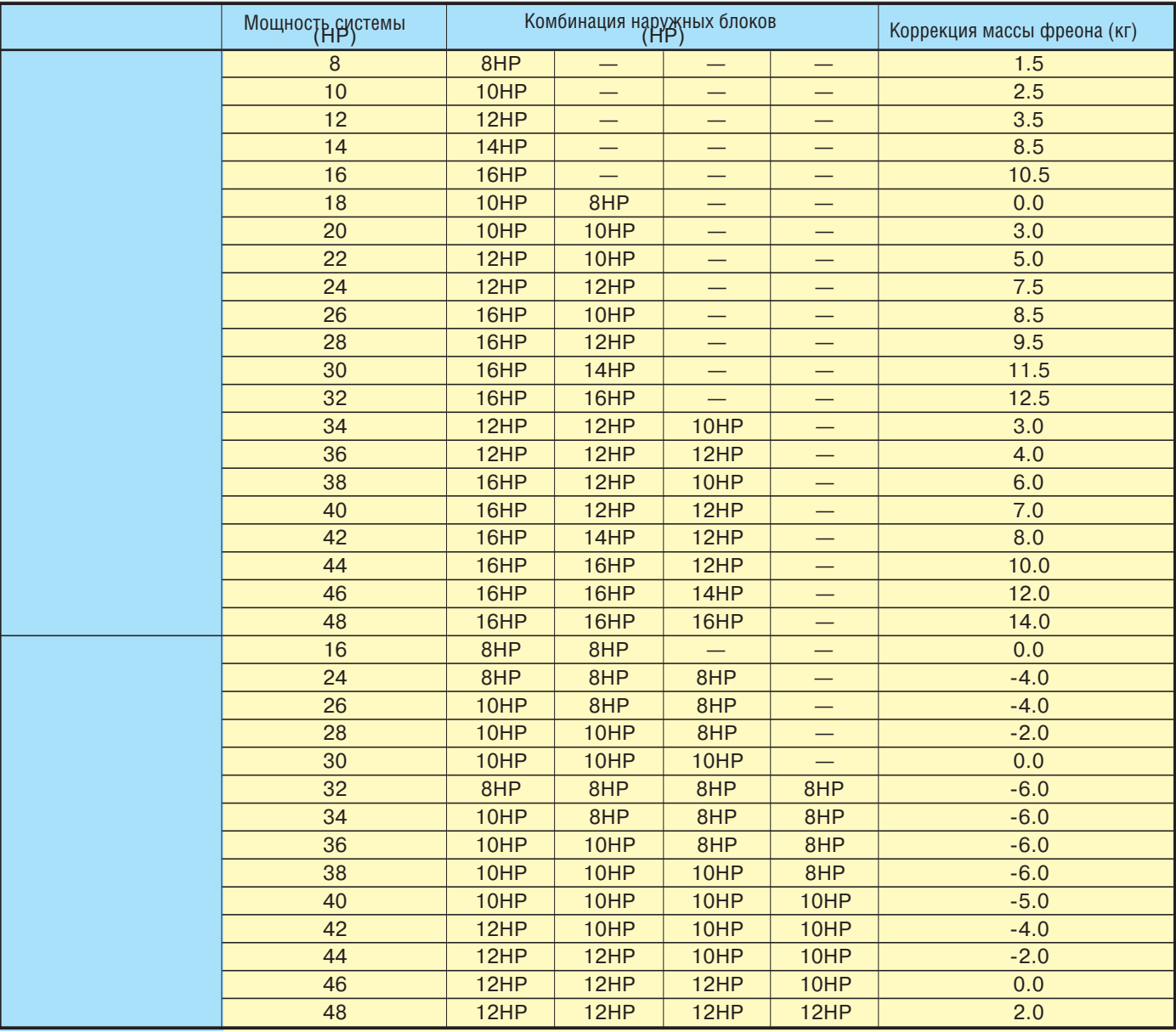

### **Заправка хладагента.**

- Заправляйте кондиционер жидким хладагентом через сервисное отверстие в жидкостной линии, при этом клапан наружного блока должен быть закрыт. - Если не удается заправить нужное количество хладагента, полностью откройте клапаны на газовой и жидкостной линиях наружного блока, затем включите кондиционер в режиме охлаждения и слегка прикройте клапан на газовой линии, а затем заправьте кондиционер хладагентом через сервисное отверстие в газовой линии. Слегка ограничьте поток хладагента, повернув вентиль на баллоне с хладагентом, чтобы в систему поступал жидкий хладагент. - Хладагент в жидком состоянии быстро поступает в кондиционер, поэтому будьте внимательны и не превышайте его необходимое количество.

Наружные блоки 8, 10, 12НР

# Инверторные блоки ММҮ-МАР0804НТ, МАР1004НТ, МАР1204НТ (2 компрессора)

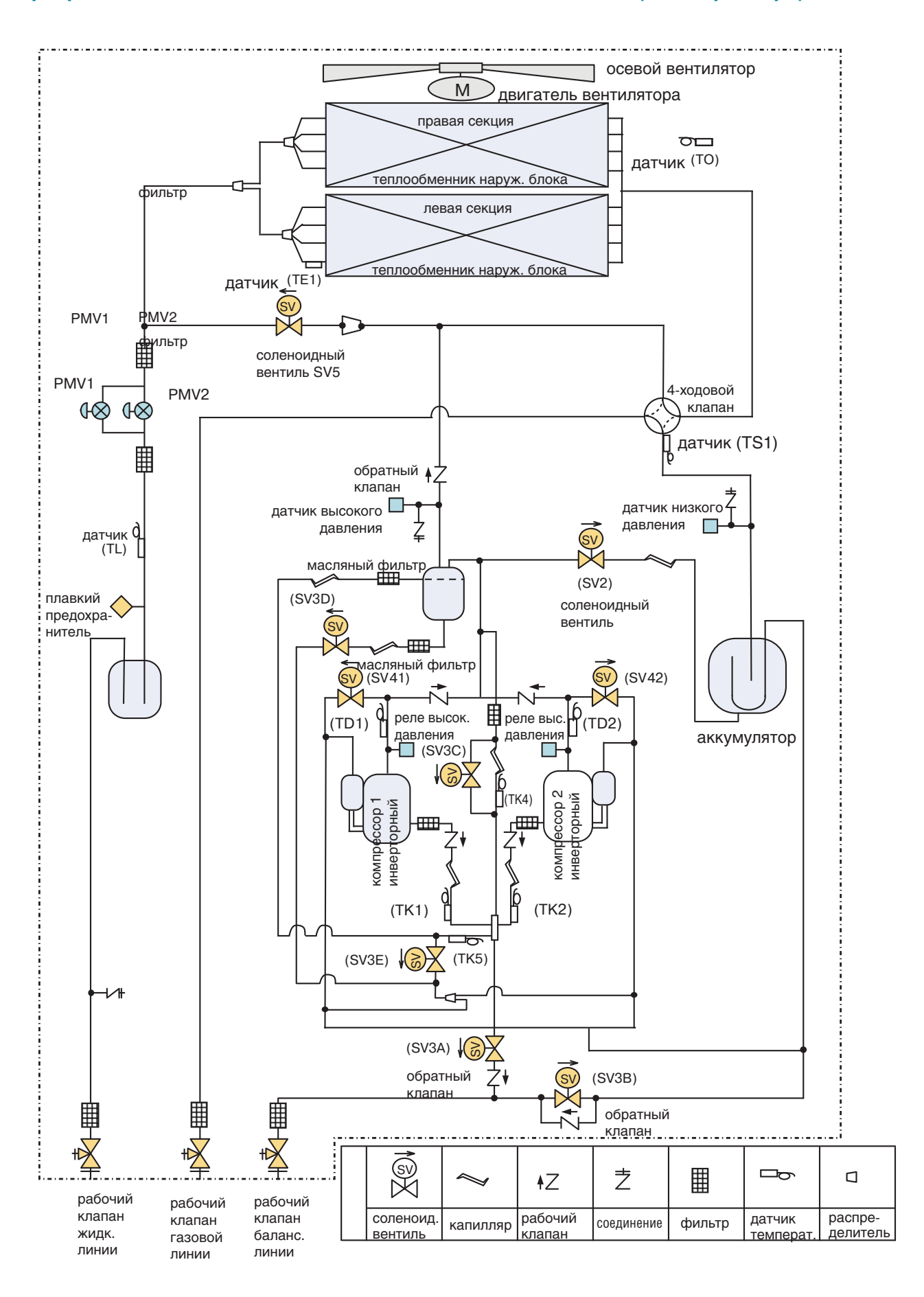

**Наружные блоки 14, 16HP**

# **Инверторные блоки MMY-MAP1404, MMY-MAP1604 (3 компрессора)**

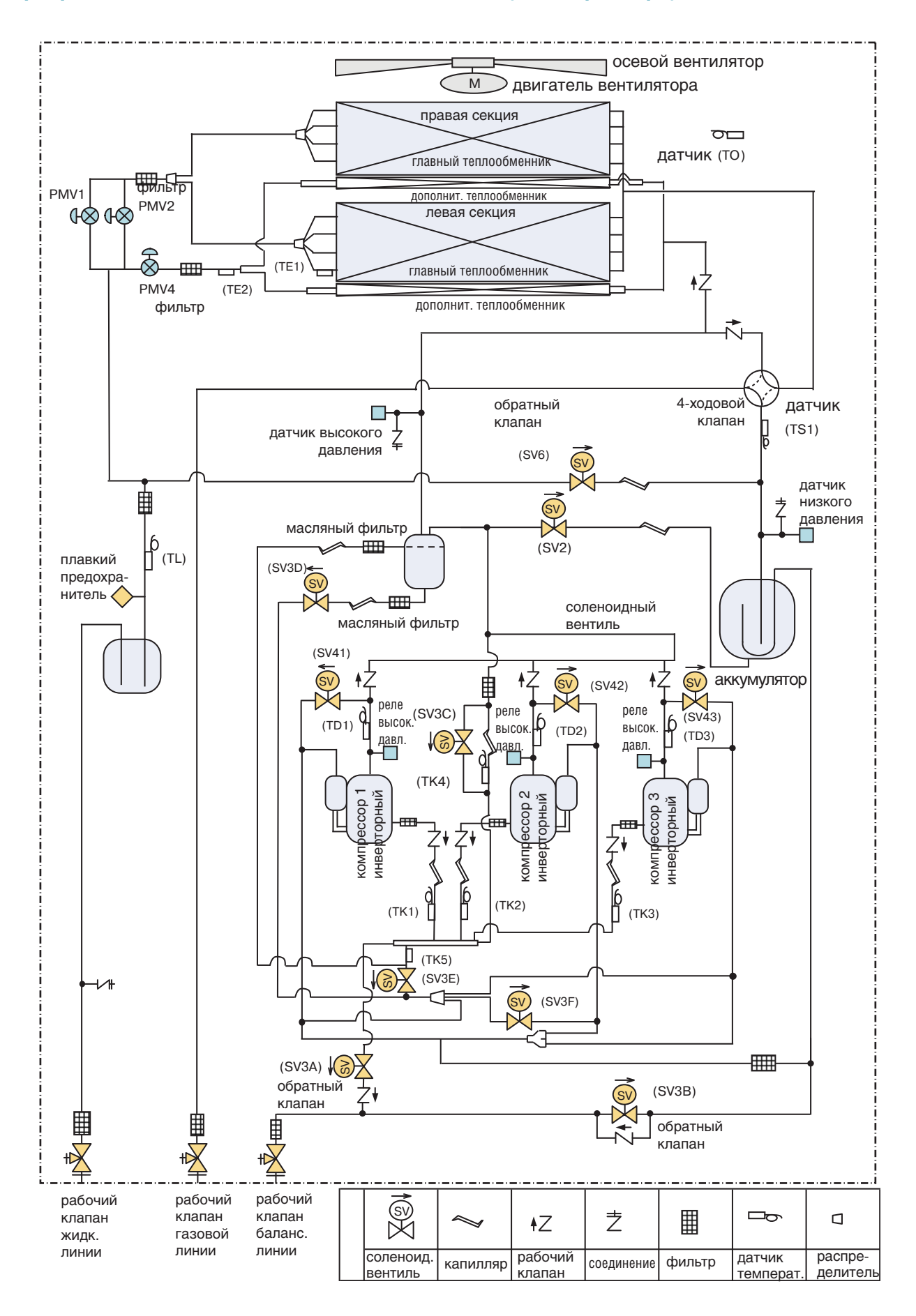

# Описание элементов системы

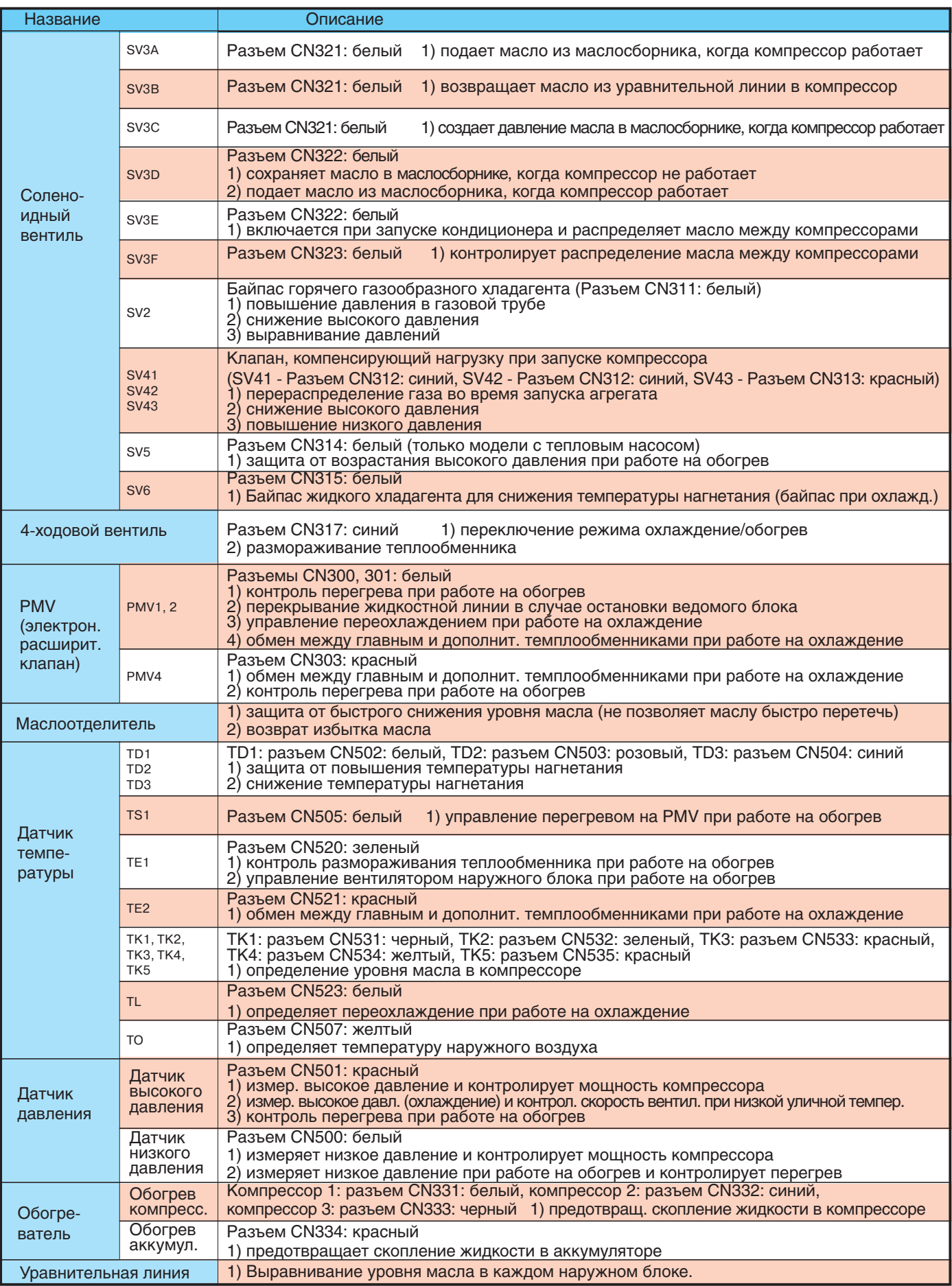

### на 7-сегментном дисплек **Коды ошибок, отображаемые на пульте управления и на 7-сегментном дисплее наружного блока SMMS-i**

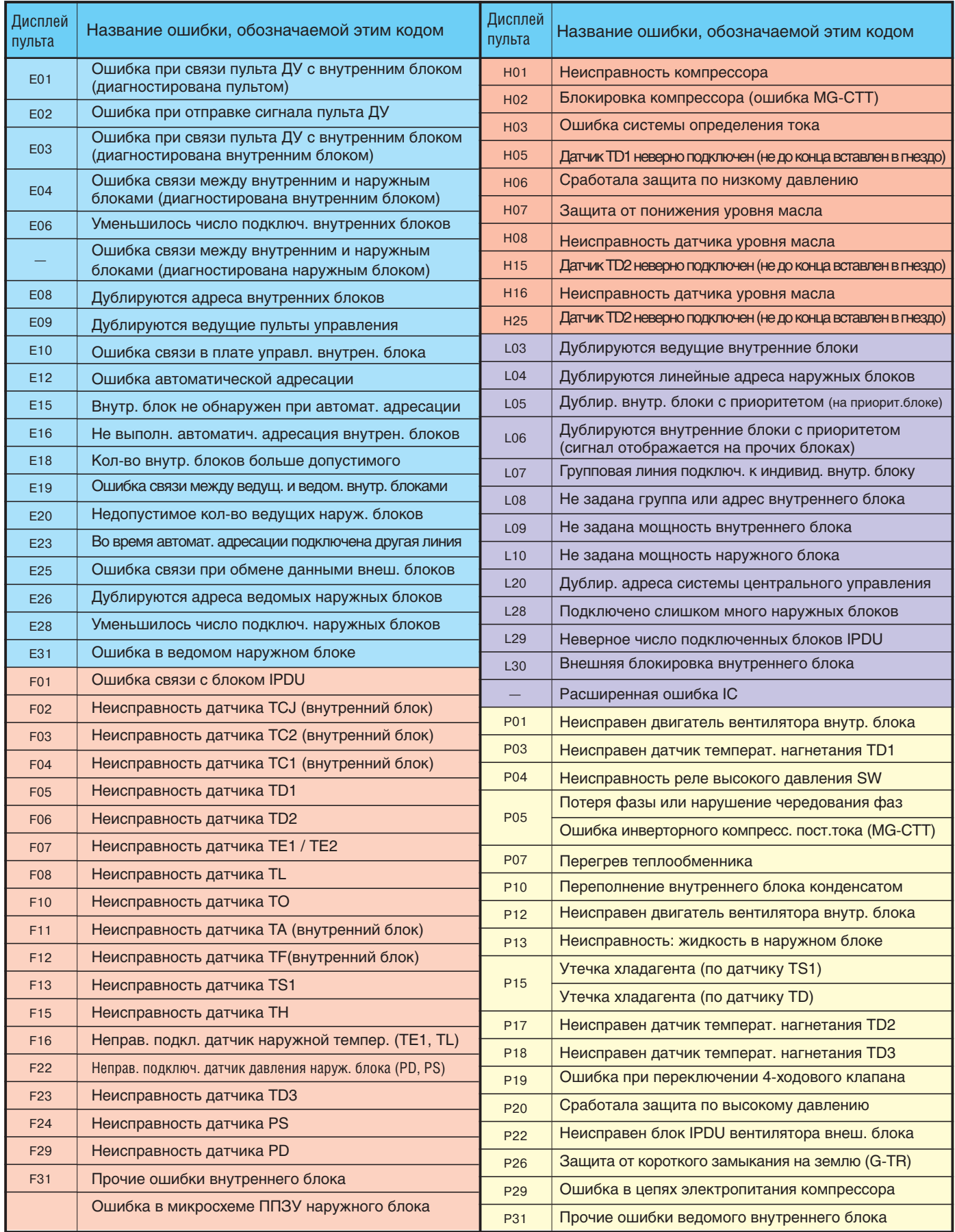

# Адресация блоков

# Проверка перед адресацией

После того, как питание наружного блока и внутренних блоков подключено, выполните проверку, описанную ниже. Эти процедуры необходимо выполнить на каждом наружном и внутреннем блоке системы. Сначала проверяйте внутренние блоки, а затем наружный.

# Проверка наружного блока

1) Убедитесь, что все поворотные переключатели SW01, SW02 и SW03 на интерфейсной плате наружного блока установлены в положение "1".

2) Если на 7-сегментном дисплее [В] присутствуют другие сигналы ошибок, устраните их причины в соответствии с разделом "Устранение неполадок".

3) Убедитесь, что на 7-сегментном дисплее интерфейсной платы наружного блока есть надпись [L08] (не выполнена адресация внутренних блоков).

(Если во время обслуживания адресация внутренних блоков уже выполнена, этой надписи не будет. Вы увидите только сигнал [U1] на дисплее [A].)

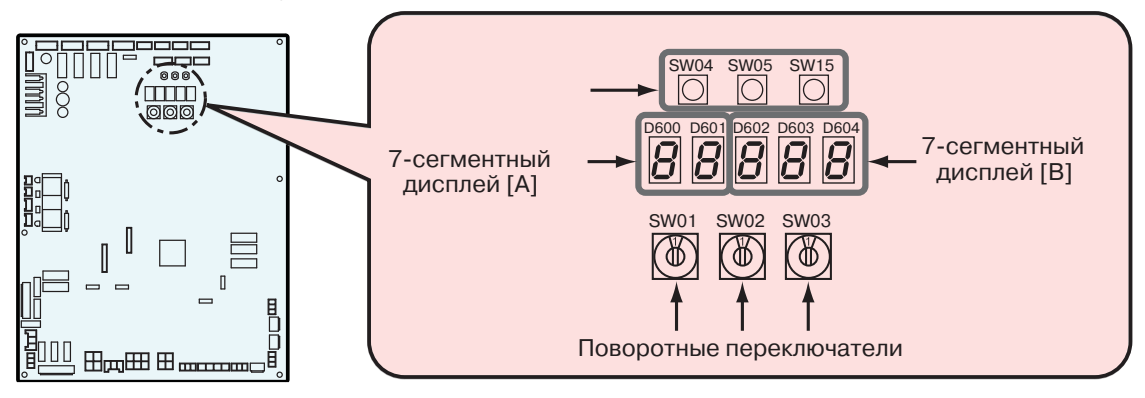

# Проверка внутреннего блока

1) Для проверки используется дисплей пульта управления (проводный пульт управления) Убедитесь, что на ЖК-дисплее пульта отображаются разделительные линии (см. рис. слева).

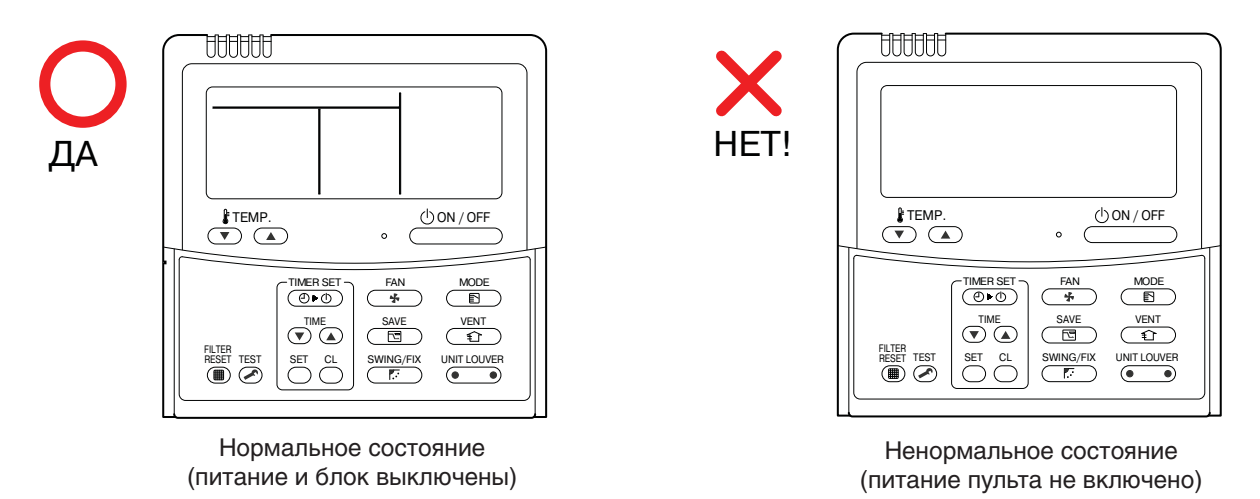

Если разделительные линии не отображаются (см. рис. справа), значит, питание пульта не включено. В этом случае проверьте следующее:

- Включено ли питание внутреннего блока
- Правильно ли подключен кабель, соединяющий внутренний блок с пультом
- Не поврежден ли кабель, подключенный к плате цепей управления внутреннего блока, и кабельный разъем.
- Исправен ли трансформатор питания цепей управления внутреннего блока
- Исправна ли плата электроники внутреннего блока

# **Внимание**

1) Для назначения адресов недостаточно включить питание системы.

2) Адреса внутренних блоков можно присвоить автоматически или вручную. Автоматическое присвоение адресов: активируется переключателем SW15 на интерфейсной плате внешнего блока. Ручное присвоение адресов: производится с проводного пульта дистанционного управления. (Подробнее см. в разделе "Процедура присвоения адресов").

3) Для присвоения адресов блокам одной линии системы кондиционирования требуется приблизительно 5 минут. Однако в некоторых случаях может потребоваться до 10 минут.

4) Включать кондиционер в работу при назначении адресов не обязательно.

# **Присвоение адресов и проверка**

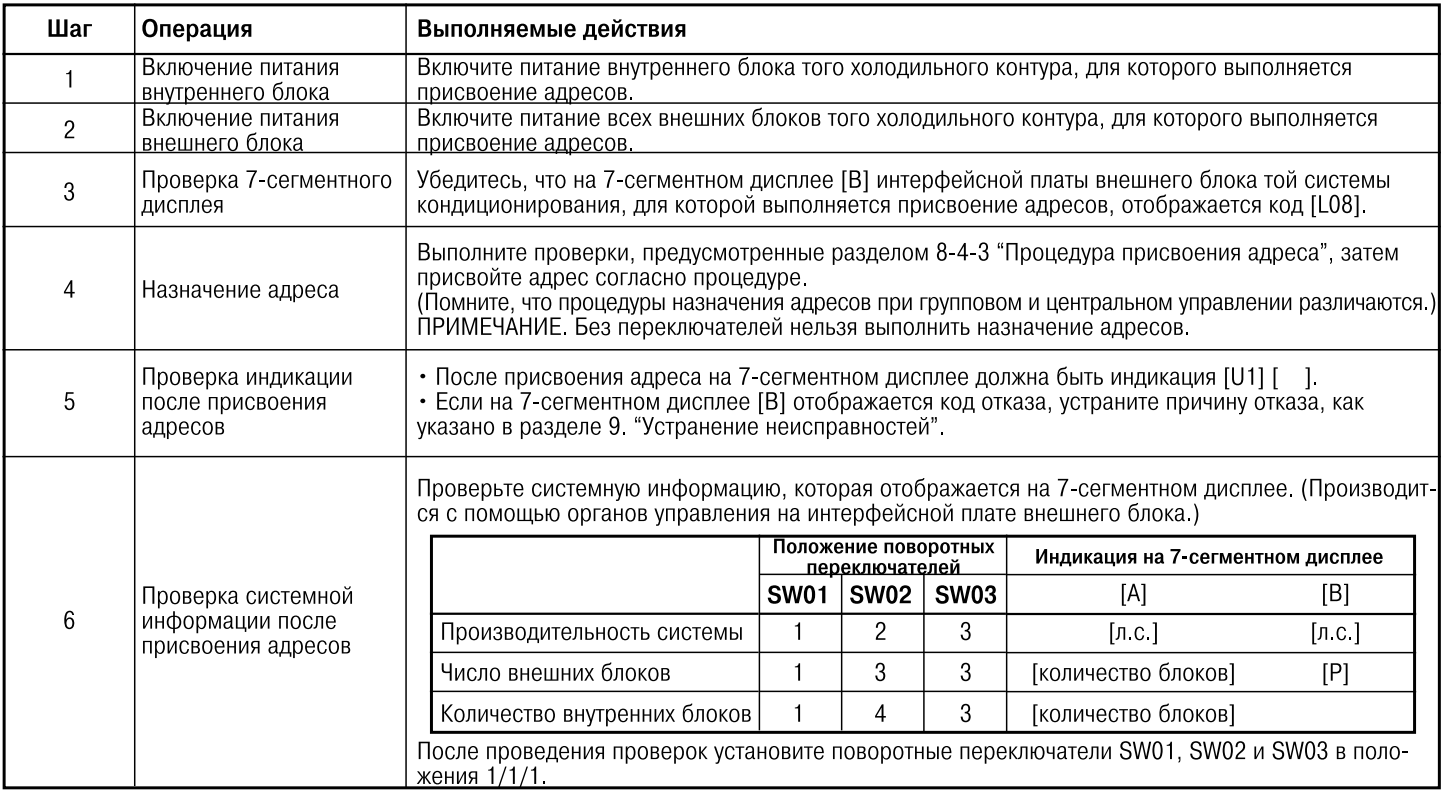

# **Интерфейсная плата управления**

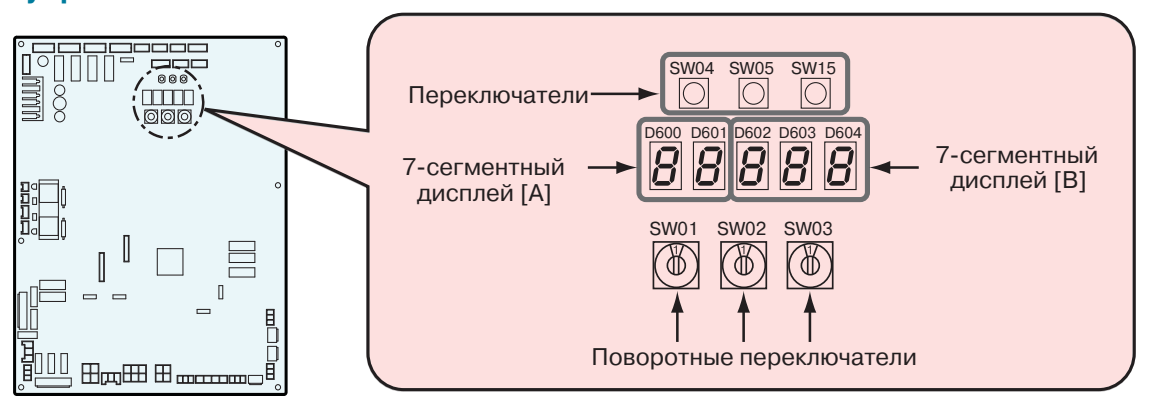

# **Автоматическая адресация**

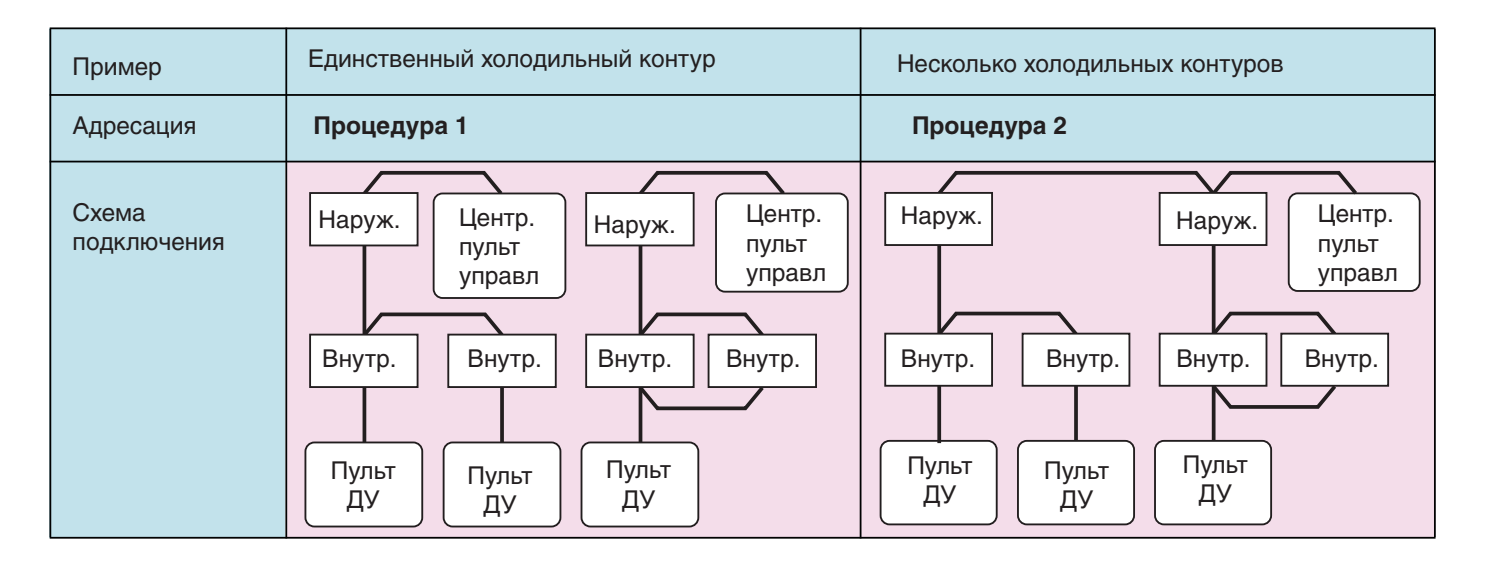

# **Адресация внутренних блоков - способ 1**

**1. Включите питание сначала внутренних, а затем и внешних блоков кондиционера.**

**2. Примерно через 1 минуту на 7-сегментном дисплее платы внешнего блока появится** 

**U.1.L08 (U.1. мигает). Изображение появляется на дисплее ведущего блока.**

**3. Нажмите переключатель SW15 .После этого начнется автоматическая адресация блоков.** 

**Адресация линии занимает максимум 10 минут (обычно около 5 мин).**

**4. Если надпись Auto 1 -> Auto 2 -> Auto 3 появилась на 7-сегментном дисплее, а затем сменилась на U.1. - - - (U.1.мигает) , значит происходит адресация линии. Когда индикация сменится на U.1.---(U.1.светится) , значит, адресация завершена.**

Интерфейсная плата ведущего наружного блока

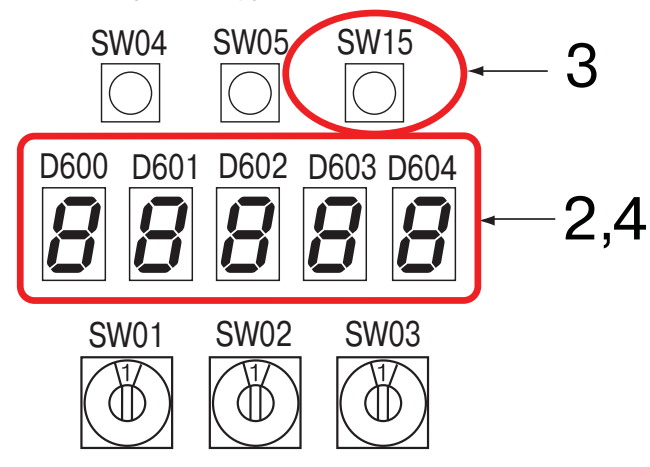

# **Требования**

• Если в группу объединены блоки, относящиеся к нескольким холодильным контурам, перед началом присвоения адресов обязательно включите питание всех внутренних блоков группы.

• Если в процессе задания адресов подавать питание на блоки каждого холодильного контура, то в каждой линии будет свой ведущий внутренний блок. Поэтому после присвоения адресов будет сгенерирован код отказа "L03" (несколько ведущих внутренних блоков). В этом случае измените адрес группы с проводного пульта дистанционного управления, чтобы остался только один ведущий блок.

# **Адресация блоков (продолжение)**

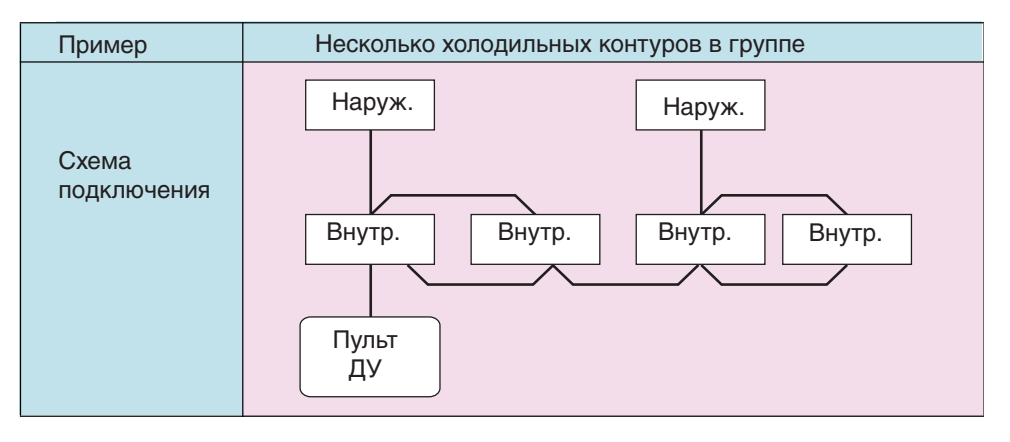

# **Адресация внутренних блоков - способ 2**

**1. Задайте линейный адрес для каждой системы с помощью переключателей SW13 и 14 на интерфейсной плате внешнего блока. (При поставке с завода задан адрес 1).**

### **Замечание:**

• Линейные адреса не должны дублироваться.

• Не используйте тот же адрес для другой системы (линии) во избежание ошибок.

# **Переключатели для адресации системы на интерфейсной плате**

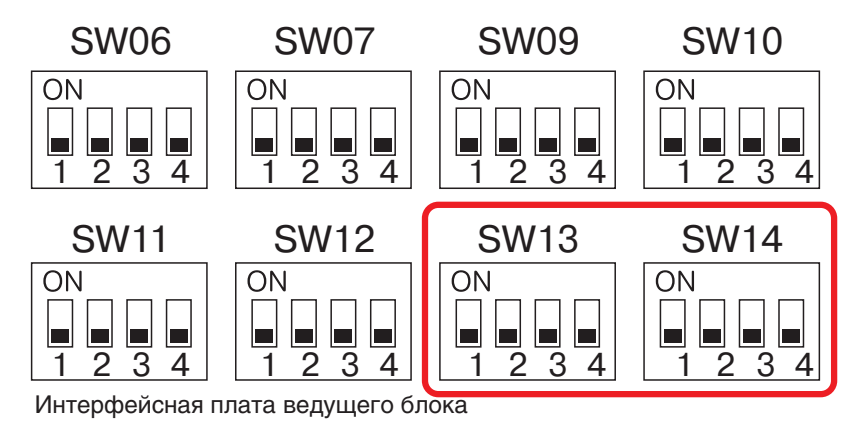

Переключатели для линейной адресации на плате наружного блока. О - положение ВКЛ (ON), Х - положение ВЫКЛ (OFF).

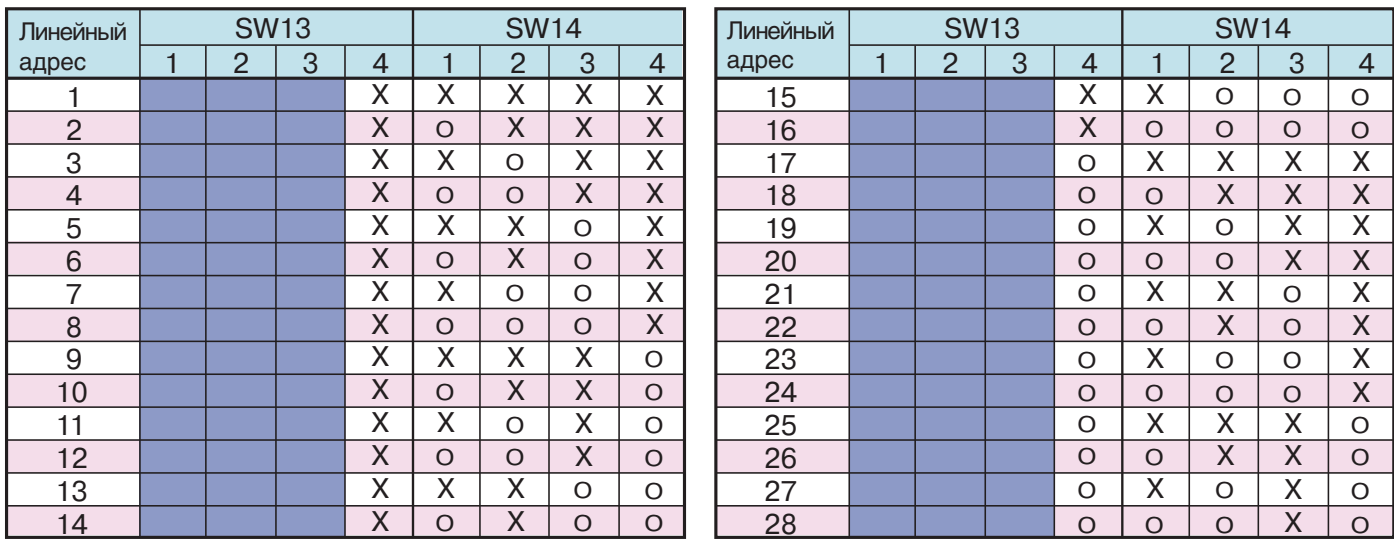

Не используется для назначения адреса (не меняйте положение этого переключателя)

**2. Убедитесь,что разъемы внешнего блока [U1U2 ] и [U3U4 ] не соединены между собой у всех внешних блоков, подключенных к центральной панели управления. (При поставке с завода эти контакты не соединены).**

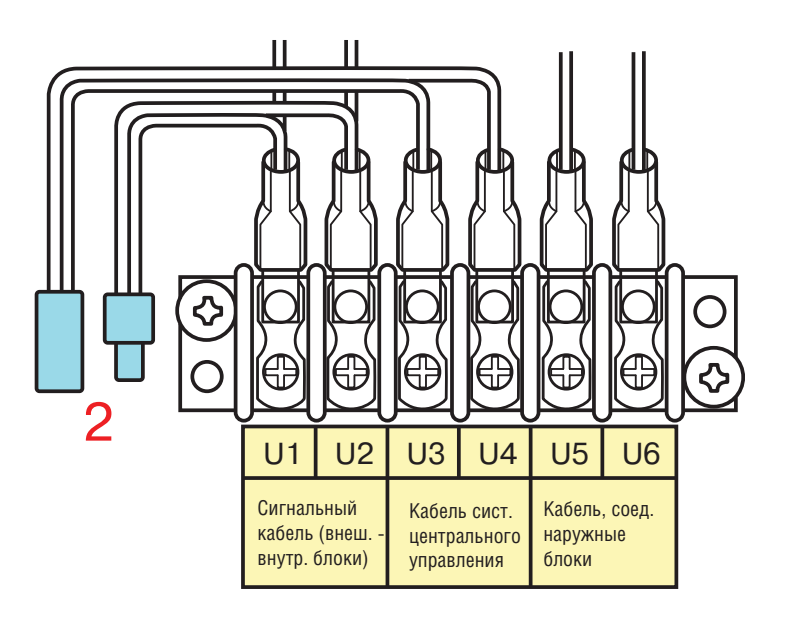

- **3. Включите питание сначала внутренних, а затем и внешних блоков кондиционера.**
- **4. Примерно через 1 минуту на 7 сегментном дисплее платы внешнего блока появится U.1.L08(U.1. мигает).**
- **5. Нажмите переключатель SW15. После этого начнется автоматическая адресация блоков. Линейная адресация занимает до 10 минут (обычно 5 мин).**
- **6.Когда адресация завершится, на 7 сегментном дисплее платы внешнего блока появится отсчет Auto 1 -> Auto 2 -> Auto 3 .**

**После этого надпись на дисплее сменится на следующую: U.1. - - - (U.1.мигает) и U.1.---(U.1.светится) .**

- **7. Повторите пункты 4 6 для всех холодильных контуров системы.**
- **8. Когда адресация всех систем завершена, переведите в положение OFF (выключен) переключатели SW30-2 на интерфейсных платах внешних блоков, которые подключены к панели центрального управления, за исключением одного блока, имеющего минимальный адрес. (Концевая заделка кабелей, соединяющих внешний блок с внутренними, и кабелей центральной панели управления, одинакова и стандартна).**
- **9. Установите перемычку между клеммами [U1U2 ] и [U3U4 ] в каждой линии.**

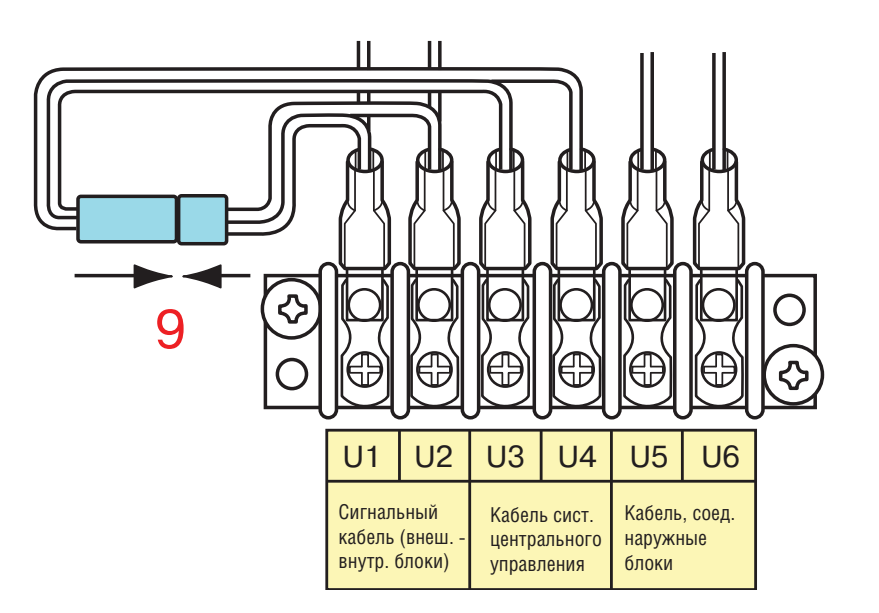

**10. Затем задайте адрес центральной панели управления. Этот процесс подробно описан в инструкции по установке центральной панели управления.**

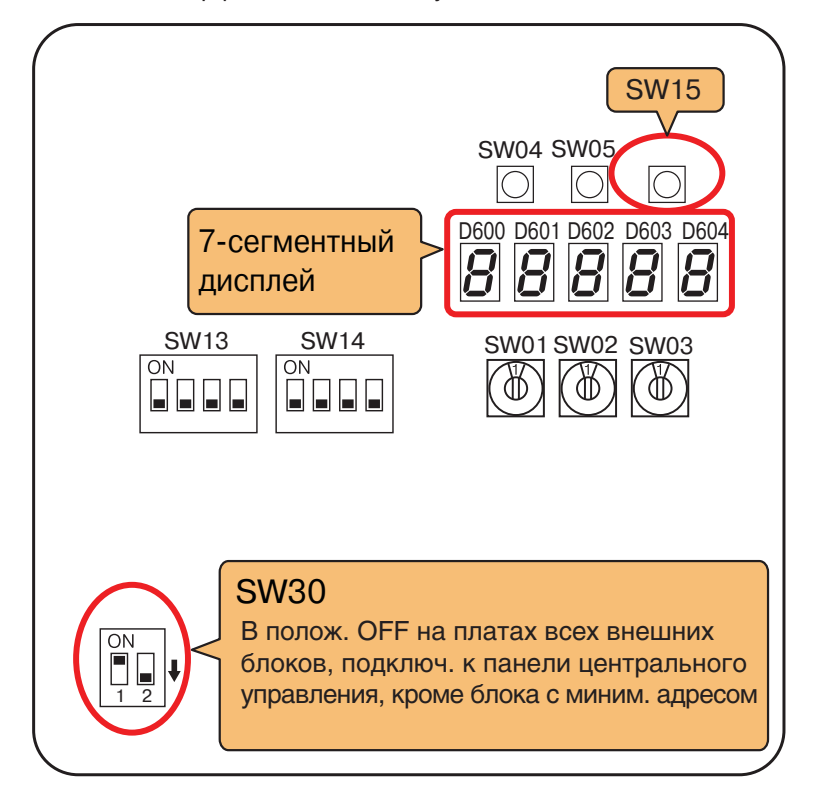

Интерфейсная плата ведущего блока

# **Установка положений переключателей (пример: несколько холодильных контуров управляются с одного пульта центрального управления)**

### **Наружные блоки (настройка вручную)**

\*Примечание: настройки, отмеченииые в таблице желтым фоном, выполняются вручную.

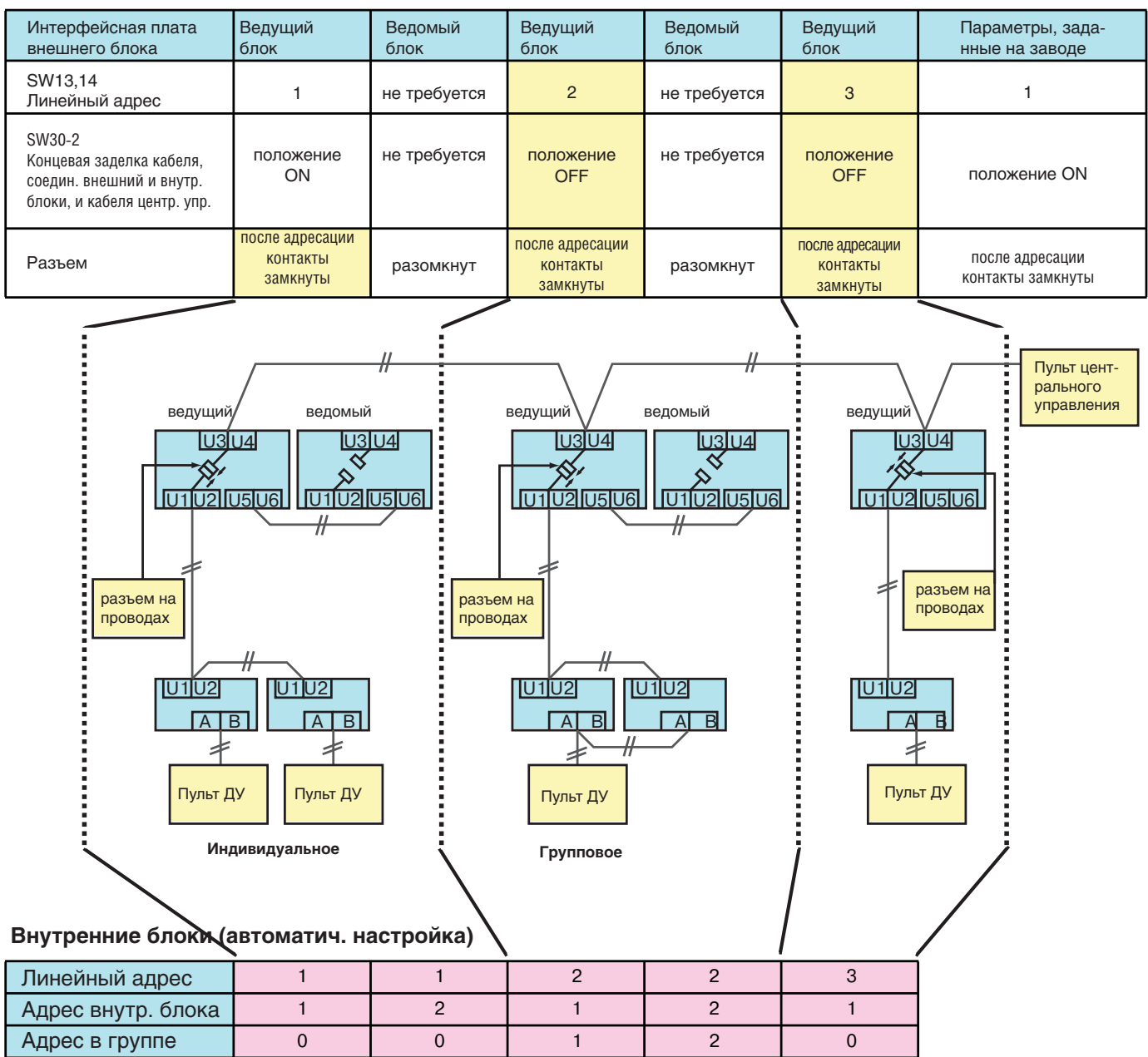

**Важно**

 $\bigwedge$ 

**Не устанавливайте перемычку между [U1, U2] и [U3, U4}, пока не завершена линейная адресация всех систем кондиционирования. В противном случае адресация будет выполнена некорректно.**

# Адресация внутренних блоков вручную с пульта

Наруж

Внутр.2

 $\mathcal{L}$ 

 $\mathfrak{D}$ 

BHVTD.1

 $\mathcal{P}$ 

 $\mathcal{D}$ 

блок

Если Вы хотите задать адрес внутреннего блока до того, как завершено электрическое подключение внутренних блоков, и не выполнено подключение внешнего блока, Вы можете вручную задать адрес, пользуясь проводным пультом управления.

- Нужно индивидуально (1:1) подключить внутренний блок к проводному пульту ДУ.
	- Включите электропитание.
- Одновременно нажмите кнопки  $\bigodot^{\text{SET}} + \bigodot^{\text{LET}} + \bigodot^{\text{EST}}$ и удерживайте 3 их нажатыми 4 секунды или дольше. ЖК дисплей начнет мигать.
	- (Линейная адресация системы)
- **С помощью кнопок**  $\bullet$  **(D)** (измен. темпер.) выберите код 12
- С помощью кнопок ( ) задайте линейный адрес системы.

Он должен совпадать с линейным адресом системы, заданным на интерфейсной плате внешнего блока, подключ, к этой системе.

- Нажмите кнопку  $\bigcirc$ . Дисплей включен, на нем появится "ОК".
- (Адрес блока)

 $\mathbb{C}$  помощью кнопок  $\overline{\bullet}$  ( $\bullet$  (измен. темпер.) выберите код  $13$ С помощью кнопок <sup>ПМЕ</sup> задайте адрес внутреннего блока  $(0001 - 0048)$ 

- Нажмите кнопку <sup>SET</sup>. Дисплей включен, на нем появится "ОК ".
- (Адрес в группе)
- с помощью кнопок  $\sum_{k \text{ TEMP}}^k$  (измен. темпер.) выберите код 14
- $\overline{C}$  помощью кнопок  $\overline{C}$  выберите тип управления блоком: индивидуальное управление = 0000, ведущий агрегат = 0001, ведомый агрегат = 0002.
- **Нажмите кнопку**  $\sum_{n=1}^{SET}$ , Дисплей включен, на нем появится "ОК"
- (Адрес пульта центрального управления)
- 13 с помощью кнопок **<u>в теме</u>** (измен. темпер.) выберите код 03
- 14 С помощью кнопок © установите адрес пульта центрального управления (0001 - 0064).
- **15 Нажмите кнопку**  $\ddot{\odot}$ . Дисплей включен, на нем появится "ОК"
- 16 Нажмите кнопку Адресация блока завершена. Надпись "Setting up" мигает несколько секунд, потом она исчезает и дисплей вернется к обычному состоянию.
- Теперь можно снова подключить внутренний блок к пульту управления, как обычно.

Подключение изменено на время установки адресов вручную

Пример соединения:

**Наруж** 

BHVTD<sub>2</sub>

 $\overline{c}$  $\overline{2}$ 

 $\overline{1}$ 

ведущий

ДУ

Линейный адрес

Адрес внутр. блока

Адрес в группе

BHVTD.3

 $\mathfrak{p}$ 

ведомые внутренние блоки...

блок

2 холодильных контура

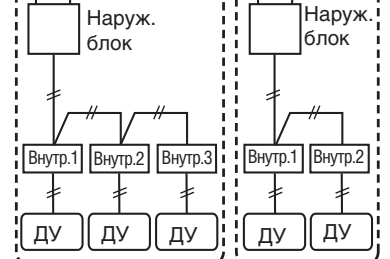

в случае группового

По окончании установки адресов вручную можно вернуться к прежней схеме соединения блоков

> Индивидуальный: 0000 Ведущий: 0001

управления Ведомый: 0002 UUUU **Sid** 3000 ¥ï∵ Данные  $\overline{\text{}}$  TEMP ON/OFF  $\sqrt{2}$ DN кол  $4,7,10,13$  $\overline{+}$  $\overline{\text{MDDE}}$ -mm∈н s∈i<br>(Or O  $\overline{\mathbb{E}}$  $Q_{\bullet}^{\text{IME}}$  $\overline{\mathbb{Q}}$ FILTER<br>RESET<br>(III)  $\overline{E}$ Ë ھ ا Ğ 5.8, 11, 14 6, 9, 12, 15  $\overline{3}$ 16

# **Сброс адреса (возврат к заводской настройке "адрес не задан")**

# **Способ 1**

Сброс адреса отдельного блока с помощью проводного пульта дистанционного управления.

С помощью пульта дистанционного управления адресу контура, внутреннего блока и группы присваивается значение "0099".

(Процедура присвоения адресов с пульта дистанционного управления описана выше.)

# **Способ 2**

Сброс адресов всех внутренних блоков одного холодильного контура с помощью внешнего блока.

# **1. Чтобы восстановить заводскую настройку адресов в одном холодильном контуре отключите питание блоков этого контура и измените статус ведущего блока на статус ведомого.**

# 1) Удалите перемычку между клеммами **[U1U2] и [U3U4].**

(Если она не была удалена ранее.)

2) Установите переключатель **SW30-2** на интерфейсной плате ведущего блока в положение ON (ВКЛ.). (Если переключатель не был включен ранее.)

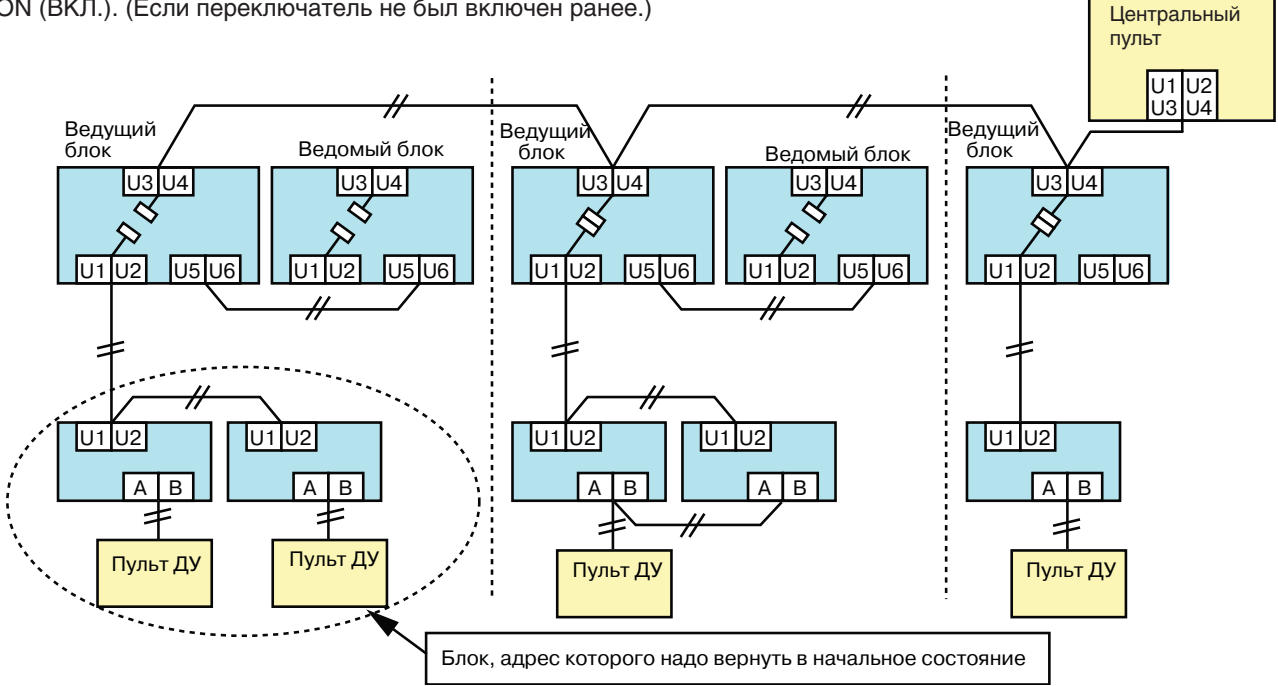

**2. Включите питание внутренних или наружных блоков, чьи адреса необходимо сбросить. Приблизительно через 1 минуту появляется индикация "U.1. ---". После этого измените положение переключателей на интерфейсной плате ведущего блока того контура, в котором требуется сбросить адреса.**

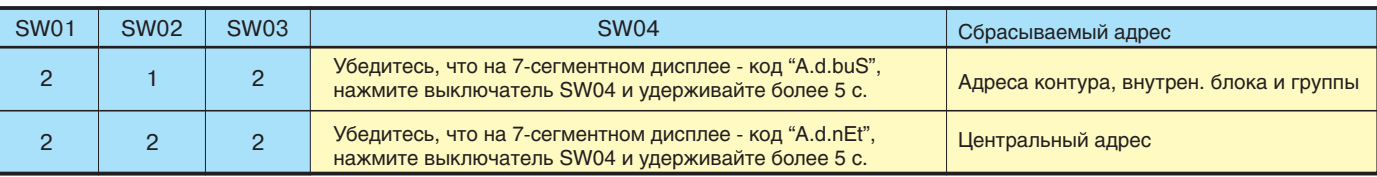

**3. После того как на 7-сегментном дисплее отобразится код "A.d. c.L.", установите переключатели SW01, SW02 и SW03 в положение 1/1/1.**

**4. После корректного сброса адресов на 7-сегментном дисплее отображается код "U.1.L08". Если на 7-сегментном дисплее представлен код "A.d. n.G.", возможно, блоки данного контура соединены с блоками другого контура. Убедитесь, что перемычка между клеммами [U1U2] и [U3U4] удалена.**

# **ПРИМЕЧАНИЕ**

**Будьте внимательны, иначе можно сбросить и адреса блоков другого холодильного контура.**

**5. После сброса адресов присвойте их заново.**

# Добавление новых внутренних блоков (расширение системы и т.п.)

При добавлении новых внутренних блоков, замене платы управления и в других подобных случаях задайте адрес блока, как указано ниже.

### Способ 1

Задание адреса отдельного блока с проводного пульта дистанционного управления. (Адрес контура, адрес внутреннего блока, адрес в группе, центральный адрес) См. выше процедуру "Задание адресов вручную с пульта дистанционного управления".

# Crioco<sub>62</sub>

Задание адреса с внешнего блока .<br>\* Оставьте без изменения ранее заданные адреса блоков. Задайте адрес нового блока. Присваивайте адреса, начиная с наименьшего.

# Процедура настройки

Подготовьте ведущий внешний блок того холодильного контура, к которому добавлены внутренние блоки. (См. схему внизу)

### 1. Удалите перемычку между клеммами [U1U2] и [U3U4].

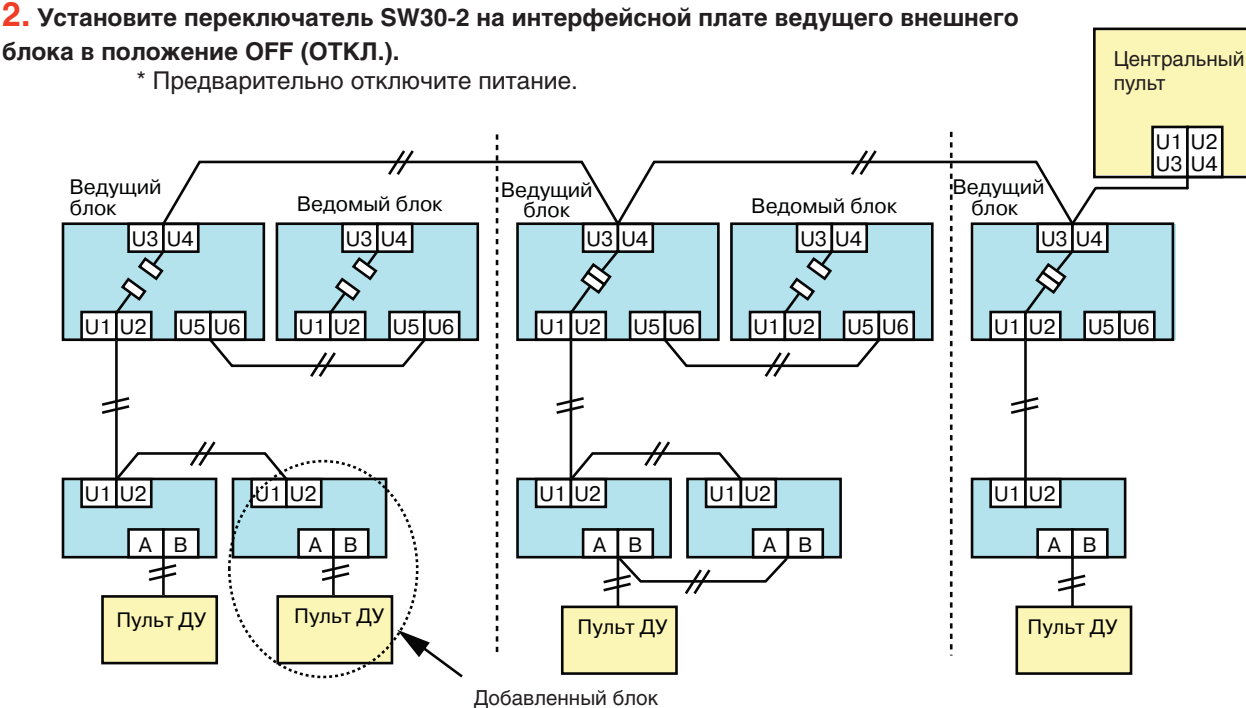

 $3.$  Включите питание внутренних/наружных блоков, чьи адреса необходимо задать. Приблизительно через 1 минуту убедитесь, что на 7-сегментном дисплее отображается код "U.1.---".

 $\bf 4$ . Измените положение переключателей на интерфейсной плате ведущего блока.

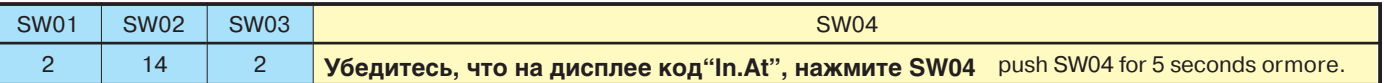

Индикация "AUTO1" "AUTO2" "AUTO3" ... "AUTO9"... последовательно отображается на 7-сегментном дисплее.

5. Появление индикации "U.1. ---" означает, что настройка закончена. Отключите электропитание внутренних/внешних блоков.

6. Верните в исходное положение

- перемычку · SW30-bit 2
- · SW01, SW02, SW03

# **Проверки после присвоения адресов в системе с центр. управлением**

Если система кондиционирования подключена к центральным устройствам управления, то по окончании процедуры присвоения адресов необходимо выполнить следующие проверки.

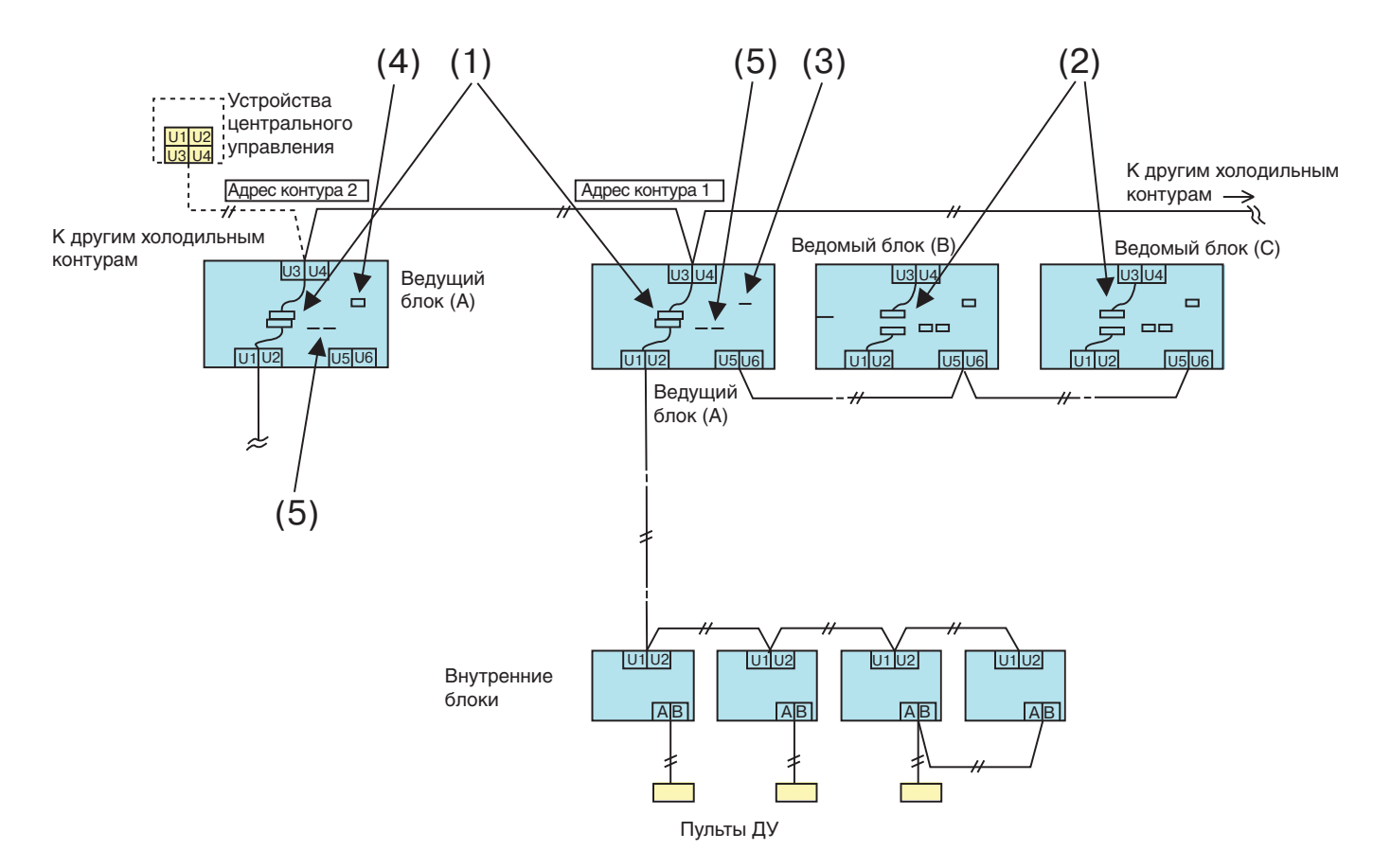

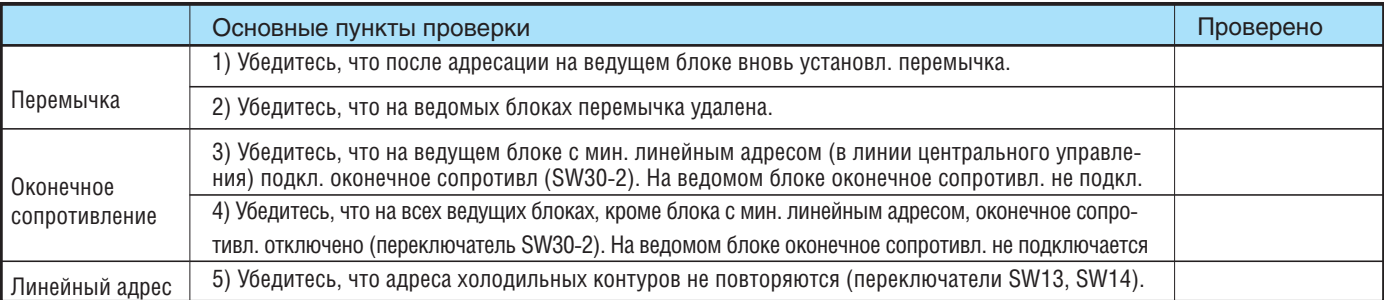

# **ПРИМЕЧАНИЕ.**

На данной схеме показаны не все электрические кабели. Детальная информация приведена в инструкциях по монтажу внешнего блока, внутреннего блока, пульта дистанционного управления и дополнительных устройств.

# **Устранение ошибок во время проверки**

В случае каких-либо неполадок в работе системы после включения питания или во время адресации, на пульте ДУ появляются коды ошибок. Ниже перечислены коды ошибок, их разъяснение и меры по устранению неполадок.

# **Коды ошибок на пульте ДУ**

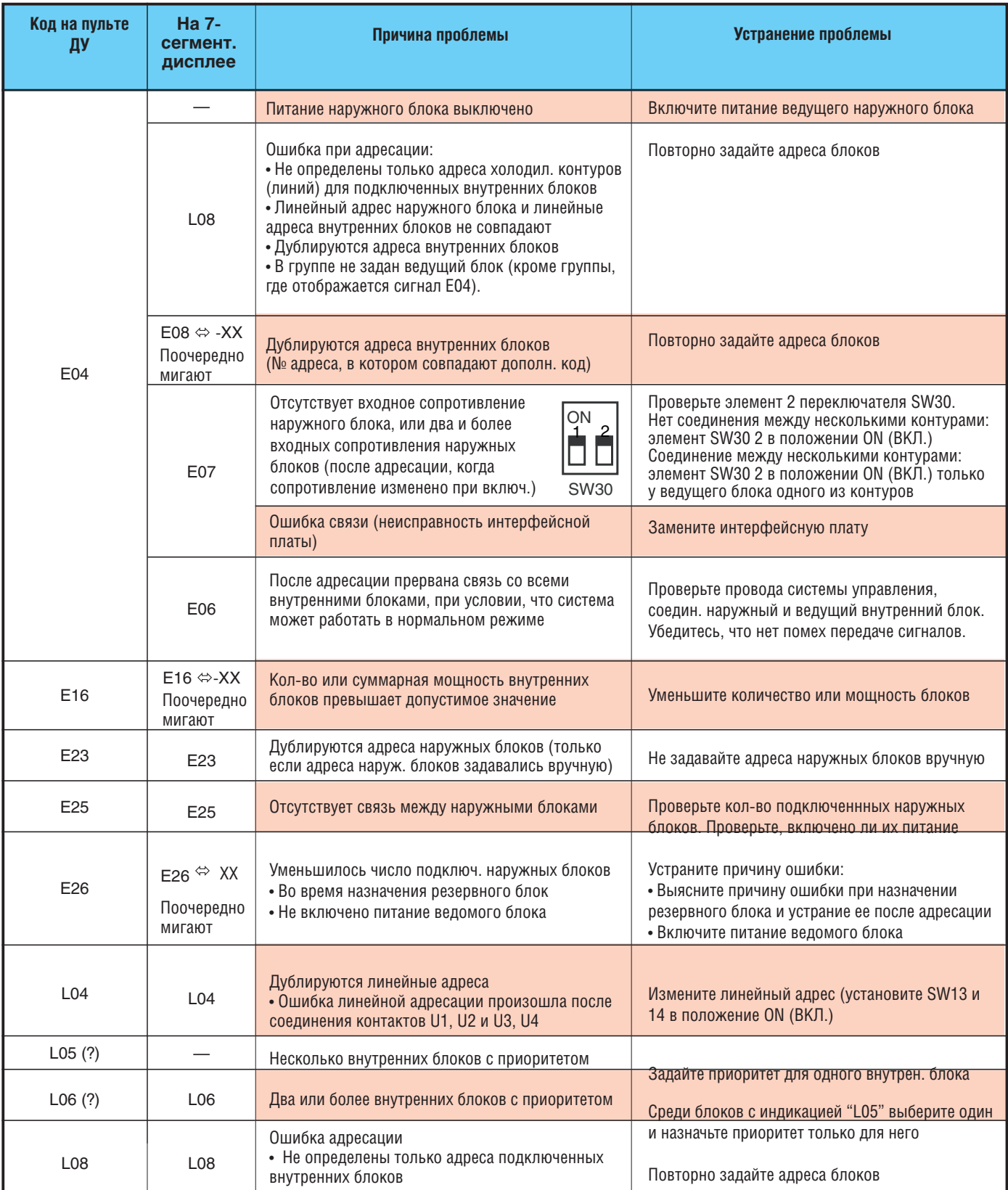

(\*) Код L05 отображается на внутреннем блоке с установленным приоритетом, а код L06 - на всех остальных внутренних блоках.

# **Команды с пульта ДУ не принимаются, коды ошибок отображаются на 7 сегментном дисплее интерфейсной платы ведущего наружного блока**

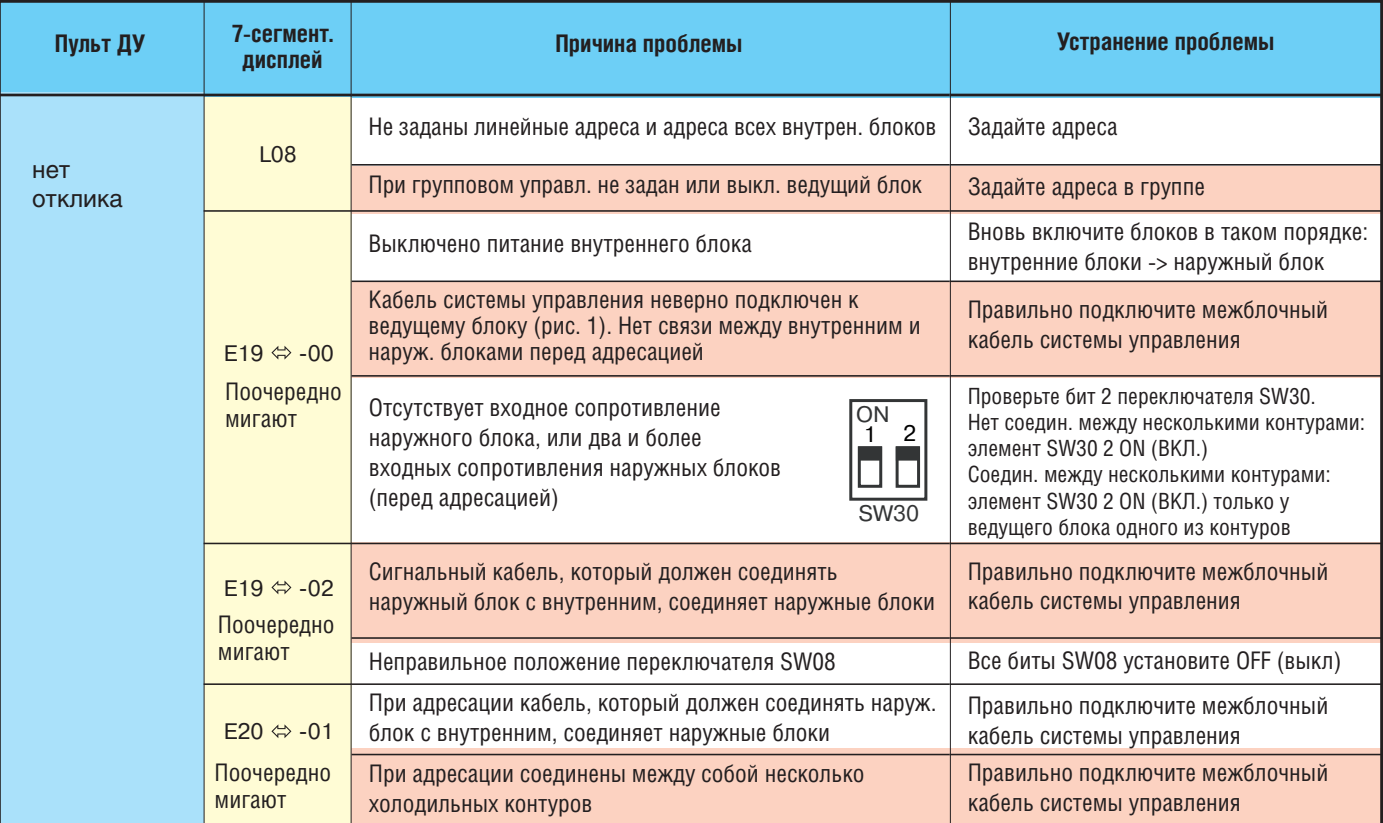

# **На 7-сегментном дисплее интерфейсной платы ведущего наружного блока нет кодов ошибок, но в системе есть внутренний блок, не принимающий команды с пульта ДУ**

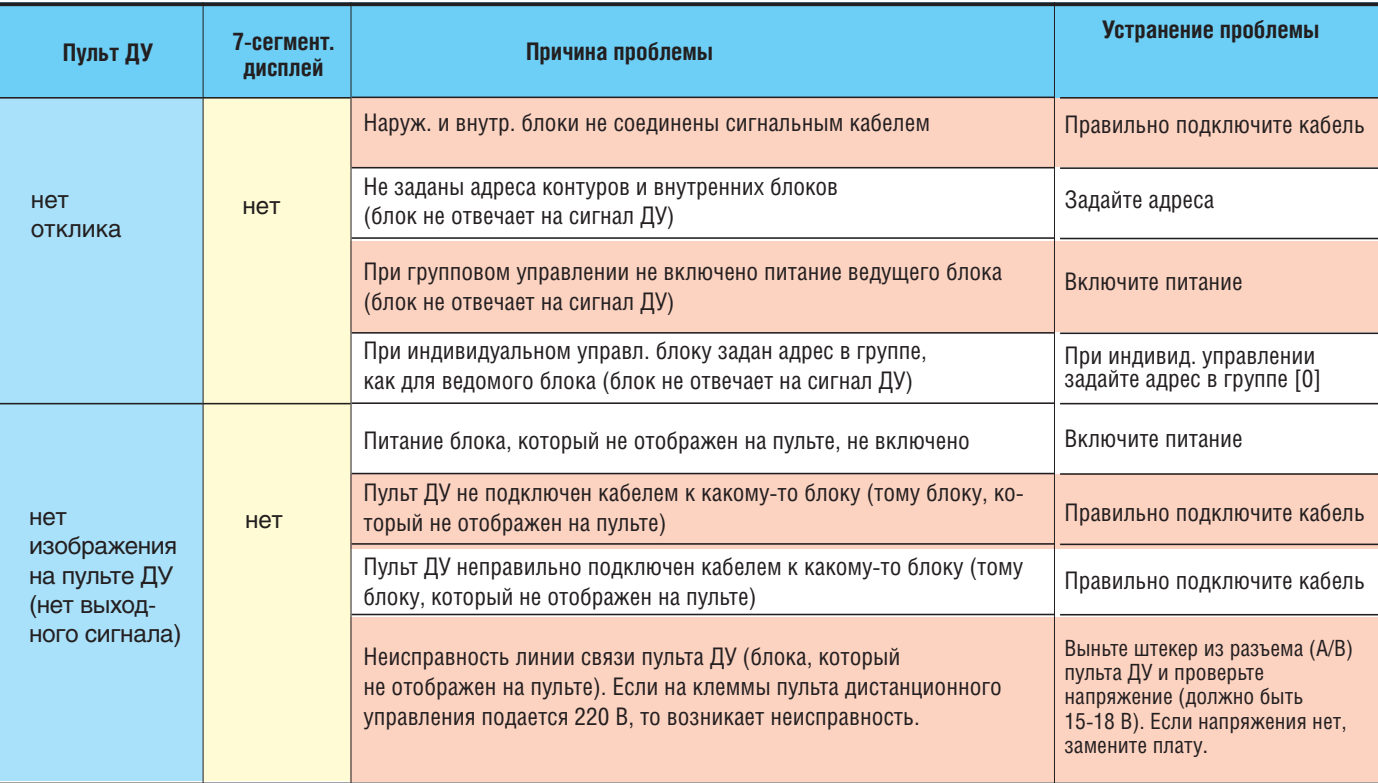

**При проверке кол-ва подключенных наружных и внутренних блоков обнаружено, что кол-во блоков уменьшилось (при тестировании некоторые блоки не работают)**

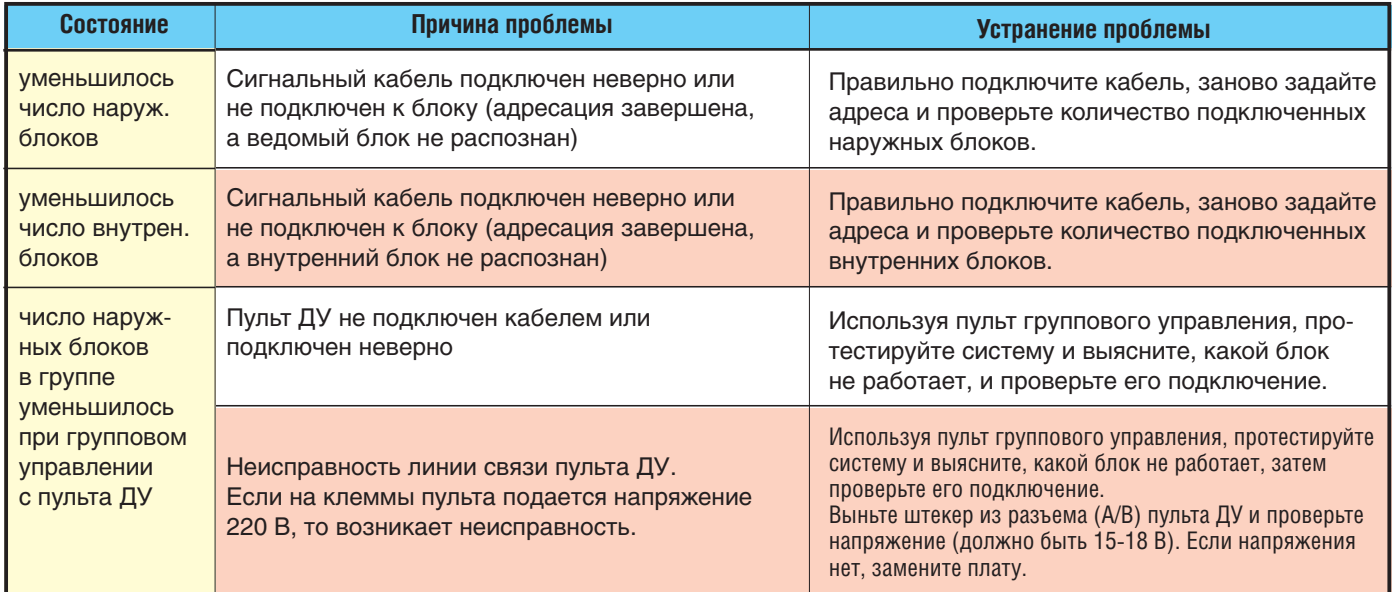

# **Просмотр параметров работы системы**

# **Используя пульт управления RBC-AMT32E можно просмотреть следующие параметры системы:**

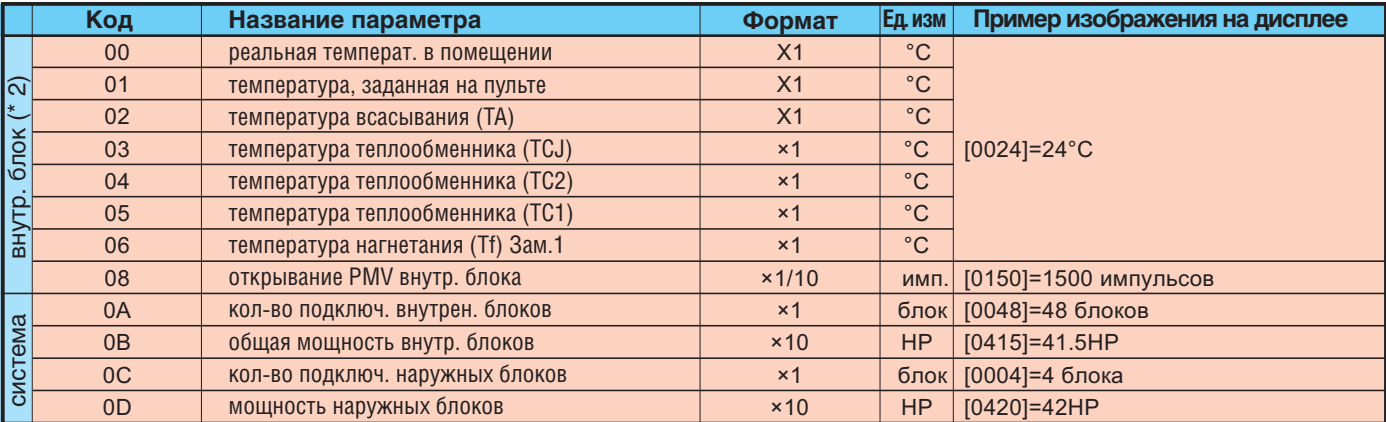

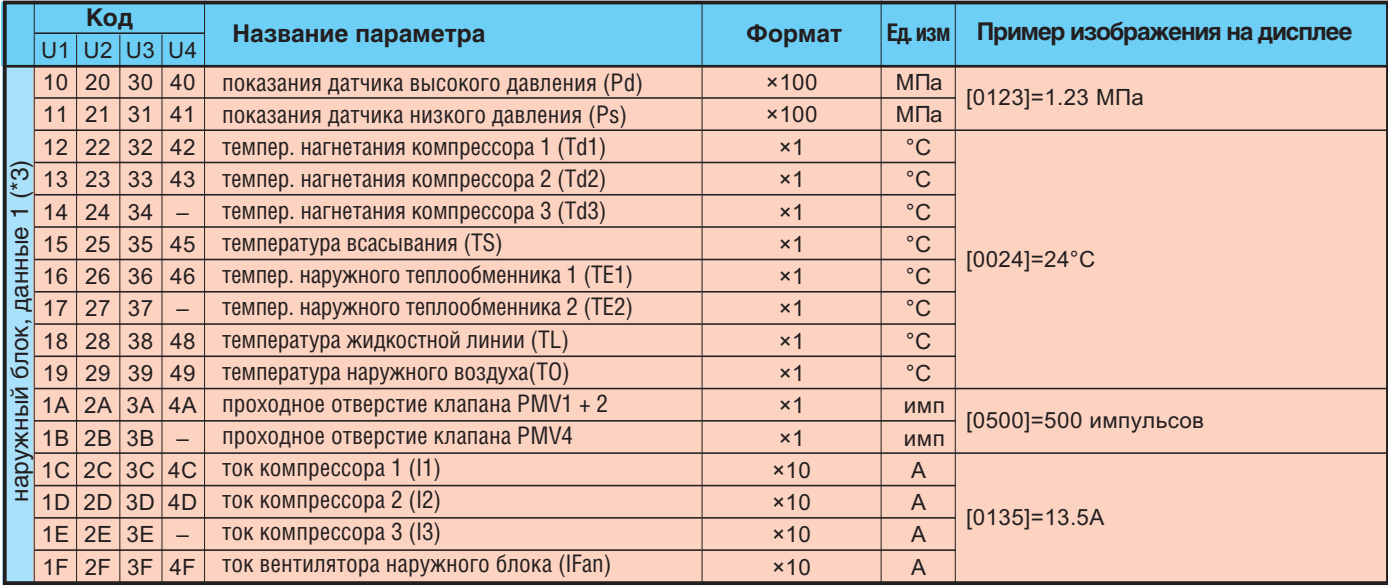

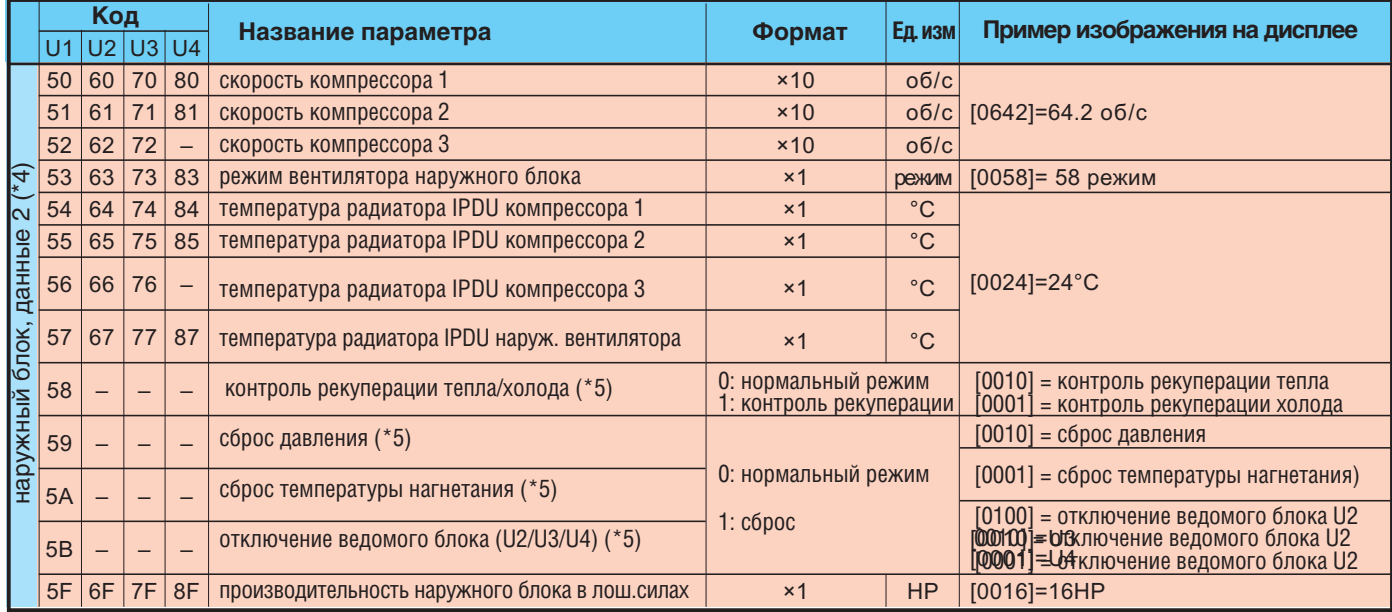

Замечание 1: Датчик температуры нагнетания установлен лишь в некоторых типах внутренних блоков. Для остальных блоков этот параметр не показывается.

Замечание 2: Если блоки объединены в группу,

показываются только параметры ведущего блока. Замечание 3: Первая цифра кода обозначает номер наружного блока.

Замечание 4: Верхняя цифра кода №1-4 обозначает номер наружного блока:

1, 5 = ведущий блок (U1), 2, 6 = ведомый блок (U2), 3, 7 = ведомый блок (U3), 4, 8 = ведомый блок (U4). Замечание 5: Отображается только код №5 ведущего наружного блока U1.

# Примечания

(1) Задавая адрес холодильного контура с пульта дистанционного управления, не используйте адреса 29 и 30.

Адреса 29 и 30 не могут быть назначены внешнему блоку. В случае неправильной настройки появляется код отказа [Е04] (ошибка связи внутренних и внешних блоков).

(2) Если адресация блоков выполняется вручнубю с помощью пульта дистанционного управления, и при этом осуществляется центральное управление холодильным контуром, назначьте ведущий блок в каждом контуре (линии) следующим образом:

- С помощью переключателей SW13 и SW14 на интерфейсной плате ведущего блока в каждом контуре (линии) задайте линейный адрес каждой линии.

- Установите бит 2 переключателя SW03 в положение OFF (выкл) на на интерфейсных платах всех ведущих блоков, подключенных к данной системе центрального управления, кроме контура с минимальным линейным адресом.

- Установите перемычку между клеммами [U1U2 ] и [U3U4 ] в каждой линии.
- Задайте адрес центральной панели управления. Этот процесс подробно описан в инструкции по установке центральной панели управления.

# Выяснение адреса и положения внутреннего блока с пульта ДУ

(J) ON / OFF

### Подтверждение адреса и положения внутреннего блока с помошью пульта ДУ

Если Вы знаете, где расположен внутренний блок, и хотите узнать его адрес:

### Индивидуальное или групповое управление

#### (выполняйте, когда кондиционер включен)

1. Если блок выключен, нажмите кнопку

2 Нажмите кнопку **CONSTRUCTER** 

На ЖК-дисплее отображается номер блока (исчезнет через несколько секунд). Этот номер представляет собой адрес контура и адрес внутреннего блока.

Если к тому же пульту дистанционного управления подключены другие внутренние блоки (групповое управление), при каждом нажатии кнопки <sup>импьоие</sup> отображается номер очередного блока).

#### titititit יק  $\sum_{i=1}^{n} \sum_{i=1}^{n}$  $\bigcirc$  ON / OFF  $\overline{\textcircled{0.0}}$  $\overline{+}$  $\overline{\mathbb{B}}$  $\overline{\mathbb{C}}$  (A)  $rac{SAVE}{CB}$  $\overline{(\bigcirc)}^{\text{VENT}}$ UNIT LOUVE  $\bigcirc^{\text{SET}}$ reset test<br>(■) ⊘ SWING

### Если Вы знаете адрес внутреннего блока, и хотите узнать, где он расположен:

и $\ddot{\circ}$ 

# · Номера блоков при групповом управлении блоками:

(выполняйте, когда внутренние блоки выключены). На дисплее последовательно отображаются номера объединенных в группу внутренних блоков, при этом включается вентилятор соответствующего блока (выполняется во время останова кондиционера).

- 1. Одновременно нажмите кнопки (1)
- и удерживайте более 4 секунд.
- В зоне дисплея "номер блока" индикация "ALL".
- Включаются вентиляторы всех внутренних блоков данной группы.

импьомение отображается номер очеред-<br>•детображается номер очеред отображается номер очеред ного внутреннего блока данной группы.

- Первым отображается номер ведущего блока.
- Одновременно включается вентилятор соответствующего внутреннего блока.

3. Для завершения процедуры нажмите кнопку Все внутренние блоки данной группы выключаются

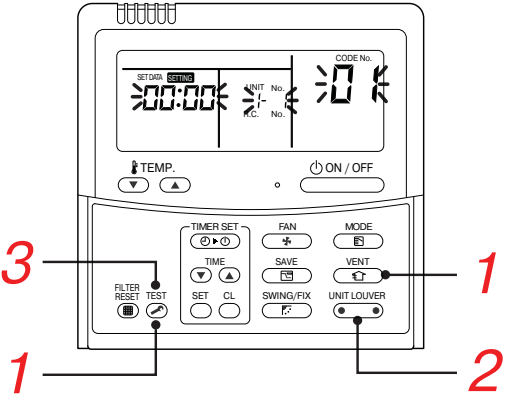

# Определение адреса и положения всех блоков с любого проводного пульта дистанц. управления

(выполняйте, когда внутренние блоки выключены)

Вы можете проверить адрес и расположение внутренних блоков. подключенных к одному и тому же холодильному контуру (линии). На дисплее будут поочередно изображаться номера внутренних блоков, подключенных к данному холодильному контуру, и в это же время будут включаться их вентиляторы.

1. Одновременно нажмите кнопки  $\bullet$  И  $\bullet$ 

и удерживайте более 4 секунд.

В строке 1 отображается код параметра АС (настройка адреса) (выбор наружного блока).

2 KHONKAMM COUVER M

SWING/FIX<br>Выберите адрес холодильного контура.

 $3$  Нажмите кнопку  $\overline{\bullet}$  чтобы ввести выбранный адрес контура.

• Отображаются адреса внутренних блоков данного холодильного контура, одновременно включается вентилятор представленного на дисплее внутреннего блока.

**THUTHI** 

**ATH** 

 $\overline{\text{TEMP}}$ .

⋒⋒

h

−TIMERSET<br>(⑦▶①)

U (A

 $\overline{\bigcap}$ 

 $\overline{\mathbb{C}}$ 

्रम्

 $\underline{\bigcirc}$  ON / OFF

 $\overline{\overline{\mathbb{B}}}$ 

4. Нажимайте кнопку (• • • • • • (левую сторону кнопки). При каждом нажатии отображается номер следующего внутреннего блока в данном контуре.

• Работает только вентилятор представленного на дисплее внутреннего блока.

### [Выбор адреса другого холодильного контура]

 $\overline{5}$ . Нажмите кнопку  $\overline{\bigcirc}$ , чтобы вернуться к шагу 2.

• После этого можно последовательно проверить адреса внутренних блоков другого контура.

6. Для завершения процедуры нажмите кнопку

# Изменение адреса блока с проводного пульта ДУ

# Изменение адреса внутреннего блока с проводного пульта ДУ

• При индивидуальном управлении внутренним блоком (проводный пульт: внутренний блок = 1:1) или групповом управлении блоками

(изменить адреса внутренних блоков можно после того, как завершена автоматическая адресация) (выполняйте, когда кондиционер выключен)

**1.** Одновременно нажмите  $\sum_{n=1}^{\infty}$  +  $\sum_{n=1}^{\infty}$ на 4 сек или более.

На дисплее появится номер блока. Первым будет показан номер ведущего блока в данной группе.

2. Выберите номер внутреннего блока, который вы хотите изменить при групповом управлении с помощью этой кнопки: <sup>импьомев</sup>. Вентилятор и жалюзи выбранного блока начнут работать.

3. Кнопками температуры **CO**задайте код 13 (адрес блока).

 $\frac{4}{4}$ . Кнопками  $\overline{\bullet}$  ( $\overline{\bullet}$ ) измените параметры, изображенные на дисплее.

5 Нажмите кнопку  $\sum_{n=1}^{\text{SET}}$ 

**6.** Кнопкой **ССС** выберите следующий номер блока, адрес которого Вы хотите изменить. Повторите пункты 4 - 6 и измените адреса других блоков. Следите, чтобы адреса внутренних блоков не повторялись, и каждый блок имел уникальный адрес.

**7.** Подтвердите все изменения, нажав **(Depart our EXA)** (левую сторону кнопки).

8. Теперь нажмите кнопку (6), чтобы закончить процедуру.

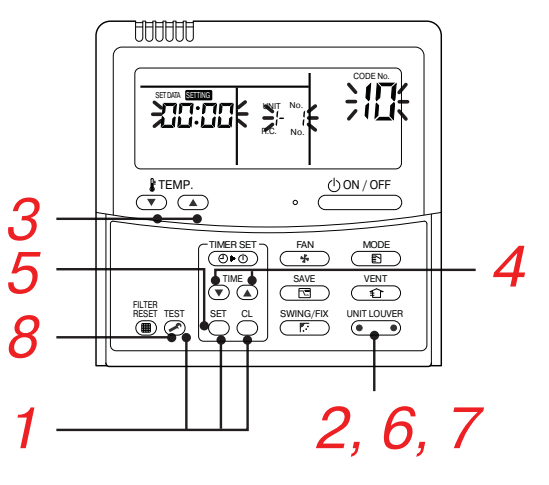

Если Вы хотите изменить адреса всех блоков, пользуясь любым пультом ДУ:

- Изменить адреса внутренних блоков можно после того, как завершена автоматическая адресация):

### **Внимание**

.<br>Вы можете изменить адреса внутренних блоков, подключенных к одному и тому же холодильному контуру<br>(линии), пользуясь любым проводным пультом ДУ.

#### Изменение адреса в режиме проверки/изменения адресов

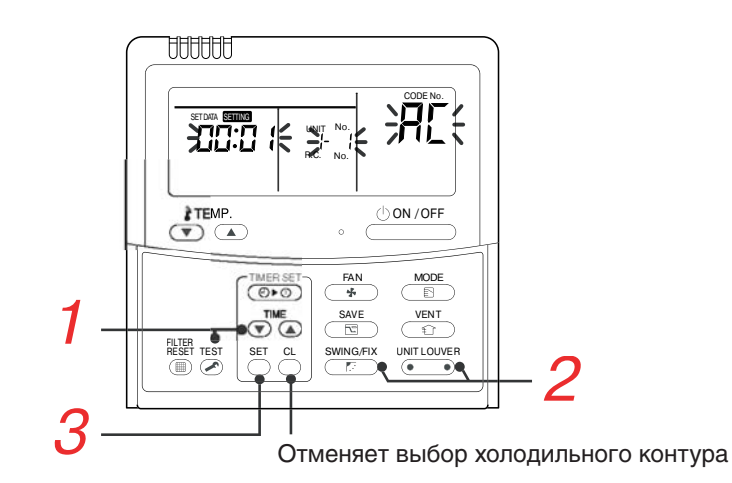

Если на дисплее не появляется номер блока, значит, в данной системе не выбран ведущий блок. Нажмите кнопку  $\frac{c_1}{c_2}$ , а затем выберите линейный адрес, как описано в пункте 2.

(выполняйте процедуру, когда блоки остановлены).

1. Одновременно нажмите $\bullet$  И  $\bullet$ <sup>TEST</sup> на 4 сек или более.

На дисплее появится линейный адрес "1 " и код действия АС (изменение адреса):

2. Нажав • (левую сторону кнопки) и Славянские выберите линейный адрес.

**3.** Нажмите кнопку  $\sum_{n=1}^{\infty}$ 

- на дисплее будет изображаться адрес внутреннего блока, подключенного к линии с выбранным ведущим блоком, а его вентилятор включится.

- первое число на дисплее - это адрес внутреннего блока (линейный адрес не отображается)

4. Адрес внутреннего блока можно изменить с помощью кнопо  $\overline{\mathcal{P}}$  (A) Задайте новый адрес блока.

**5.** Нажав  $\sum_{n=1}^{\infty}$  еще раз. подтвердите введенный адрес блока.

следующий номер блока, адрес которого Вы хотите изменить. При каждом последующем нажатии данной кнопки на дисплее появится номер следующего внутреннего блока из этой линии. Будет работать только вентилятор блока, номер которого на дисплее. Повторите пункты 4-6 и измените адреса других блоков, следя, чтобы адреса внутренних блоков не повторялись.

**7.** Нажав  $\sum_{n=1}^{SET}$  еще раз, подтвердите внесенные изменения. (все сегменты ЖК дисплея будут светиться)

**8.** Нажав  $\overline{\bullet}$ , завершите процесс изменения адресов внутренних блоков.

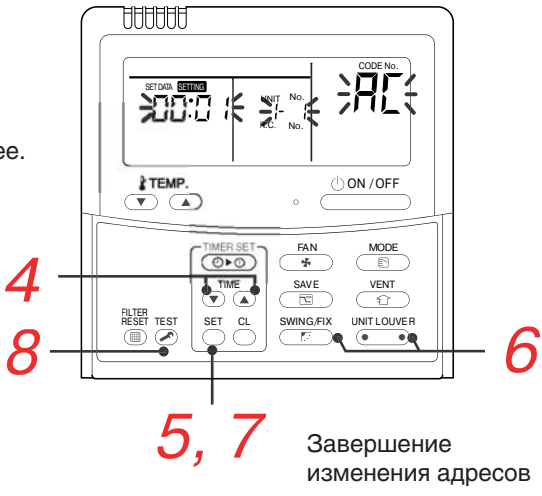

# Сброс сигналов отказа

# • [Сброс сигнала отказа внешнего блока]

Сигнал отказа внешнего блока сбрасывается с помощью пульта дистанционного управления, подключенного к данной системе кондиционирования. (Отказы внутренних блоков при этом не сбрасываются). Для сброса отказов используется функция технического контроля пульта дистанционного управления.

# <Процедура>

1 Для переключения в режим технического контроля одновременно нажмите кнопки  $\sum_{i=1}^{C}$  +  $\sum_{i=1}^{T \text{EST}}$  и удерживайте не менее 4 с.

- 2 Кнопками  $\overline{\bullet}$  выберите параметр управления "FF".
- 3. На дисплее (часть А) последовательно с 5 секундным интервалом ото-
- бражаются символы 0005 -> 0004 -> 0003 -> 0002 -> 0001 -> 0000 На счет 0000 отказ сбрасывается.
- \* При этом на дисплее вновь отображается индикация 0005.
- $\frac{4}{4}$ . После нажатия кнопки  $\overline{2}$  система возвращается в обычное состояние.

# [Сброс сигнала отказа внутреннего блока]

 $(1)$ ON  $/$ OFF Сигнал отказа внутреннего блока сбрасывается кнопкой пульта дистанционного управления (только того внутреннего блока, которым управляет данный пульт).

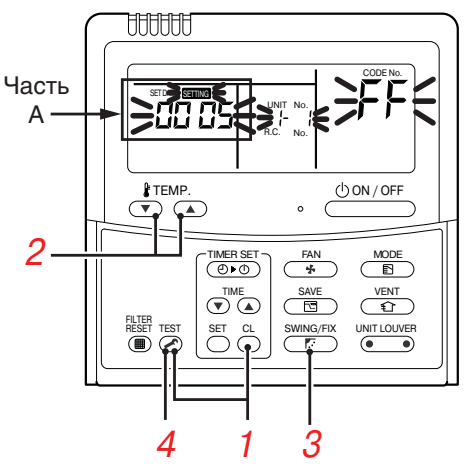

переход в обычный режим

# <u>Сброс сигнала отказа с помощью интерфейсной платы</u>

С помощью переключателей на интерфейсной плате можно сбросить активный сигнал отказа в данной системе кондиционирования, не отключая питание.

(После этого проверьте исправность системы)

Сбрасываются сигналы отказа и внешнего, и внутренних блоков.

# Сброс сигнала отказа посредством отключения питания

Сигнал отказа системы кондиционирования сбрасывается посредством отключения и последующего включения всех внешних и внутренних блоков. (После этого проверьте исправность системы)

Как и при сбросе с помощью интерфейсной платы, сбрасываются сигналы отказа и внешних, и внутренних блоков. <Процедура>

1. Не забудьте включить питание всех внешних и внутренних блоков.

2. Включите сначала питание внутренних блоков, а лишь затем питание внешних блоков. В противном случае на дисплее появится индикация [E19].

# **ПРИМЕЧАНИЕ**

После перезапуска системе обычно требуется 3 минуты для инициализации.

Иногда для этого может потребоваться до 10 минут.

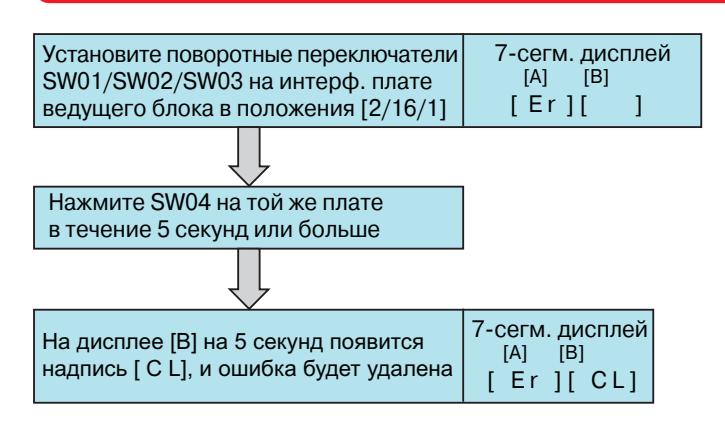

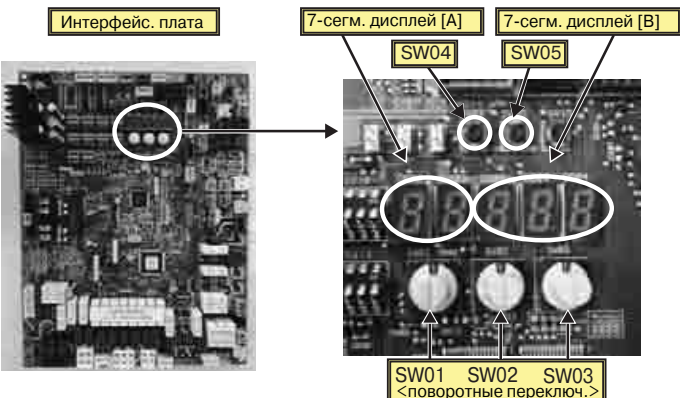

# Параметры устанавливаются ТОЛЬКО с проводного пульта ДУ

(выполняйте, когда система кондиционирования остановлена)

**1.** Кнопки  $\bigodot^{\text{SET}}$  +  $\bigodot^{\text{SET}}$  +  $\bigodot^{\text{TEST}}$  нажмите одновременне в течение 4 сек или более.

На дисплее появится адрес ведущего внутреннего блока в данной группе. Вентилятор этого блока включится.

2. Нажимая кнопку ( intruoter , Вы поочередно увидите на дисплее адреса всех блоков, входящих в группу. Вентилятор блока, адрес которого отображается на дисплее, будет работать.

**3.** Выберите код параметра работы внутреннего блока (DN) с помощью кнопок регулирования температуры: У ТЕМР

4. Выберите нужное значение параметра кнопками  $\overline{\bullet}$ 

**5.** Нажав  $\sum_{n=0}^{\infty}$ , подтвердите внесенные изменения. Если параметры внутреннего блока изменены успешно, дисплей пульта перестанет мигать и начнет светиться. - чтобы изменить параметры другого блока, перейдите к пункту 2

- чтобы другие параметры того же блока, перейдите к пункту 3.

**6.** Нажмите  $\sum_{n=1}^{\infty}$ , чтобы завершить изменение параметров внутренних блоков. Пульт вернется в обычный режим.

# Тип внутреннего блока. Код параметра [10]

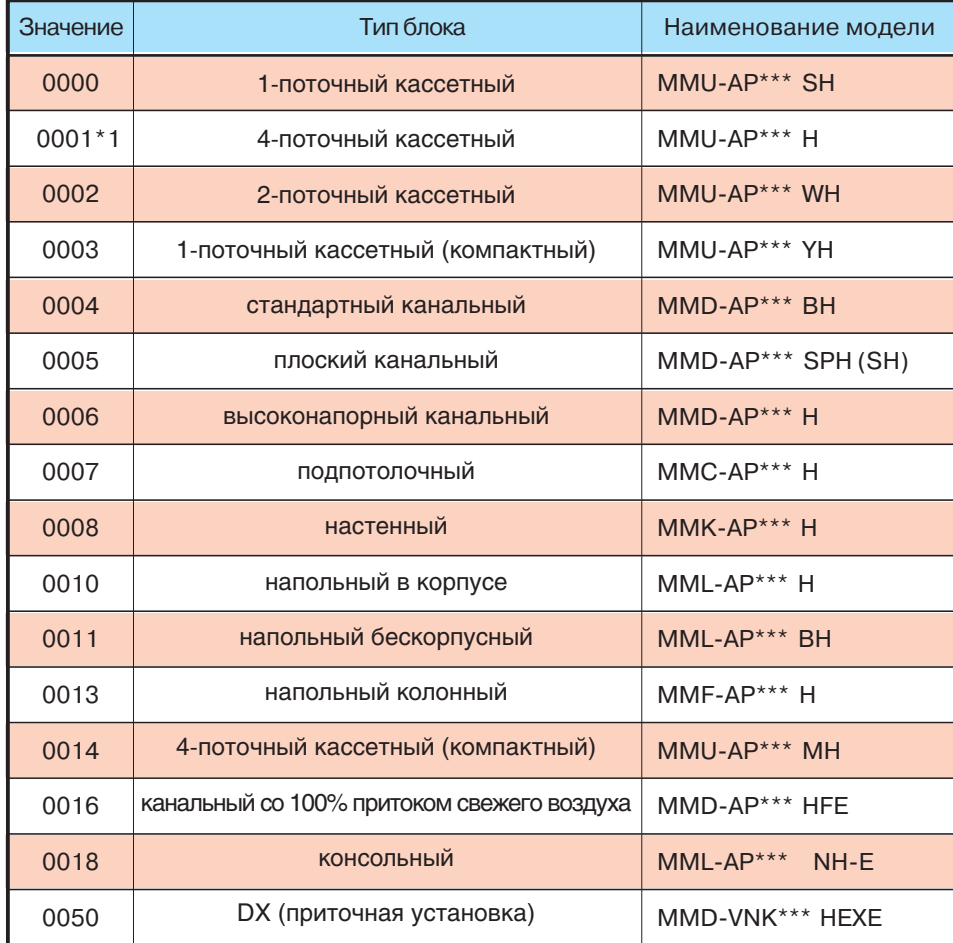

# titititi **- 111** FTEMP  $(1)$  ON / OFF  $\oplus$ −imersei<br>(OIO)  $\overline{\mathbb{R}}$ 2 6

# Мощность внутреннего блока. Код параметра [11]

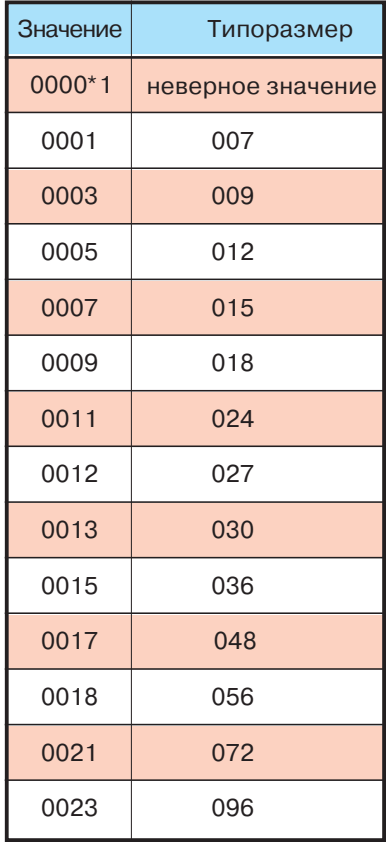

# **Таблица: коды параметров работы блока (DN). Описывает значения параметров, контролирующих работу внутренних блоков системы**

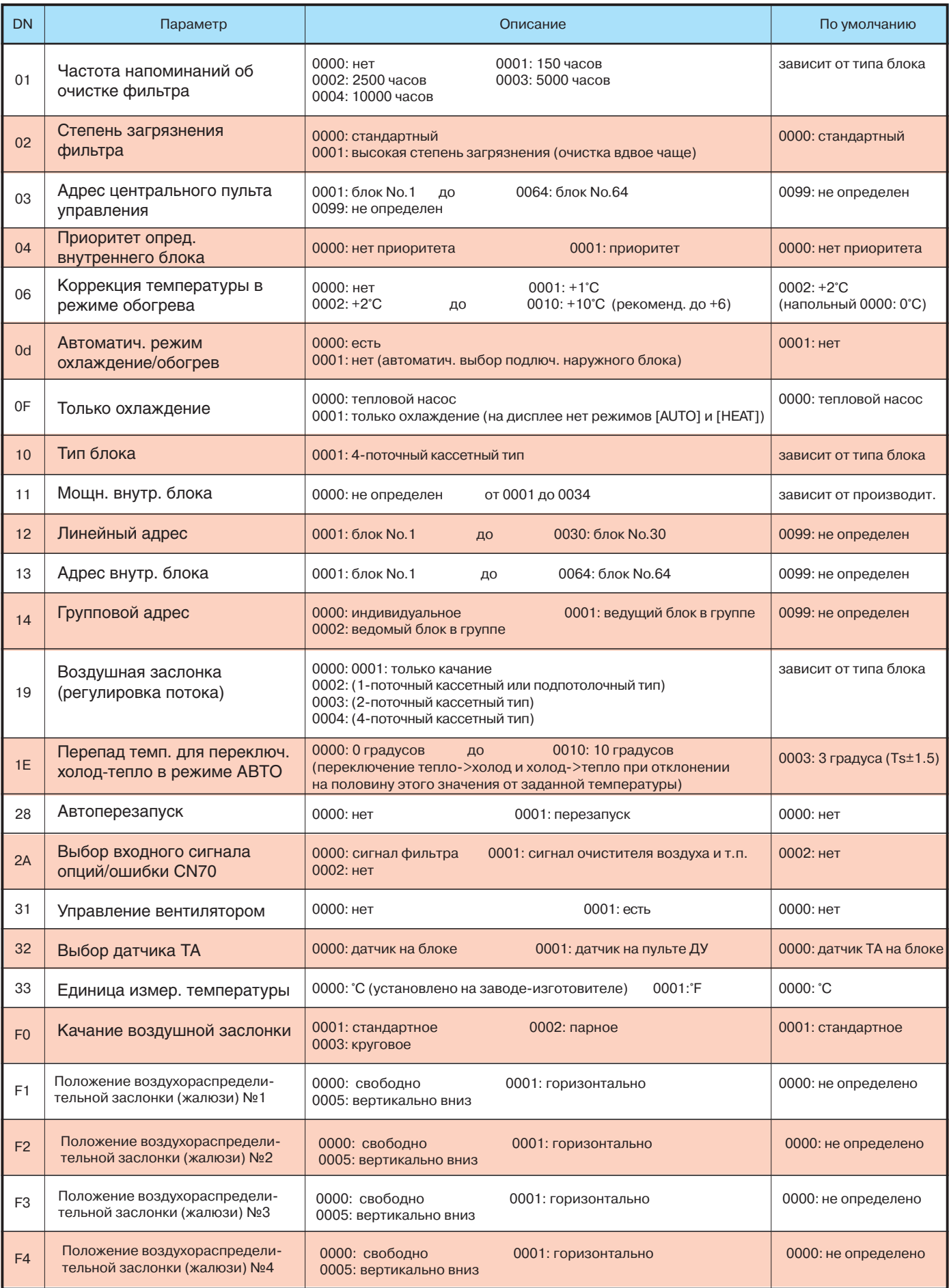

# **Вкл/выкл внутреннего блока с наружного блока**

Перечисленные ниже функции внутреннего блока можно включить или выключить при помощи переключателей, расположенных на интерфейсной плате ведущего наружного блока.

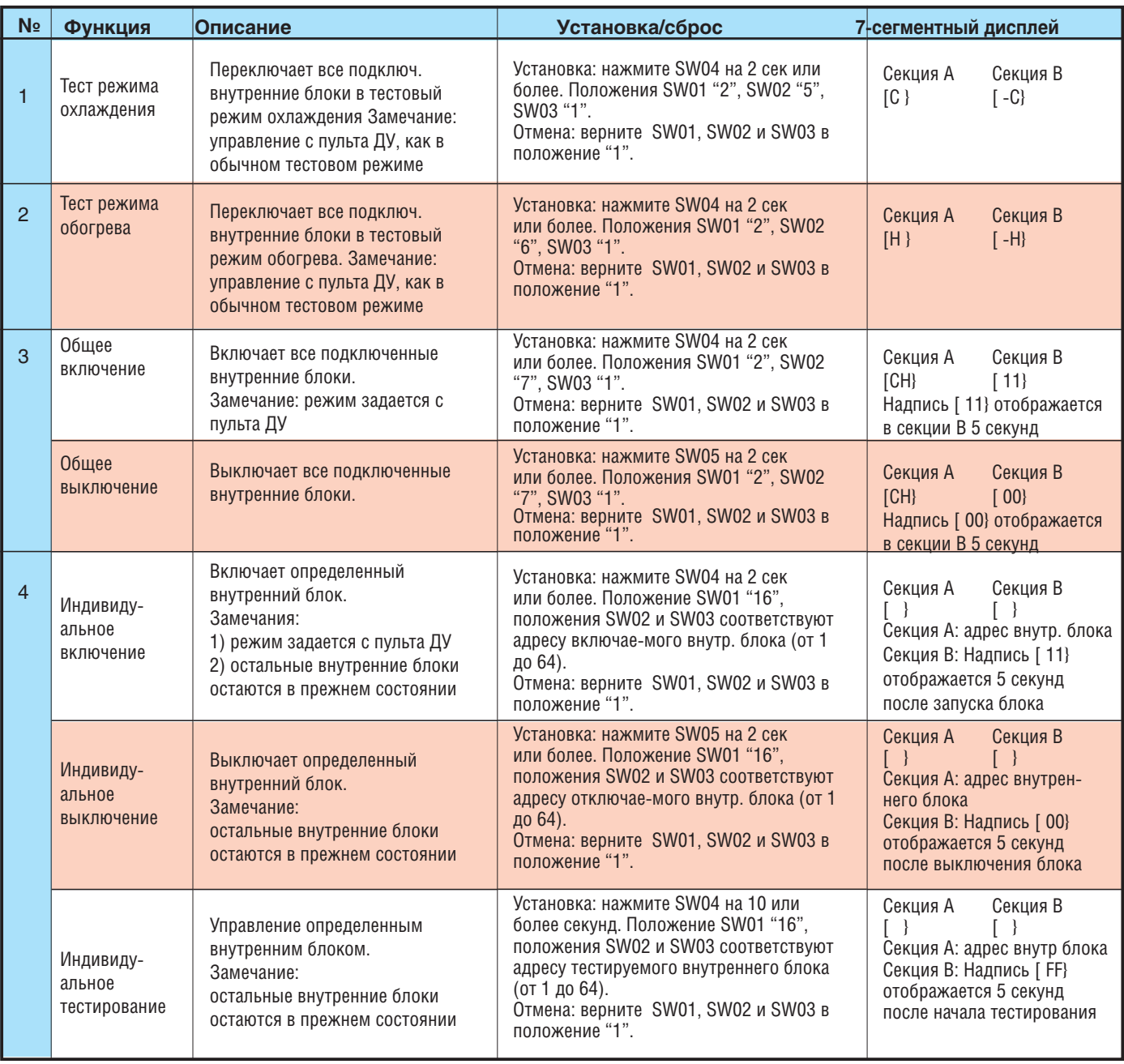

# **ВАЖНО!**

29

Замечание 1: функция посылает сигнал с наружного блока на внутренний только один раз. Если внутренний блок не принял сигнал, он не отправляется повторно.

Замечание 2: при аварийной остановке блока перечисленные выше команды не действуют.

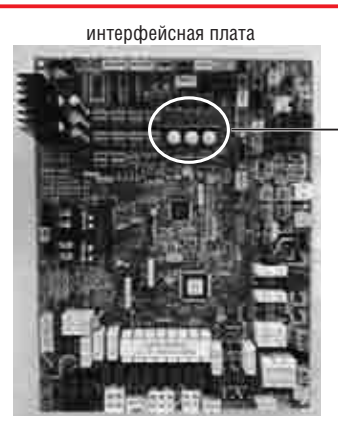

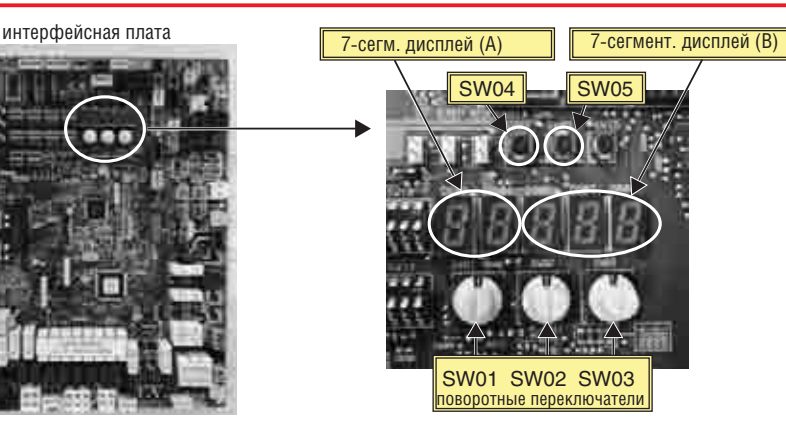

# **Информация о системе на дисплее (только на ведущем наружном блоке)**

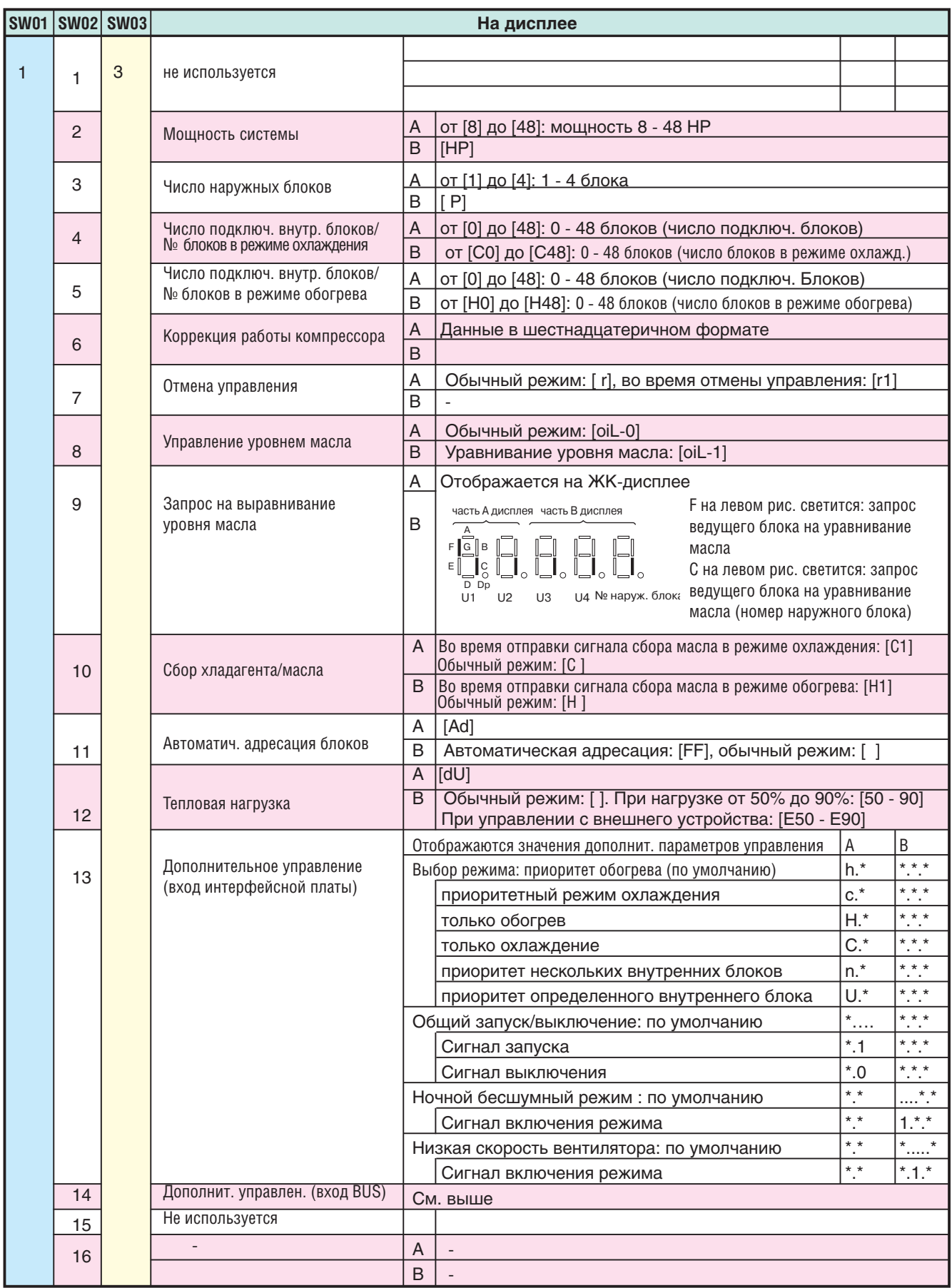

# **Информация о системе на дисплее (на каждом наружном блоке)**

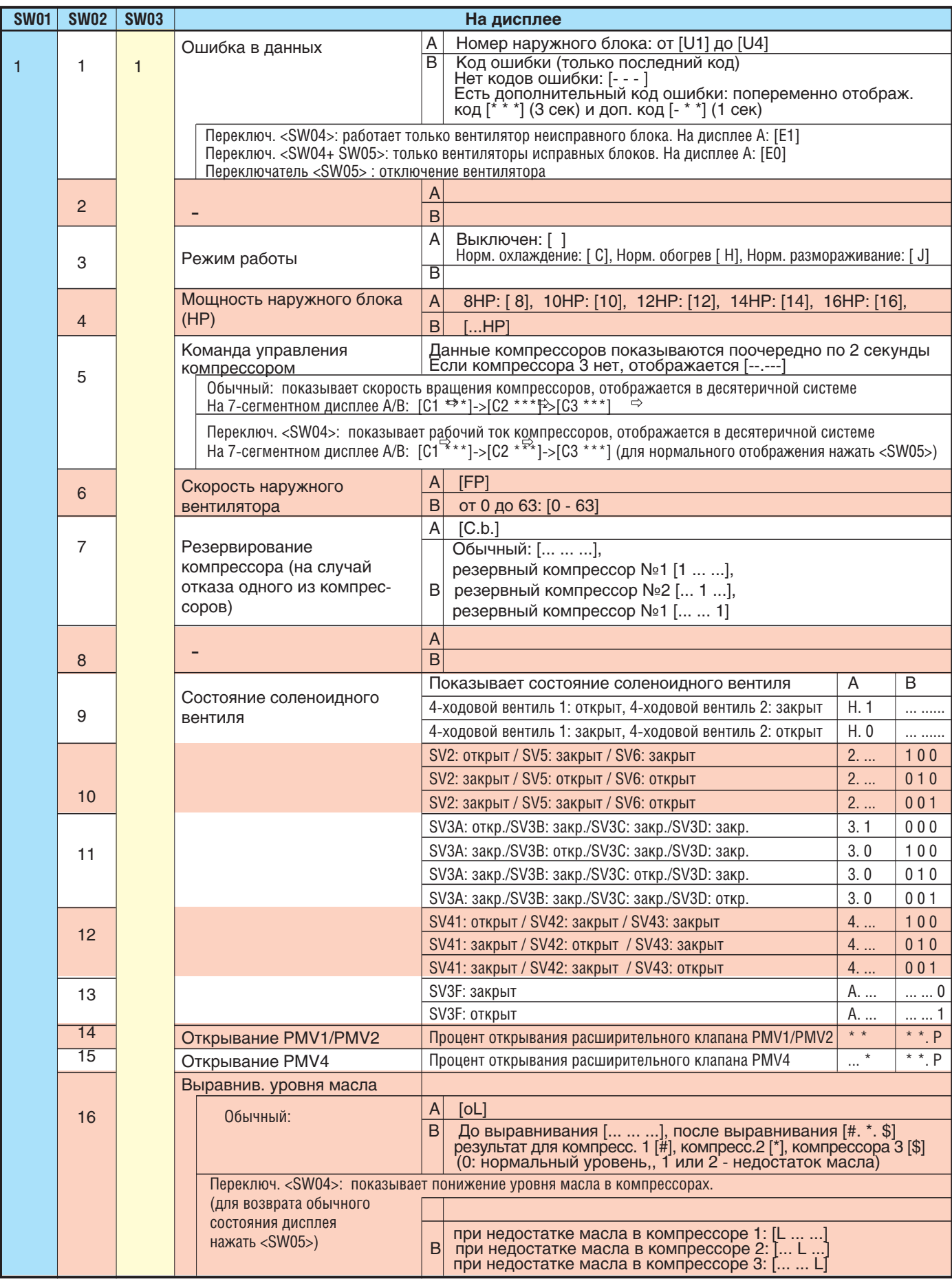

# Информация о системе на дисплее (на каждом наружном блоке)

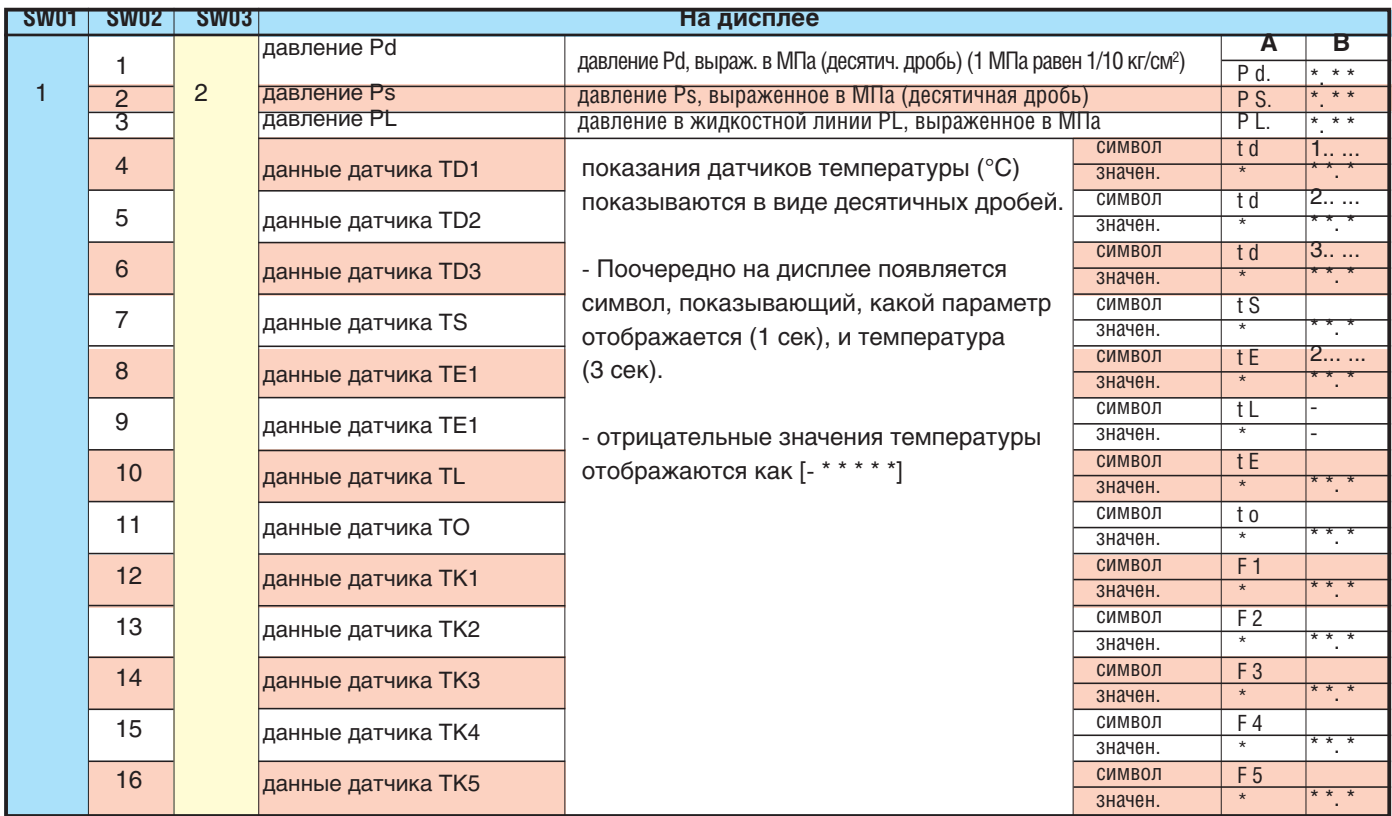

# Информация о системе на дисплее (на ведущем блоке)

В этом случае информация о ведомом наружном блоке отображается на 7-сегментном дисплее ведущего блока.

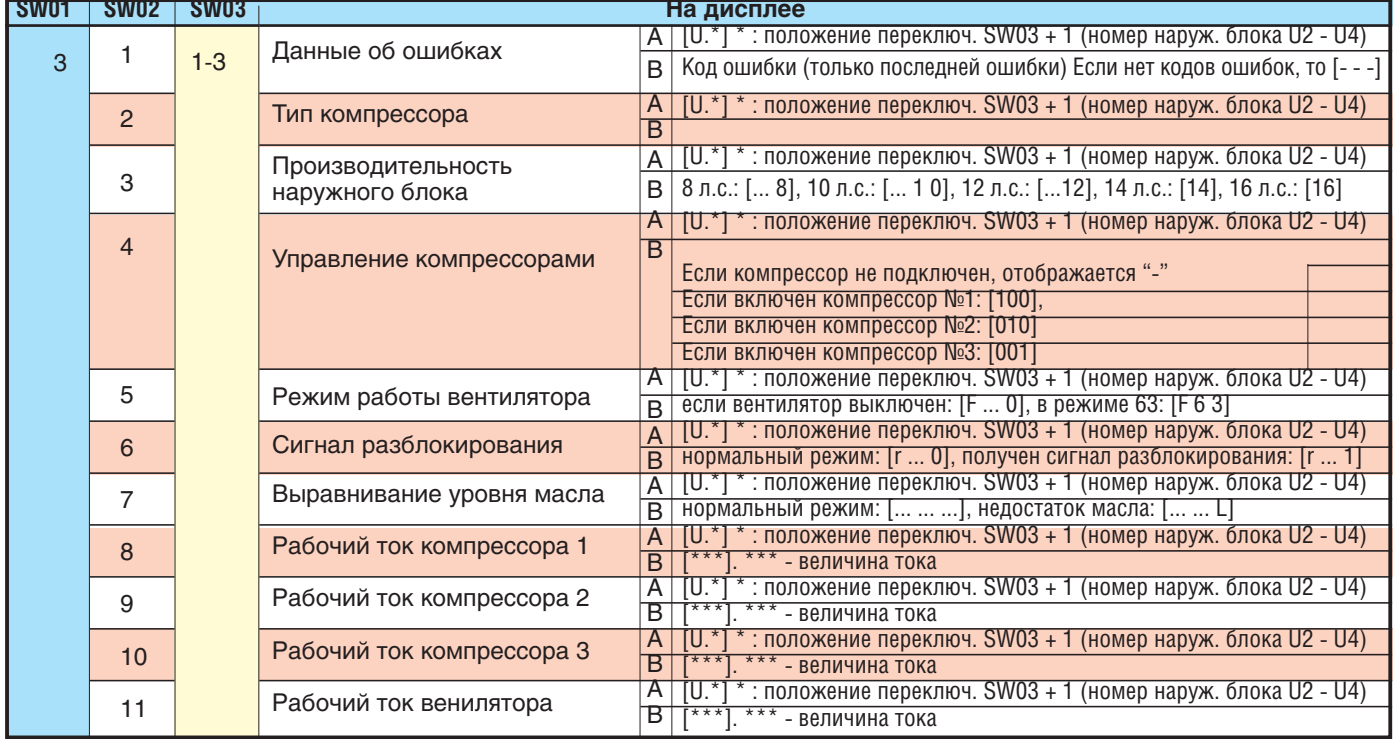

Внимание: для получения информации о ведомых блокых надо выбрать соответствующее положение переключателя SW03:

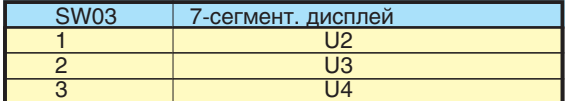

# Информация о внутр. блоке (только на дисплее ведущего блока)

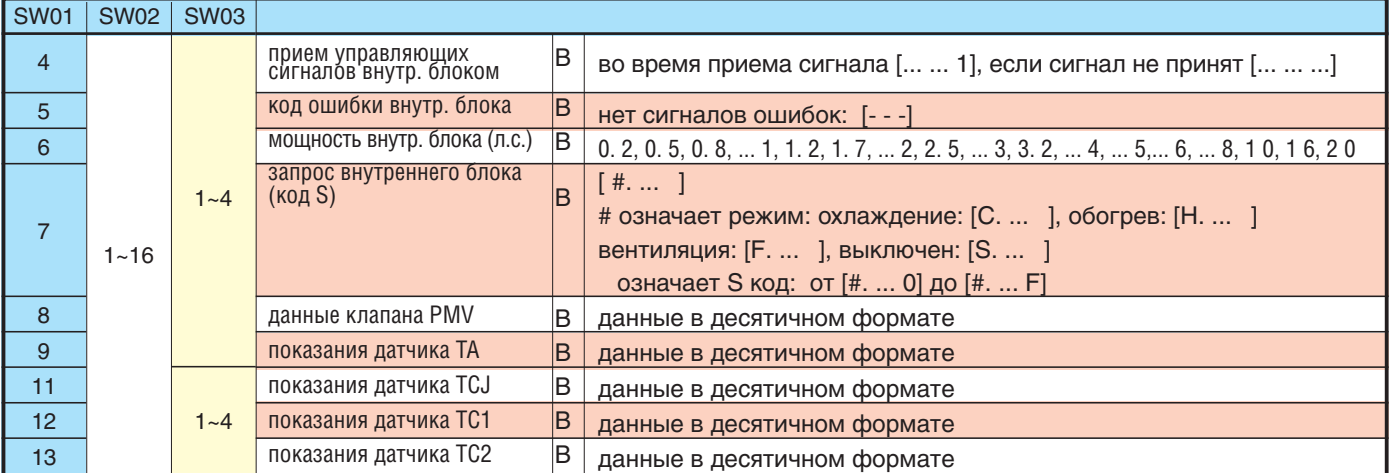

Внимание: Адрес внутреннего блока задается с помощью переключателей SW02 и SW03.

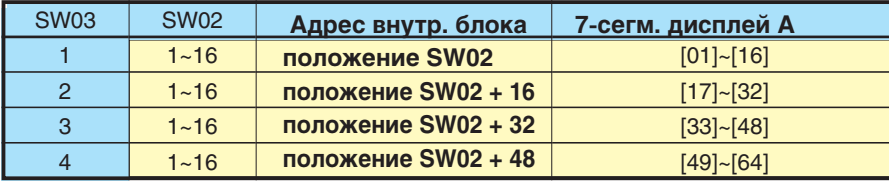

Внимание: Адрес внутреннего блока может находиться в диапазоне от 0 до 64, однако максимальное число внутренних блоков в системе составляет 48!

# Коды ошибок платы ППЗУ наружного блока (только на ведущем блоке)

Отображается последний код ошибки, записанный в память каждого наружного блока. (Используется, если нужно узнать коды ошибок при возобновлении электроснабжения после перебоев питания). Установите SW01 - SW03, в указанные в таблице положения, и нажмите SW04 на 5 секунд или более.

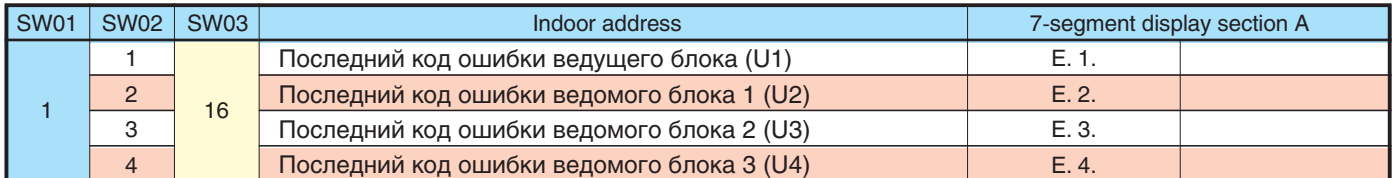

# • 7-сегментный дисплей

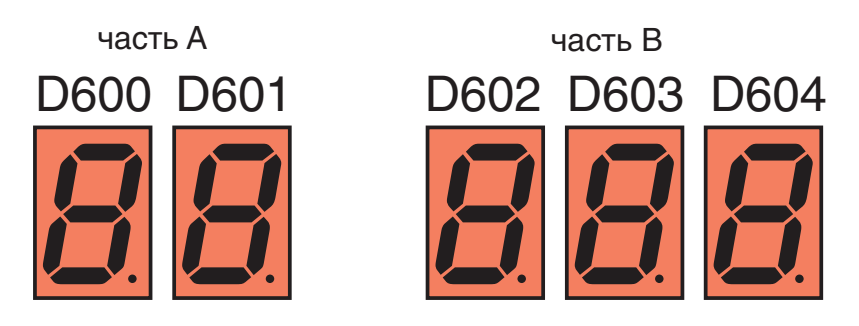

Установите переключатели SW01/SW02/SW03 на интерфейсной плате наружного блока в положения [1/1/16].

нажмите переключатель SW04 и не отпускайте 5 сек или дольше. На дисплее появится код последней ошибки ведущего блока U1. Изменяя положение переключателя SW2, можно просмотреть коды ошибок прочих наружных блоков.

# Функция принудительного полного открывания / закрывания электронного расширительного клапана (PMV) в наружном блоке

Функция позволяет принудительно полностью открыть или закрыть расширительные клапаны PMV в наружном блоке на 2 минуты.

### <Процедура>

### Полностью открыть клапан

Установите переключатели SW01/SW02/SW03 на интерфейсной плате ведущего блока в положения [2/3/1] и нажмите переключатель SW04 на 2 секунды или более. На дисплее в течение 2 минут будет индикация [P ] [ FF].

#### Полностью закрыть клапан

Установите переключатели SW01/SW02/SW03 на интерфейсной плате ведущего блока в положения [2/3/1] и нажмите переключатель SW05 на 2 секунды или более. На дисплее в течение 2 минут будет индикация [P ] [00].

### Прекращение принудительного управления

Через 2 минуты клапан вернется в обычное состояние.

# Функция принудительного полного открывания / закрывания соленоидного клапана в наружном блоке

Функция позволяет принудительно полностью открыть или закрыть каждый соленоидный вентиль в наружном блоке при помощи переключателей на интерфейсной плате. Это позволяет проверить, не засорен ли соленоидный клапан.

1. Установите переключатели SW01/SW02/SW03 на интерфейсной плате наружного блока в положения [2/3/1]

2. Когда на 7-сегментном дисплее А появится [H. r], нажмите переключатель SW04 и не отпускайте 2 сек или лольше.

3. После этого на 7-сегментном дисплее В появится [2], и откроется соленоидный клапан SV2.

4. Откройте и закройте поочередно все соленоидные клапаны, меняя положение переключателя **SW02** (см. таблицу состояний клапанов ниже).

### Замечания:

1. Изображение на 7-сегментном дисплее В изменяется сразу после того, как изменено положение переключателя SW02, однако клапан открывается или закрывается лишь через 5 секунд.

2. В таблице символ [ О ] означает, что вентиль полностью принудительно открыт.

**3.** Символ [ - ] означает, что положение вентиля регулируется в соответствии с параметрами работы системы, как обычно.

4. В таблице символ [X] означает, что вентиль полностью принудительно закрыт.

5. Обогреватель картера компрессора согревает как картер компрессора, так и аккумулятор.

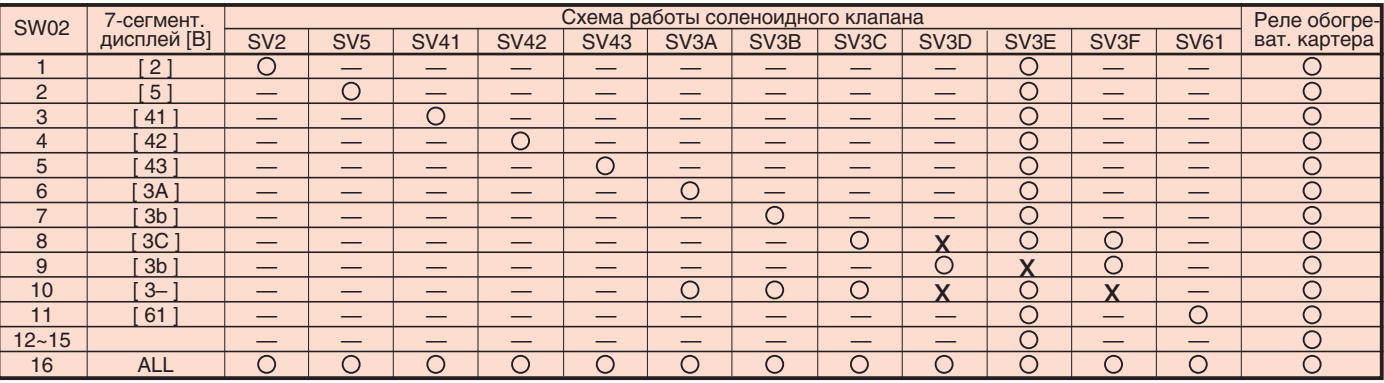

Прекращение принудительного открывания и закрывания вентилей: верните SW01, SW02 и SW03 в положения [1/1/1]. Замечание:

после окончания проверки соленоидных

# Принудительное управление вентилятором наружного блока

Функция позволяет принудительно управлять вентиляторами наружных блоков. Используется при возникновении неполадок в работе блока или для проверки вентилятора исправного блока.

Управление осуществляется с помощью переключателей на интерфейсной плате ведущего блока.

Позволяет определить, какой из подключенных к системе ведомых блоков неисправе, если система выключилась из-за неполадок в ведомом блоке (код ошибки [Е28]).

### <Процедура>

### Управление вентилятором неисправного наружного блока

1. Установите переключатели SW01/SW02/SW03 на интерфейсной плате наружного блока в положения [1/1/1]

### 7-сегментный дисплей

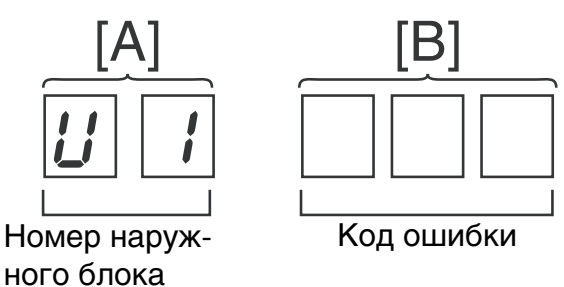

2. Нажмите переключатель SW04 и не отпускайте 2 сек или дольше.

3. После этого на 7-сегментном дисплее в секторе А появится [E1 ].

4. Вентилятор наружного блока, в котором возникла неполадка, включится в течение примерно 10 секунд после появления на дисплее надписи [Е1].

### Управление вентиляторами всех исправных наружных блоков

1. Установите переключатели SW01/SW02/SW03 на интерфейсной плате наружного блока в положения [1/1/1].

2. Одновременно нажмите переключатели SW04 и SW05 и не отпускайте 2 сек или дольше.

3. После этого на 7-сегментном дисплее в секторе А появится [E0].

4. Вентиляторы всех нормально функционирующих наружных блоков включатся в течение примерно 10 секунд после появления на дисплее надписи [Е0 ] и будут вращаться на максимальной скорости.

### Прекращение принудительного управления вентиляторами

Нажмите переключатель SW05 на интерфейсной плате ведущего наружного блока и не отпускайте 2 сек или дольше. Работавший в принудительном режиме вентилятор выключится.

\* Убедитесь, что на 7-сегментном дисплее в секторе А появилась надпись [U.1] и завершите проверку.

# Функция принудительного полного открывания / закрывания электронного расширительного клапана (PMV) во внешнем блоке

Функция позволяет принудительно полностью открыть или закрыть расширительные клапаны PMV (PMV1/PMV2 и PMV4) во внешнем блоке на 2 минуты.

### **Полное открытие PMV1/PMV21**

На интерфейсной плате внешнего блока установите переключатели ISW12 • bit1l в положение IOFFI, ISW12 • bit2l в положение [OFF], и замкните CN30.

### **Полное закрытие PMV1/PMV21**

На интерфейсной плате внешнего блока установите переключатели [SW12 • bit1] в положение [OFF], [SW12 • bit2] в положение [OFF], и замкните CN31.

### **Полное открытие PMV41**

На интерфейсной плате внешнего блока установите переключатели [SW12 • bit1] в положение [OFF], [SW12 • bit2] в положение [ON], и замкните CN30.

### **Полное закрытие PMV41**

На интерфейсной плате внешнего блока установите переключатели [SW12 • bit1] в положение [OFF], [SW12 • bit2] в положение [ ON], и замкните CN31.

### [Отмена]

Через 2 минуты после удаления перемычки клапан возвращается к нормальной работе. Не забудьте удалить перемычку после проверки и установить [SW12 · bit1] в [OFF], [SW12 · bit2] в [OFF].

**Если возникла неисправность одного из наружных блоков или одного из компрессоров наружного блока, неисправный компрессор или блок отключается, а остальные компрессоры или блоки начинают работать во внештатном (аварийном) режиме, беря на себя функции неисправного агрегата.** 

Внештатный режим устанавливается следующим образом:

# **Перед началом резервирования блоков**

Способ включения аварийного режима зависит от вида неполадки. См. таблицу:

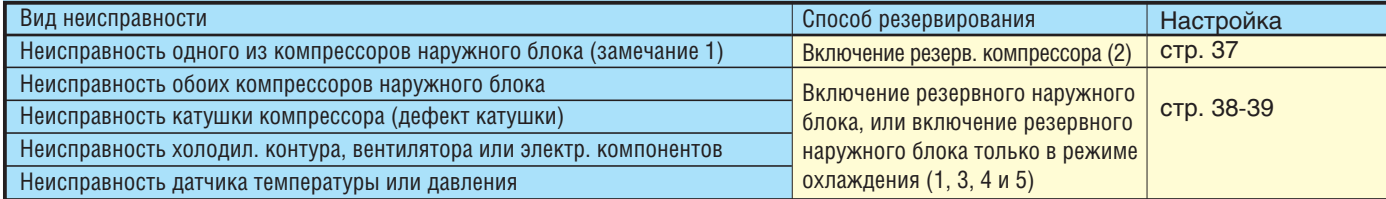

**Замечание 1:** при неисправности катушки компрессора и т.п. происходит сильное загрязнение смазочного масла. Поэтому в таких случаях не следует включать внештатный режим и запускать резервный компрессор, иначе может возникнуть и его неисправность.

**Замечание 2**: в каждой системе нужно назначить только ОДИН резервный наружный блок, который будет подключаться в случае внештатной ситуации и неисправности других блоков.

В блоке с тремя компрессорами запрещена аварийная работа при неисправности 2 из 3 компрессоров.

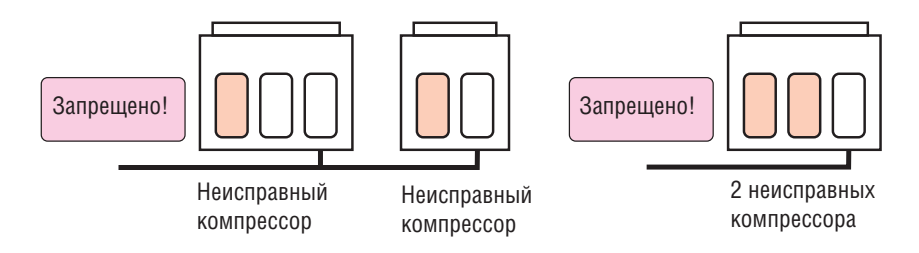

**Замечание 3:** каждая система (холодильный контур) может работать в аварийном режиме только при неисправности ОДНОГО наружного блока.

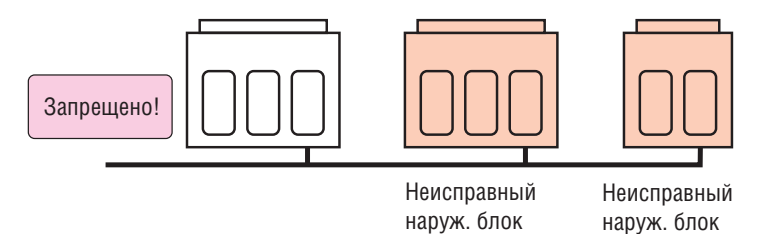

**Замечание 4:** запрещена работа системы при одновременном выходе из строя компрессора и наружного блока (одновременное резервирование какого-либо блока и компрессора в другом блоке).

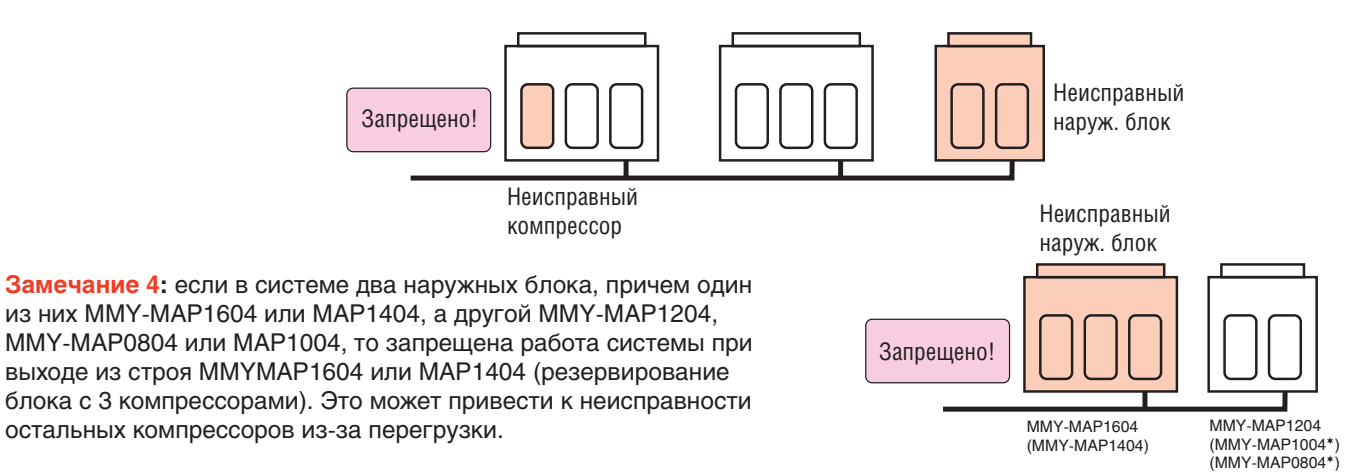

# **Режим с блокировкой компрессора**

# **Описание**

Если возникла неисправность одного из двух компрессоров наружного блока, то блок может нормально работать только с одним (или двумя - для 3-компрессорного блока) компрессором. Процесс резервирования описан ниже.

# **Процедура**

1. Выключите питание всех блоков, подключенных к данной системе кондиционирования.

2. Установите переключатель SW06 на интерфейсной плате наружного блока с неисправным компрессором, в такое положение:

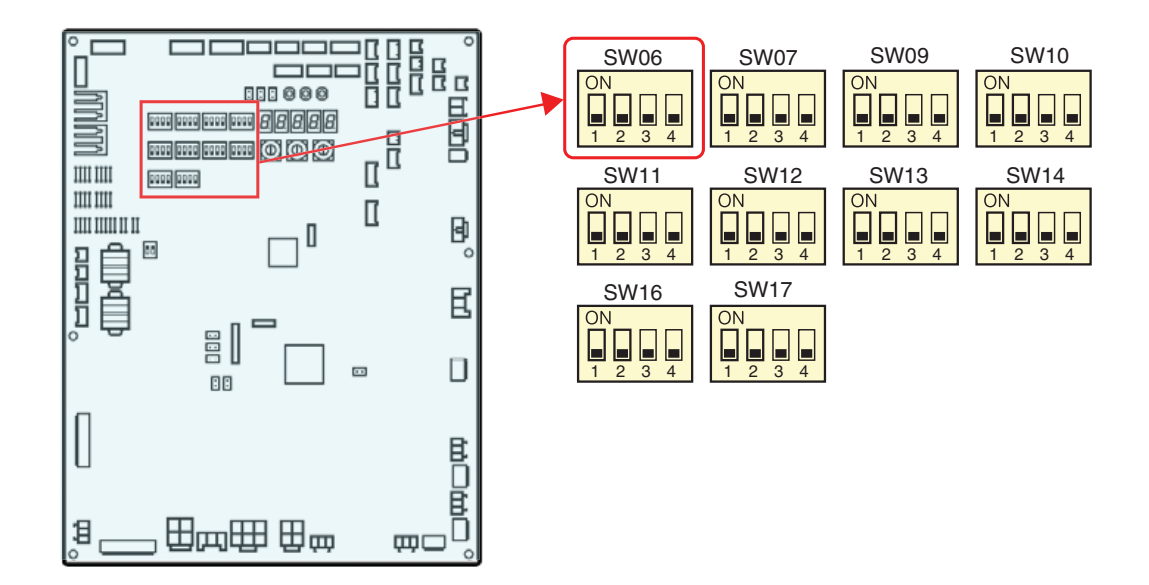

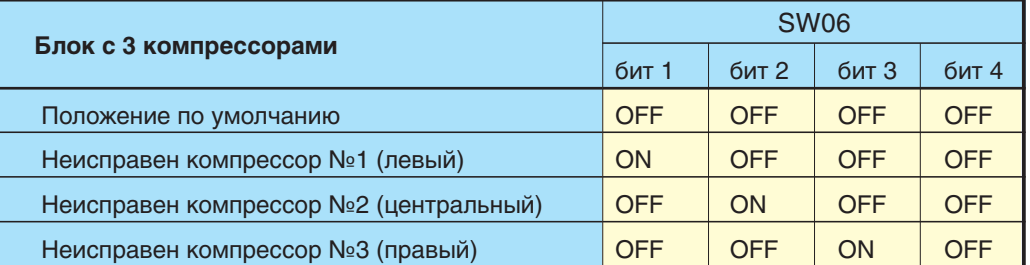

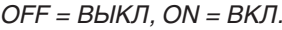

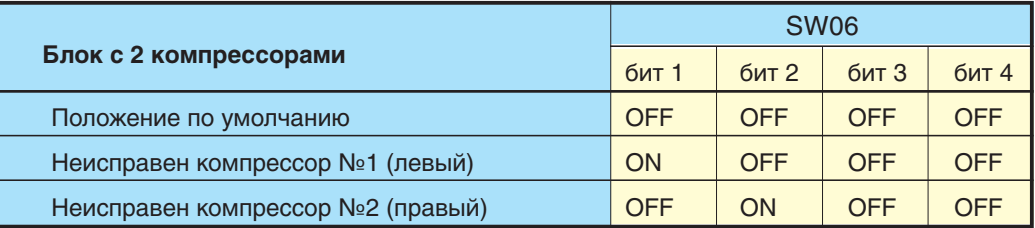

3. Включите питание всех блоков, подключенных к данной системе кондиционирования.

На этом процесс настройки резервного компрессора завершен.

# **Режим с блокировкой внешнего блока**

### **Описание**

Для данной модели возможна работа с блокировкой одного неисправного внешнего блока – либо ведущего, либо ведомого. Если в системе с двумя или большим числом внешних блоков происходит один из перечисленных ниже отказов, ее можно включить в режим работы с блокировкой неисправного внешнего блока.

- Отказ компрессора (замыкание и т.д.).
- Отказ датчика давления (Pd, Ps) или датчика температуры (TD1, TD2, TS1, TE1, TK1, TK2, TK3, TK4, TL).

Система может работать с блокировкой только одного внешнего блока (в каждом холодильном контуре).

# **В случае неисправности ведомого наружного блока (внештатная работа ведомого)**

### **Процедура**

1. Выключите питание всех блоков, подключенных к данной системе кондиционирования.

### **[Процедура настройки для неисправного внешнего блока]**

2. Полностью закройте сервисный вентиль газовой линии неисправного блока.

3. Оставьте сервисные вентили на уравнительной линии и жидкостной линии открытыми (чтобы хладагент не скапливался в блоке). Если вы не уверены, что PMV внешнего блока закрывается герметично, полностью закройте сервисный вентиль жидкостной линии.

4. Включите питание всех блоков системы кондиционирования.

- Если отказ связан с нарушением изоляции компрессора или электрической системы (интерфейсной платы, IPDU, платы управления), отсоедините блок от электрических цепей перед включением питания.

- Если отказ связан с холодильным контуром (датчик давления, температуры, вентилятор и т.п.), удалите перемычку [CN03] на интерфейсной плате, соединяющую внешние блоки между собой (BUS2).

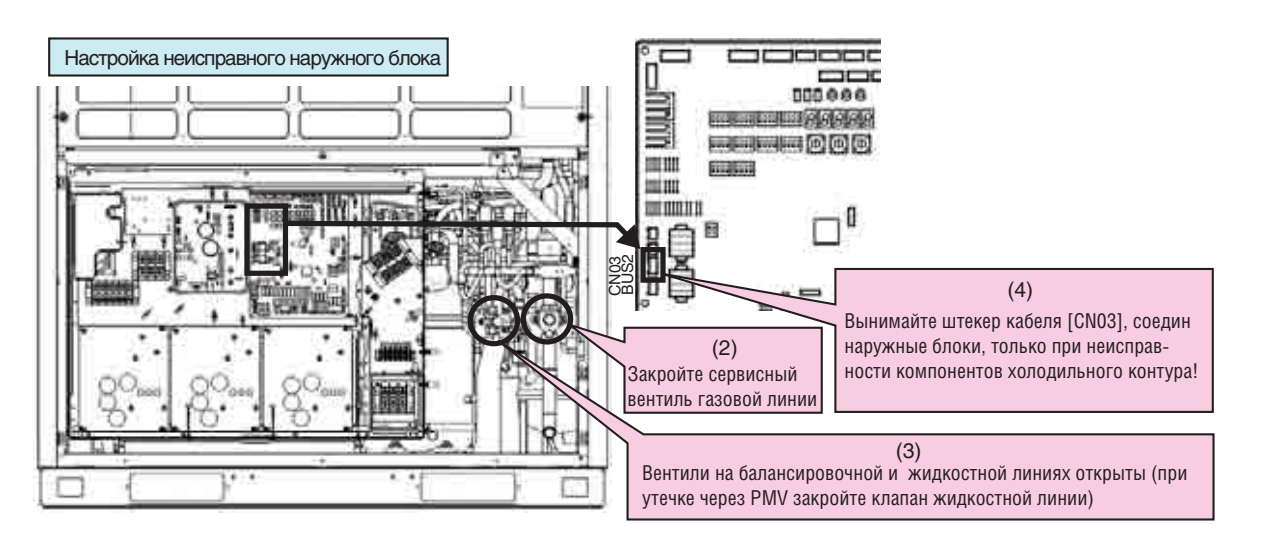

# **[Процедура настройки для ведущего внешнего блока]**

5. Установите бит 2 переключателя SW09 интерфейсной платы ведущего блока в положение ON (вкл.). Теперь превышение мощности внутренних блоков (ошибка Е16) не детектируется системой.

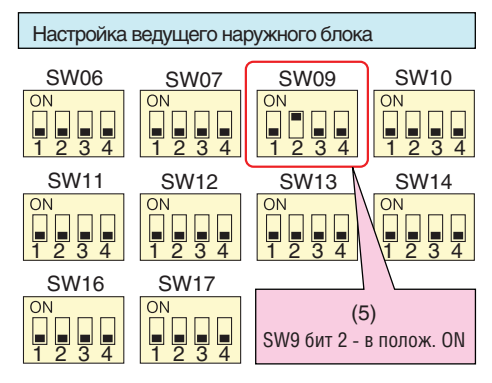

6. Включите питание всех блоков системы кондиционирования, кроме неисправного.

- Если отказ связан с нарушением изоляции компрессора или электрической системы (интерфейсной платы, IPDU, платы управления), не включайте питание неисправного блока.

- Если отказ связан с холодильным контуром (датчик давления, температуры, вентилятор и т.п.) - включите питание, чтобы работал подогреватель картера компрессора.

(На 7-сегментном дисплее появится сигнал [Е19] (ошибка количества ведущих блоков). Это не является неисправностью, т.к. вызвано просто временным отключением связи с ведущим внешним блоком.

7. Сброс отображения сигнала ошибки на ведущем блоке.

1) Если поворотные переключатели SW01/02/03 на интерфейсной плате стоят в положениях 1/1/1, то на 7-сегментном дисплее отображается сигнал ошибки [U1] [E26] (уменьшилось число подключенных внешних блоков).

2) Установите поворотные переключатели SW01/02/03 на интерфейсной плате в положения 2/16/1, затем нажмите на переключатель SW04 в течение 5 или более секунд, после того как на 7-сегментном дисплее появится индикация [Er] []

3) Теперь на дисплее появится индикация [Er] [ CL], и сигнал ошибки удален.

4) Верните поворотные переключатели SW01/02/03 в положения 1/1/1 (Индикация [U1] [--] нормальна).

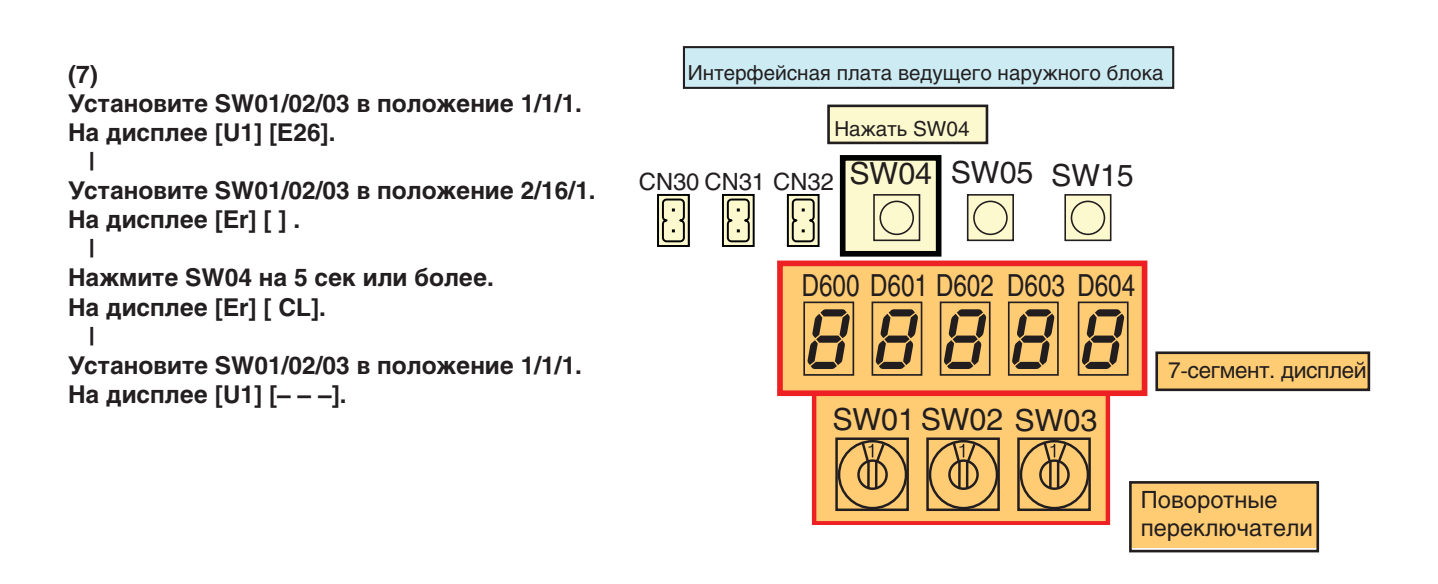

Настройка внештатной работы ведущего наружного блока завершена. Проверьте, работает ли внештатный режим в случае неисправности.

# **Неисправность ведущего блока (внештатная работа ведущего наруж. блока)**

### **Процедура**

1. Отключите питание всех блоков системы кондиционирования.

### **[Процедура настройки для неисправного внешнего блока]**

2. Полностью закройте сервисный вентиль газовой линии неисправного блока.

3. Оставьте сервисные вентили на уравнительной линии и жидкостной линии открытыми (чтобы хладагент не скапливался в блоке). Если вы не уверены, что PMV внешнего блока закрывается герметично, полностью закройте сервисный вентиль жидкостной линии.

4. Включите питание всех блоков системы кондиционирования.

**- Если отказ связан с нарушением изоляции компрессора или электрической системы** (интерфейсной платы, IPDU, платы управления), отсоедините блок от электрических цепей перед включением питания.

**- Если отказ связан с холодильным контуром** (датчик давления, температуры, вентилятор и т.п.), разомкнуть разъем [CN03] на интерфейсной плате, соединяющую внешние блоки между собой.

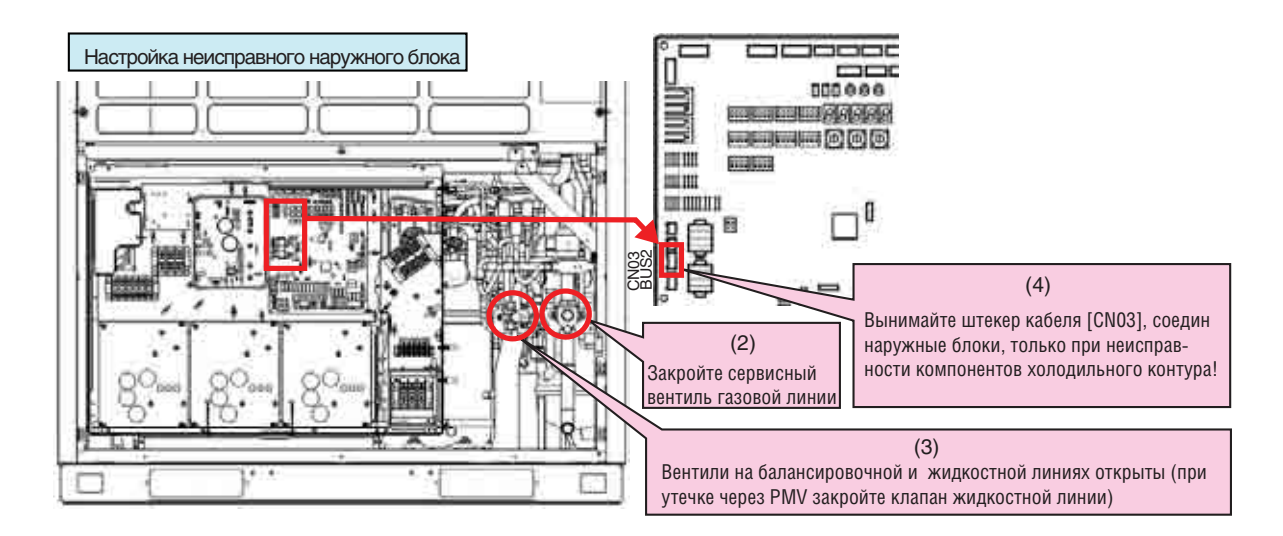

### **[Выбор нового ведущего блока, взамен неисправного]**

5. В системе обязательно должен быть ведущий внешний блок. Ведущим необходимо теперь назначить один из ведомых блоков. Новый ведущий блок выбирается таким образом:

• Если в системе был только один ведомый блок, то он назначается ведущим.

• Если в системе были несколько ведомых блоков, то ведущим назначается блок, ближайший к неисправному ведущему

6. Установите переключатели SW13 и SW14 на интерфейсной плате нового ведущего блока в те же положения, в какие они были установлены у неисправного блока. (Адресация блоков системы)

7. Установите бит 2 переключателя SW09 интерфейсной платы ведущего блока в положение ON (вкл.). Теперь превышение мощности внутренних блоков (ошибка Е16) не детектируется системой.

8. Установите бит 1 и бит 2 переключателя SW30 на интерфейсной плате нового ведущего блока в те же положения, в какие они были установлены у неисправного блока. (Оконечное сопротивление линии связи)

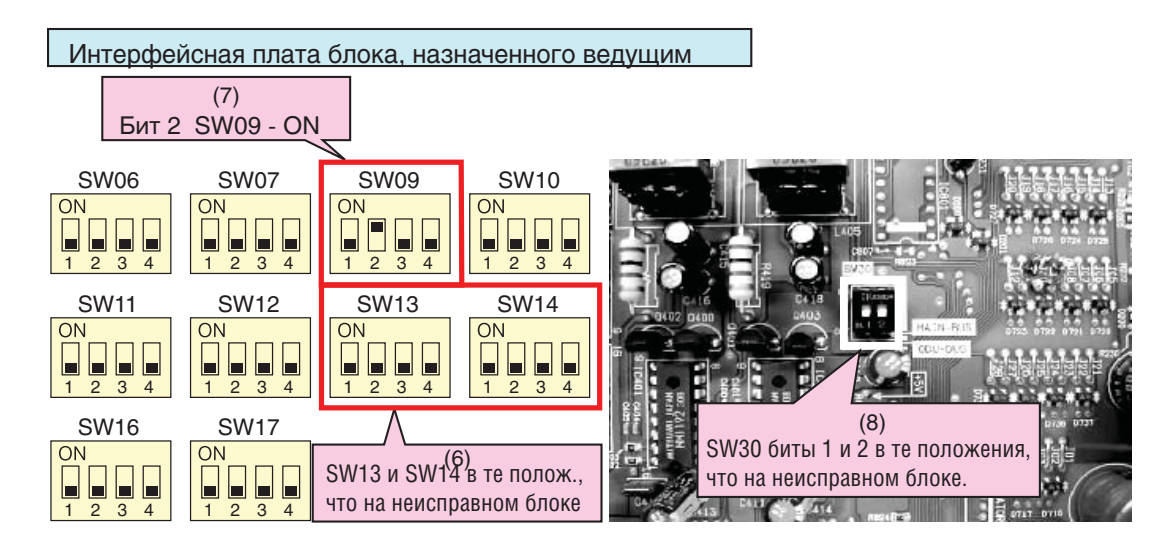

### **[Изменение подключений линии связи]**

9. Отключите линию связи от клемм [U1, U2] неисправного ведущего блока и подключите ее к клеммам [U1/U2] блока, назначенного ведущим.

10. Если подключено устройство центрального управления, соедините клеммы [U3/U4] линии связи центрального управляющего устройства с клеммами [U3/U4] блока, назначенного ведущим, и соедините клеммы [U1/U2] и [U3/U4].

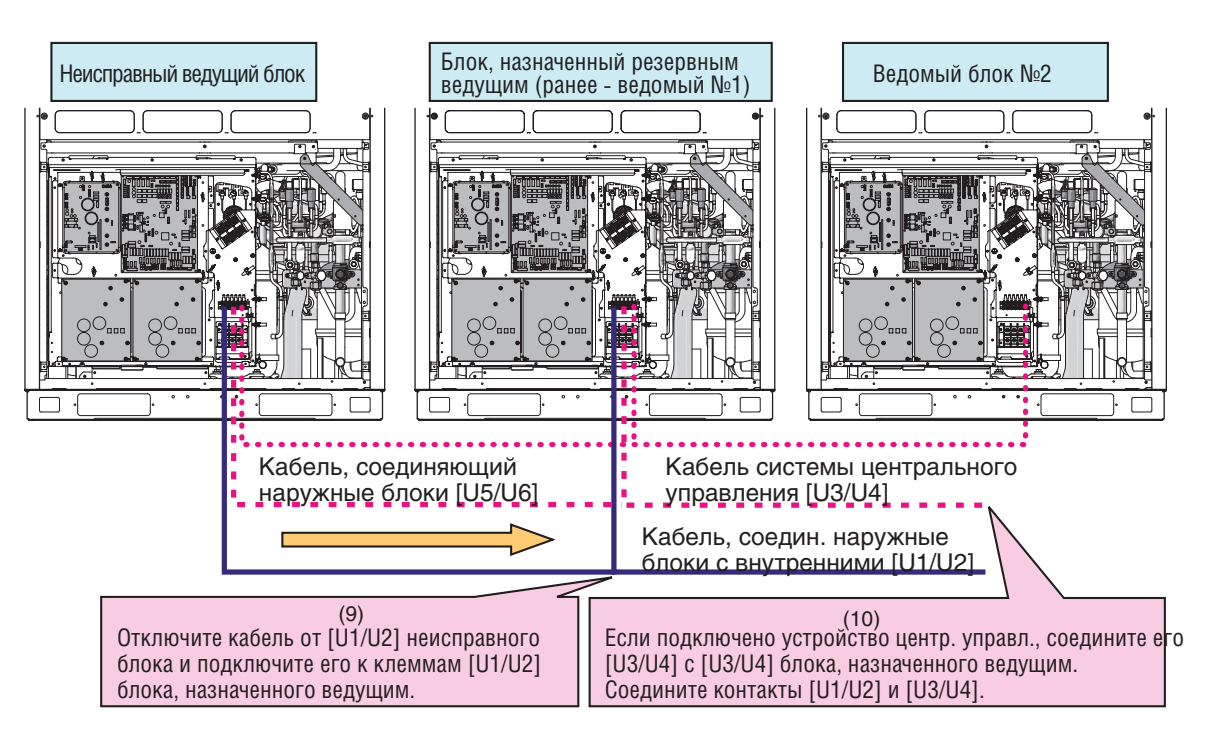

11. Включите питание всех блоков системы кондиционирования, кроме неисправного.

**- Если отказ связан с нарушением изоляции компрессора или электрической системы (интерфейсной платы, IPDU, платы управления),** не включайте питание неисправного блока.

**- Если отказ связан с холодильным контуром (датчик давления, температуры, вентилятор и т.п.)** - включите питание, чтобы работал подогреватель картера компрессора.

(На 7-сегментном дисплее появится сигнал [E19] (ошибка количества ведущих блоков). Это не является неисправностью, т.к. вызвано просто временным отключением связи с ведущим внешним блоком.

**Настройка завершена, теперь проверьте работу системы.**

### **Извлечение хладагента из неисправного внешнего блока**

Данная система кондиционирования позволяет выполнять откачку хладагента. В системах с несколькими внешними блоками производится откачка хладагента с помощью исправных блоков, а затем полное извлечение хладагента из отказавшего внешнего блока.

### **Замечания по извлечению хладагента**

При откачке хладагента необходимо учитывать следующее.

**1.** Скорость извлечения хладагента зависит от температуры наружного воздуха во время откачки и других факторов. По окончании откачки извлеките оставшийся газ станцией для сбора хладагента и измерьте количество собранного хладагента. Нагрев дренажного ресивера неисправного внешнего блока в процессе откачки помогает полнее извлечь хладагент.

**2.** Если хладагент откачан из одного из блоков, система кондиционирования не может функционировать, пока неисправный блок не будет отремонтирован и вновь включен.

**3.** Когда оба клапана PMV 1 и 2 внешнего блока неисправны и их невозможно открыть, или клапан PMV 4 застопорился в полностью закрытом положении, то невозможно слить хладагент из теплообменника по обычной процедуре. В этом случае удалите газ из теплообменника с помощью специального инструмента. Если после откачки хладагента требуется выполнить пайку, предварительно удалите все остатки хладагента из теплообменника.

# **Процедура извлечения хладагента (нет резервирования или ведомый блок)**

### **<Процедура>**

Включите питание системы кондиционирования и убедитесь, что система остановлена. Если отказ связан с нарушением изоляции компрессора, отсоедините этот компрессор от электрических цепей перед включением питания.

### **[Настройка неисправного внешнего блока]**

**1.** Соедините заправочным шлангом сервисный порт жидкостной линии и сервисный порт на стороне низкого давления, затем удалите воздух из шланга (для удаления хладагента из теплообменника и ресивера).

**2.** Полностью закройте сервисный вентиль жидкостной линии неисправного внешнего блока. Вентили газовой и уравнительной линий оставьте открытыми.

**3.** Если отказ компрессора мог привести к порче масла, отсоедините проводники от клапана **SV3A** неисправного внешнего блока, чтобы испорченное масло не попало в другие внешние блоки.

**4.** Установите поворотные переключатели интерфейсной платы неисправного внешнего блока **SW01/02/03** в положения 2/11/1. Когда на 7-сегментном дисплее отображается индикация [rd] [ ], нажмите и удерживайте более 5 секунд выключатель **SW04**.

5. На 7-сегментном дисплее появляется код **[rd][ FF]**.

\* Для временного прекращения откачки отключите питание всех внешних блоков или нажмите выключатель SW05 на интерфейсной плате.

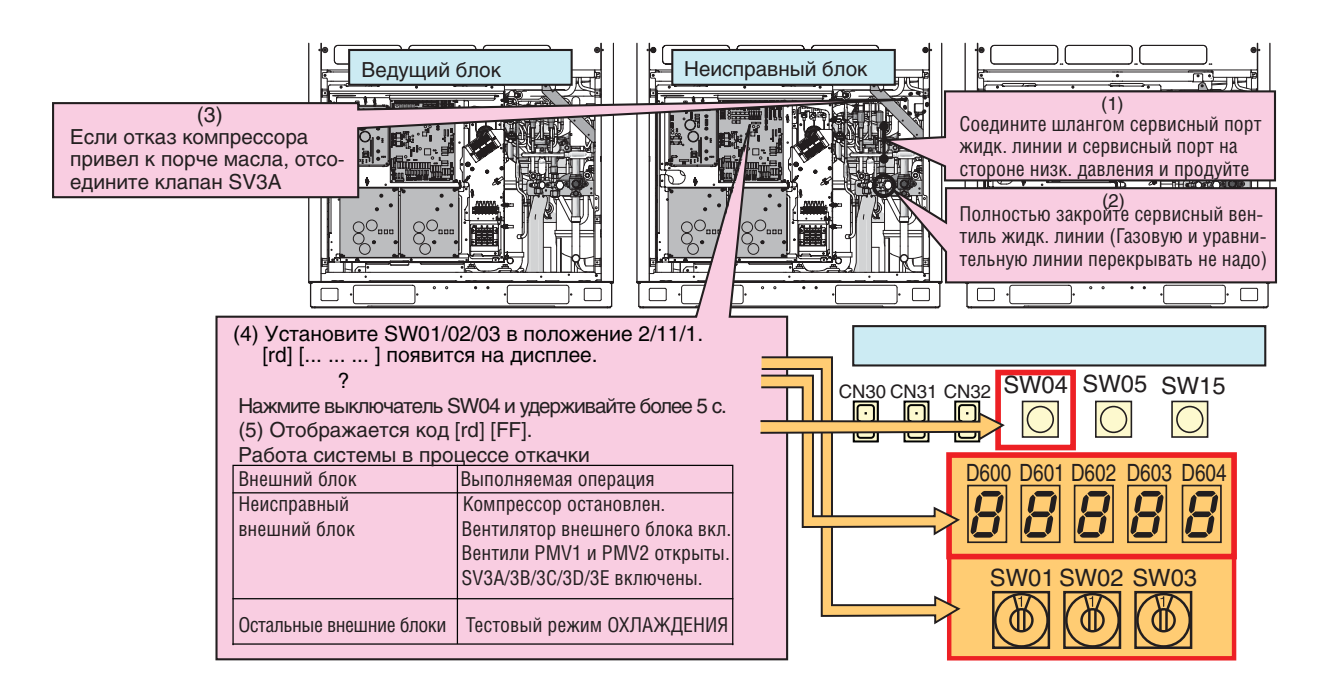

6. Полностью закройте сервисный вентиль газовой линии неисправного внешнего блока приблизительно через 10 минут после запуска системы кондиционирования.

7. Нажмите выключатель SW04 на плате неисправного внешнего блока, чтобы считать давление (в МПа). При каждом нажатии выключателя SW04 индикация меняется в приведенной ниже последовательности:

### Пример индикации

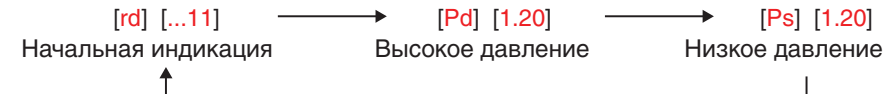

### [Выбор внешнего блока для регулирования давления]

8. Для регулирования давления при откачке хладагента применяется внешний блок с наименьшим номером.

### № агрегата

При установке переключателей SW01/02/03 в положения 1/1/1, на 7-сегментном дисплее отображается номер блока ([U#] [- - -], где # - номер блока).

### [Настройка остальных внешних блоков]

9. Полностью закройте сервисные вентили уравнительных линий всех остальных внешних блоков. Оставьте полностью открытыми только сервисные вентили уравнительных линий блока, который используется для регулирования давле-ния, и неисправного блока.

### [Настройка внешнего блока, регулирующего давление]

10. Установите поворотные переключатели интерфейсной платы внешнего блока, который используется для регулирования давления, SW01/02/03 в положения 1/2/2.

11. На 7-сегментном дисплее отображается значение низкого давления (Ps). Медленно закройте сервисный вентиль газовой линии и установите давление 0.12 МПа.

12. Когда низкое давление (Ps) в неисправном блоке станет почти таким же, как в блоке, где регулировалось давление, полностью закройте сервисный вентиль газовой линии блока, в котором регулировалось давление.

# **[Настройка неисправного внешнего блока]**

13. Когда давление в неисправном блоке опустится ниже 0,1 МПа, полностью закройте сервисный вентиль уравнительной линии и нажмите выключатель SW05 на интерфейсной плате, чтобы завершить откачку хладагента.

14. Отключите электропитание всех внешних блоков и с помощью станции для сбора хладагента извлеките из блока газ, оставшийся после откачки.

Измерьте количество собранного хладагента, чтобы добавить столько же хладагента после ремонта.

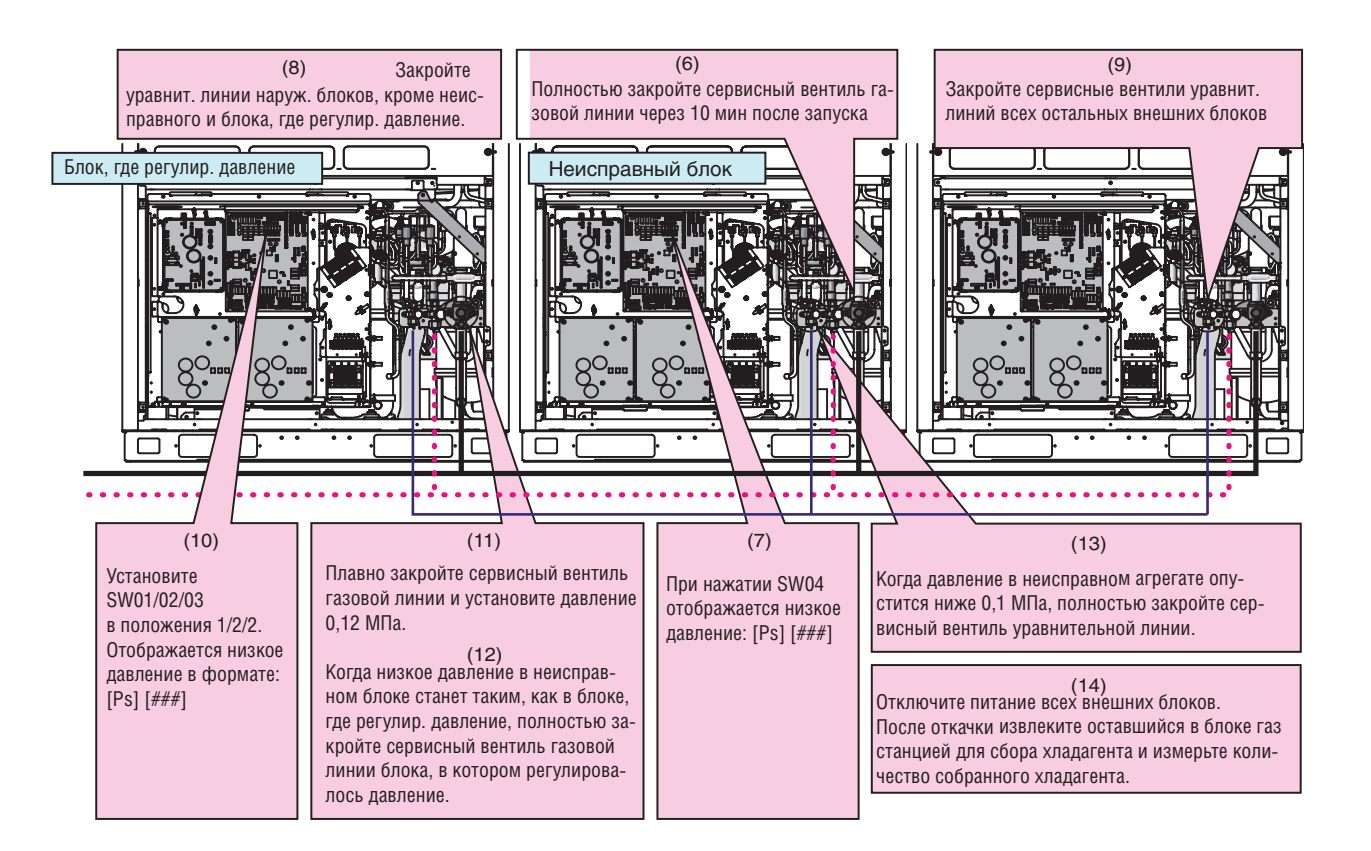

Процедура извлечения хладагента (нет резервирования или ведомый блок) окончена. Установите поворотные переключатели **SW01/02/03 в положения 1/1/1.**

# Процедура извлечения хладагента (в случае неисправности ведущего блока)

Если не удается включить питание внешнего блока, или выполнена блокировка неисправного внешнего блока, извлечение хладагента выполняется иначе. Попытайтесь откачать хладагент следующим образом:

#### Замечания:

1. В случае блокировки для режима охлаждения или если внешний блок удалось включить в аварийном режиме, извлекайте хладагент как описано выше. Если питание неисправного блока включено, верните разъем линии связи [CN03] в исходное положение, выключите и вновь включите питание, а затем извлеките хладагент по описанной выше процедуре.

2. Если включить электропитание неисправного блока невозможно, то его PMV остается закрытым и количество хладагента, который можно откачать в другие блоки, снижается. Извлеките оставшийся в блоке газ станцией для сбора хладагента и измерьте его количество, чтобы добавить столько же хладагента после ремонта.

### <Процедура>

### [Настройка неисправного внешнего блока]

1. Соедините манометрической станцией сервисный порт жидкостной линии и сервисный порт на стороне низкого давления, затем выпустите из шланга воздух (для удаления хладагента из теплообменника и ресивера).

2. Полностью закройте сервисный вентиль жидкостной линии неисправного блока (сервисные вентили газовой и уравнительной линий оставьте открытыми).

### [Настройка выбранного ведущего блока]

3. Установите поворотные переключатели интерфейсной платы выбранного ведущего внешнего блока SW01/02/03 в положения 2/5/1, на 7-сегментном дисплее отображается индикация [С.] [].

4. Нажмите выключатель SW04 и удерживайте более 5 с, система кондиционирования запускается в тестовом режиме охлаждения, а на 7-сегментном дисплее отображается код [С.] [С].

5. Установите поворотные переключатели интерфейсной платы выбранного ведущего внешнего блока SW01/02/03 в положения 1/2/2, чтобы на 7-сегментном дисплее отображалось значение низкого давления (МПа).

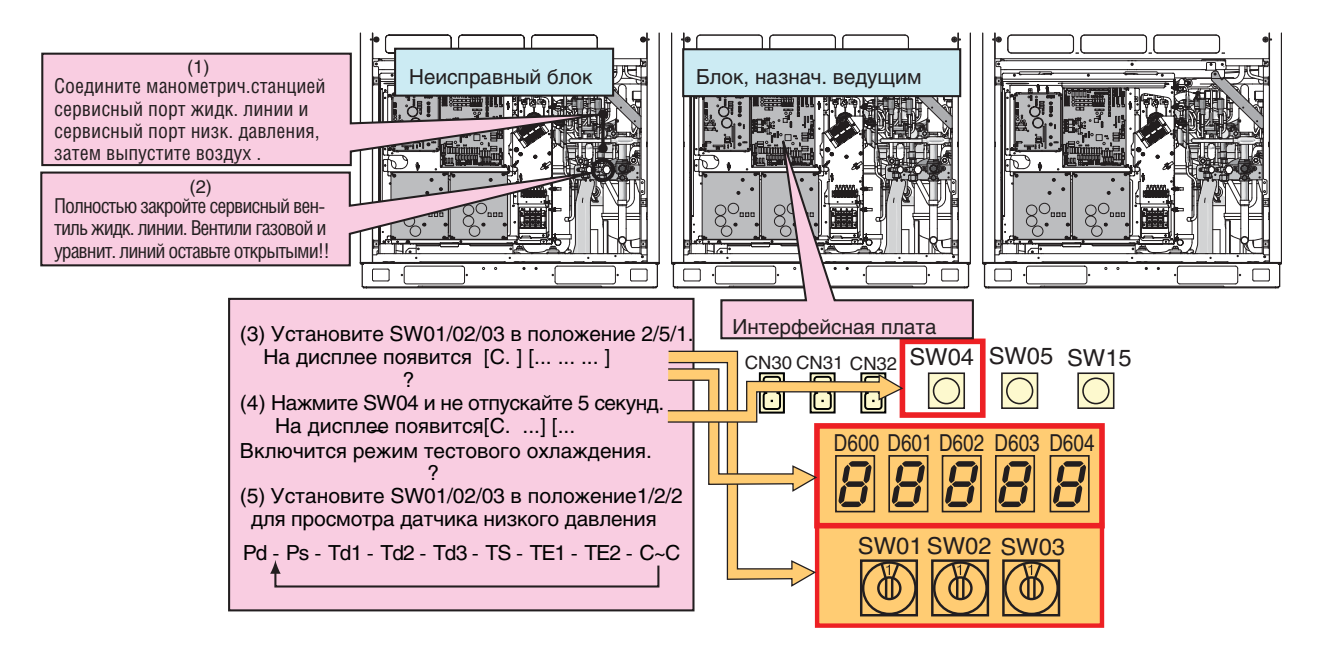

6. Полностью закройте сервисный вентиль газовой линии неисправного внешнего блока приблизительно через 10 минут после запуска системы кондиционирования.

### [Выбор внешнего блока для регулирования давления]

7. Используйте для регулирования давления ведущий блок.

# **[Настройка остальных внешних блоков, кроме ведущего и неисправного]**

8. Полностью закройте сервисные вентили уравнительных линий остальных внешних блоков. Оставьте полностью открытыми только сервисные вентили уравнительных линий ведущего и неисправного блока.

# **[Настройка ведущего блока]**

9. На 7-сегментном дисплее отображается значение низкого давления (Ps). Плавно закройте сервисный вентиль газовой линии и установите давление 0,12 МПа.

10. Когда измеренное манометрической станцией давление в неисправном блоке станет почти таким же, как в ведущем блоке, где регулировалось давление, полностью закройте сервисный вентиль газовой линии ведущего блока.

### **[Настройка неисправного внешнего блока]**

11. Когда измеренное манометрической станцией давление в неисправном блоке опустится ниже 0,1 МПа, полностью закройте сервисный вентиль уравнительной линии и нажмите выключатель SW05 на интерфейсной плате, чтобы завершить откачку хладагента.

12. Отключите электропитание всех внешних блоков и с помощью станции для сбора хладагента извлеките из блока газ, оставшийся после откачки.

Измерьте и запишите количество собранного хладагента, чтобы добавить столько же хладагента после ремонта.

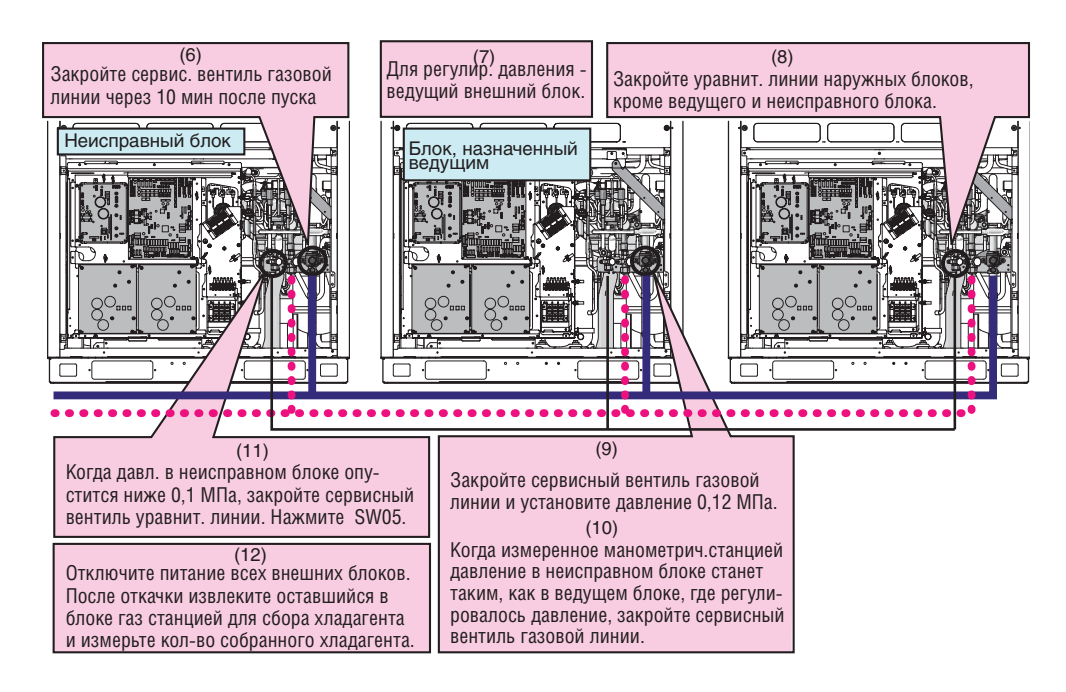

Процедура извлечения хладагента (ведущий блок) окончена. Установите поворотные переключатели **SW01/02/03 в положения 1/1/1.**

### Управление системой кондиционирования во время ремонта внешнего блока

После того, как хладагент из неисправного наружного блока перекачан в систему, полное количество хладагента в оставшейся системе становится избыточным. В результате оставшиеся исправными наружные блоки не могут нормально работать.

Чтобы система вновь стала работоспособна, необходимо отрегулировать кол-во хладагента, как описано ниже.

# Процедура

1. Выполните указания предыдущего раздела "13-1. Извлечение хладагента из неисправного внешнего блока".

2. Извлеките оставшийся газ станцией для сбора хладагента. Количество сливаемого хладагента зависит о производительности неисправного внешнего блока (см. следующую таблицу).

### Пример.

В системе производительностью 30 л.с. вышел из строя внешний блок производительностью 10 л.с. Исходная система (30 л.с.) содержит 37,5 кг хладагента.

Система без неисправного блока (20 л.с.) содержит 28,0 кг хладагента.

Количество сливаемого хладагента = 37,5 - 28,0 = 9,5 кг

3. Блок, из которого удален хладагент, нужно настроить, как описано в разделе "Режим работы с блокировкой внешнего блока".

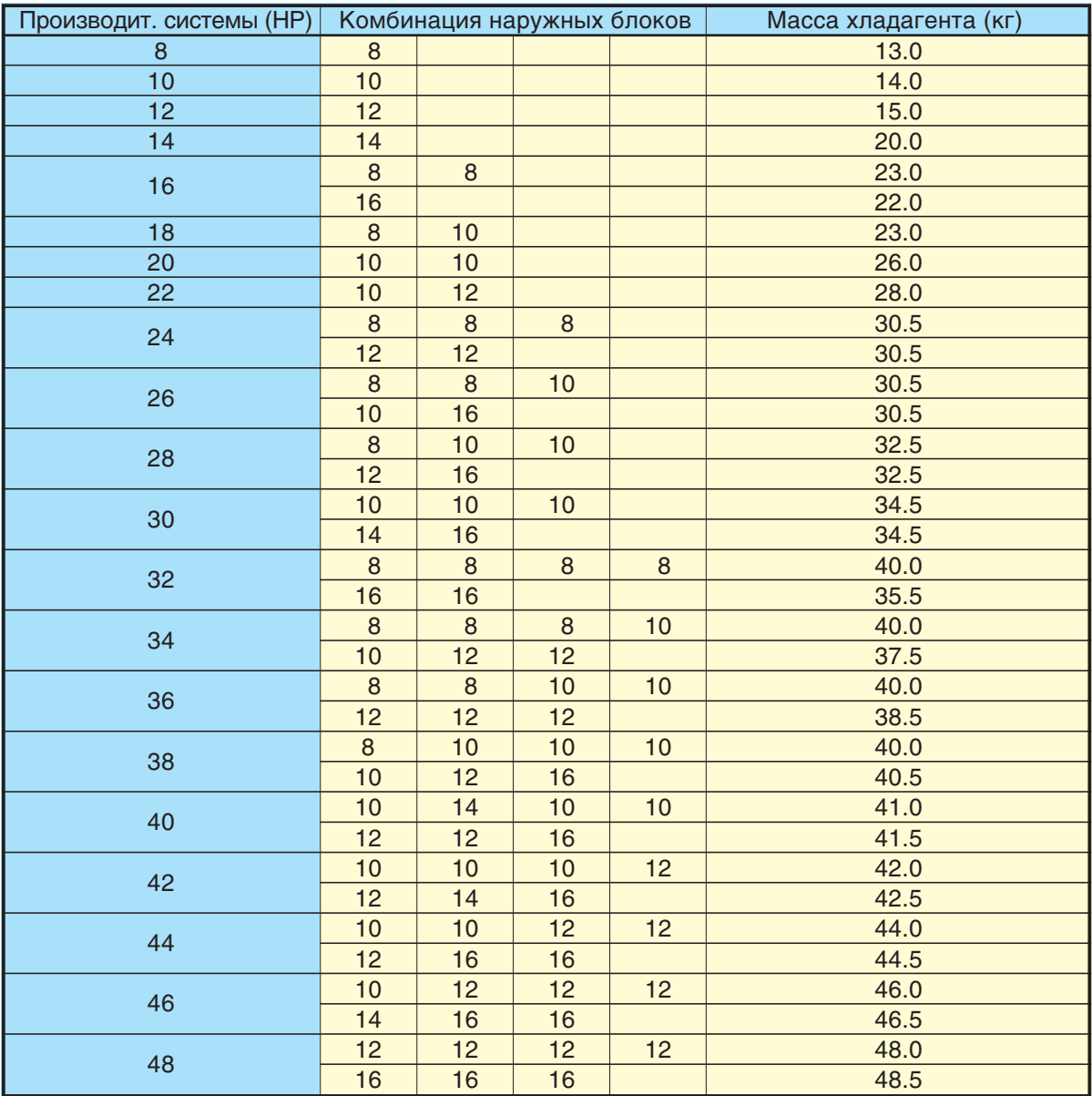

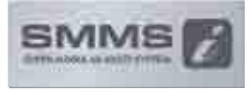

Краткий справочник по проектированию, установке и обслуживанию VRF-системы TOSHIBA SMMS-i